Danfoss

# **Índice**

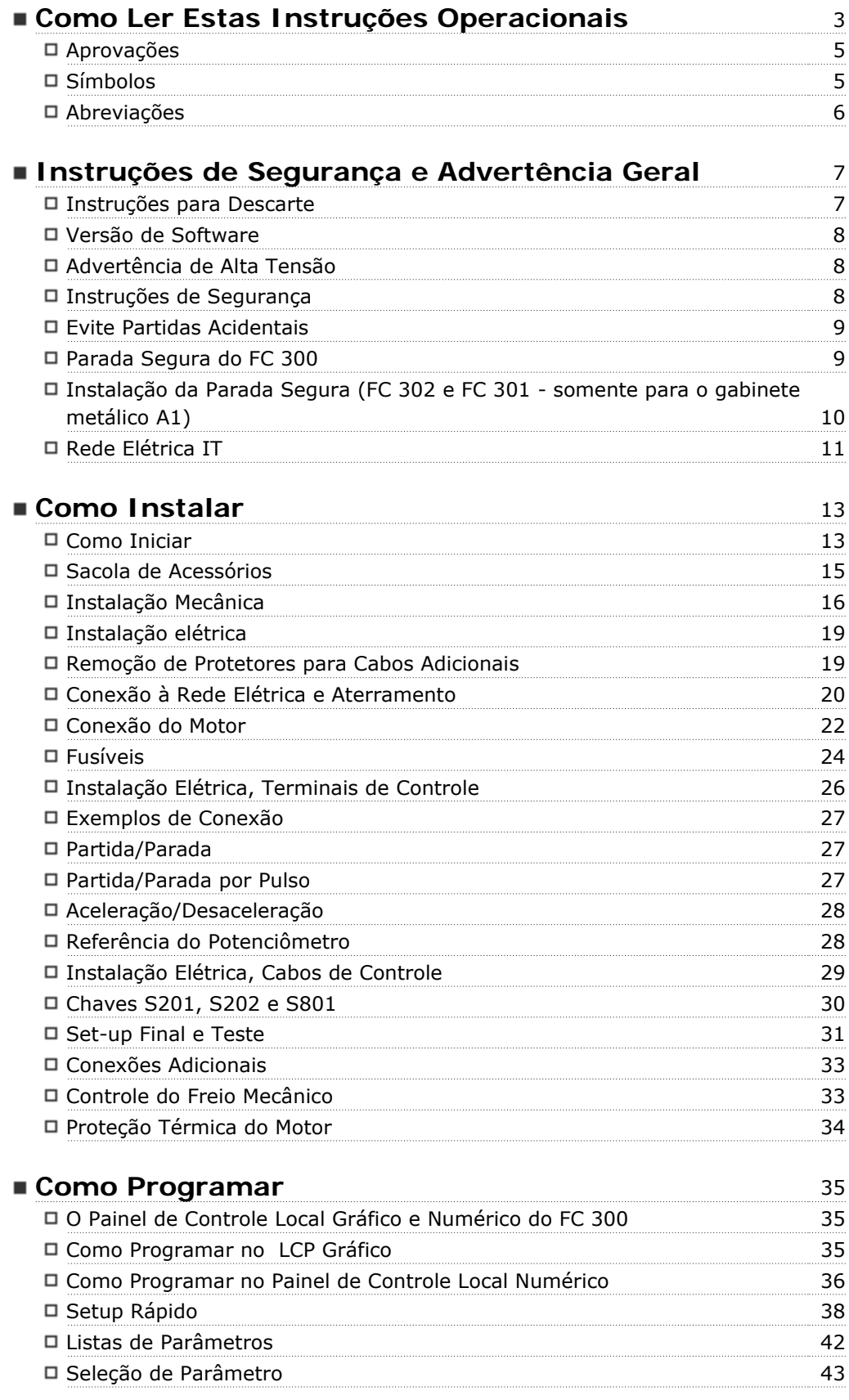

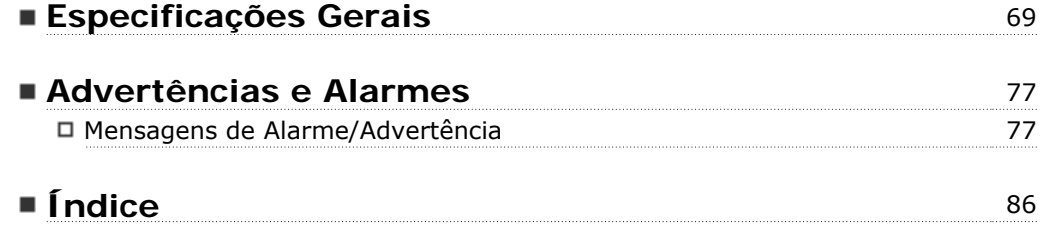

Danfoss

# **Como Ler Estas Instruções Operacionais**

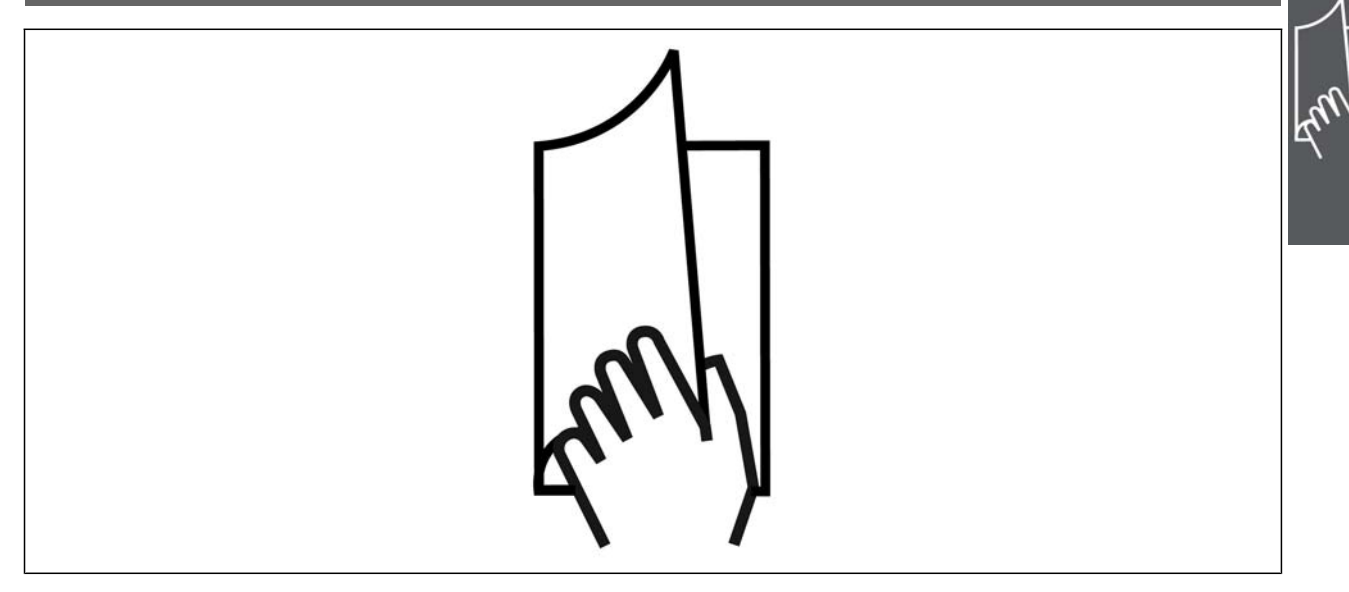

### **Como Ler estas Instruções Operacionais**

O VLT® AutomationDrive FC 300 foi desenvolvido para oferecer alto desempenho de eixo nos motores elétricos. Leia esta manual com atenção para o uso apropriado. O manuseio errôneo do conversor de freqüência pode redundar em operação inadequada do mesmo ou do equipamento a ele relacionado, afetar a sua vida útil ou causar outros problemas.

Estas Instruções Operacionais auxiliarão a dar início, instalar, programar e solucionar problemas no VLT® AutomationDrive FC 300.

O VLT® AutomationDrive FC 300 vem com dois níveis de desempenho de eixo. O VLT® AutomationDrive FC 300 vem com dois níveis de desempenho de eixo. O FC 301 varia desde o escalar (U/f) até o VVC+ e aciona somente motores assíncronos. O FC 302 é um conversor de freqüência de desempenho elevado, para motores assíncronos bem com para motores permanentes e aciona diversos princípios de controles de motor, como escalar (U/f), VVC+ e controle de motor com Vetor fluxo.

Estas Instruções Operacionais cobrem tanto o FC 301 quanto o FC 302. Onde as informações se referirem a ambas as séries, a referência será o FC 300. Caso contrário, a referência será especificamente ao FC 301 ou FC 302.

Capítulo 1, **Como Ler Estas Instruções Operacionais**, apresenta o manual e informa sobre as aprovações, símbolos e abreviações utilizadas nesta literatura.

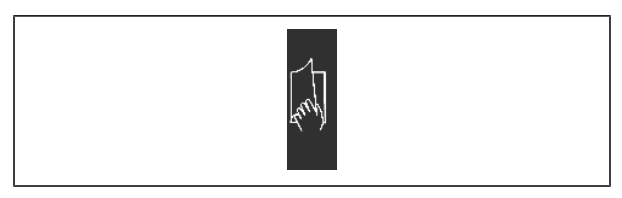

Separador de páginas para Como Ler Estas Instruções Operacionais.

Capítulo 2, **Instruções de Segurança e Advertências Gerais,** abrange instruções sobre como trabalhar com o FC 300 corretamente.

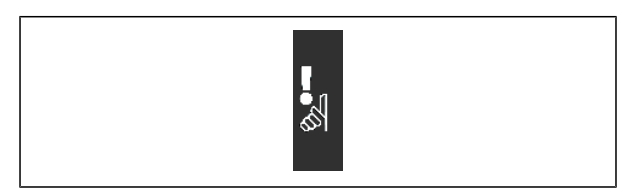

Divisor de páginas para Instruções de Segurança e Advertências Gerais.

Danfoss

# Instruções Operacionais do VLT® AutomationDrive FC 300 Como Ler Estas Instruções Operacionais

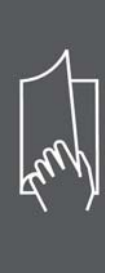

Capítulo 3, **Como Instalar**, orienta-o como fazer a instalação mecânica e técnica.

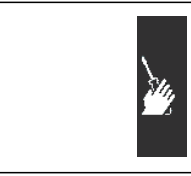

Separador de página para o capítulo Como Instalar.

Capítulo 4, **Como Programar**, mostra como operar e programar o FC 300 por meio do Painel de Controle Local.

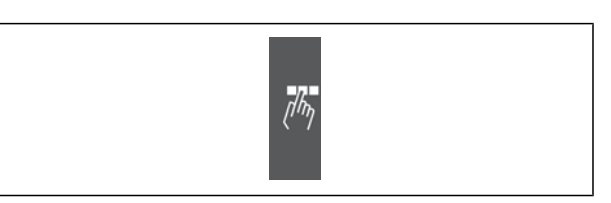

Separador de página para o capítulo Como Programar.

Capítulo 5, **Especificações Gerais**, contém dados técnicos sobre o FC 300.

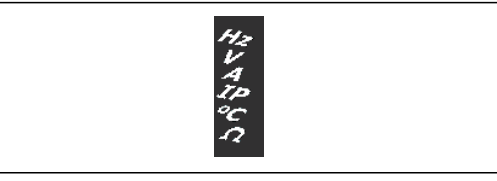

Divisor de páginas para Especificações Gerais

Capítulo 6, **Solução de Problemas**, auxilia a solucionar problemas que possam ocorrer ao utilizar o FC 300.

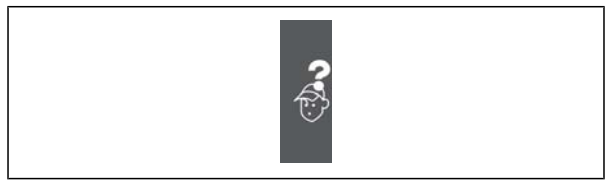

Separador de página para o capítulo Solucionando Problemas.

### **Literatura disponível para o FC 300**

- **-** As Instruções Operacionais do VLT® AutomationDrive FC 300 fornecem as informações necessárias para colocar o drive em funcionamento e mantê-lo funcionando.
- **-** O Guia de Design do VLT® AutomationDrive FC 300 engloba todas as informações técnicas sobre o projeto e aplicações do drive, inclusive dos opcionais de encoder, resolver e relé.
- **-** As Instruções Operacionais do Profibus do VLT® AutomationDrive FC 300 fornecem as informações necessárias para controlar, monitorar e programar o drive através de um fieldbus do tipo Profibus.
- **-** As Instruções Operacionais do DeviceNet do VLT® AutomationDrive FC 300 fornecem as informações requeridas para controlar, monitorar e programar o drive através do fieldbus do tipo DeviceNet .
- **-** As Instruções Operacionais do MCT 10 do VLT® AutomationDrive FC 300 fornecem informações para a instalação e uso do software em um PC.
- **-** As Instruções do VLT® AutomationDrive FC 300 IP21 / Tipo 1 fornecem as informações para instalar o opcional IP21 / Tipo 1.

Danfoss

**-** As Instruções do Backup de 24 V CC do VLT® AutomationDrive FC 300 fornecem as informações para a instalação do opcional Backup de 24 V CC.

A literatura técnica dos Drives da Danfoss também está disponível online no endereço www.danfoss.com/ drives.

# **Aprovações**

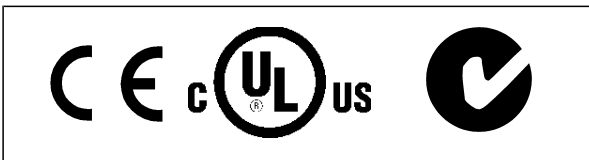

### **Símbolos**

Símbolos usados nestas Instruções Operacionais.

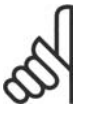

# **NOTA!**

Indica algum item que o leitor deve observar

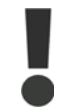

Indica uma advertência geral

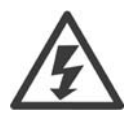

Indica uma advertência sobre alta tensão

Indica configuração padrão

Danfoss

# Instruções Operacionais do VLT® AutomationDrive FC 300 Como Ler Estas Instruções Operacionais

# **Abreviações**

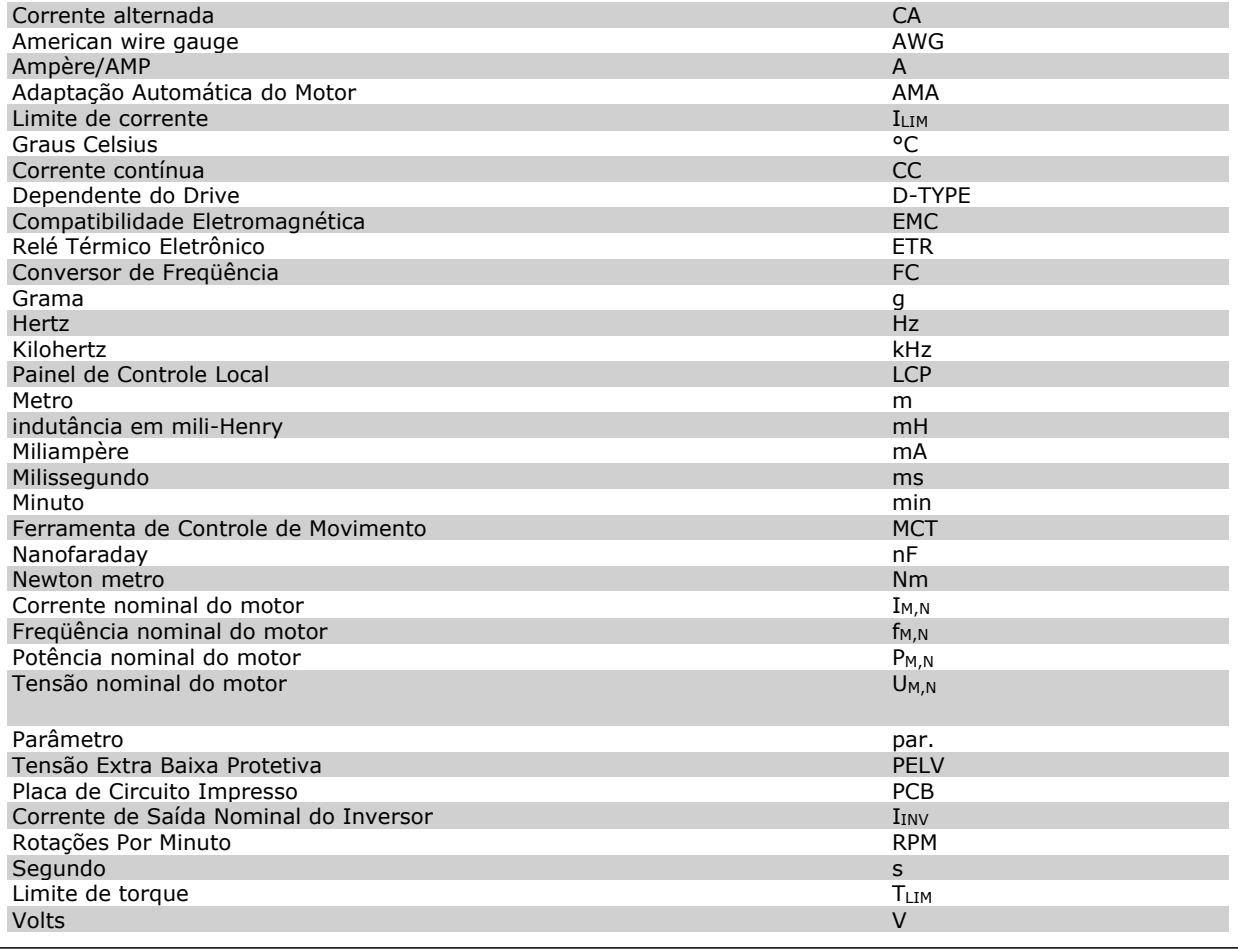

Danfoss

# **Instruções de Segurança e Advertência Geral**

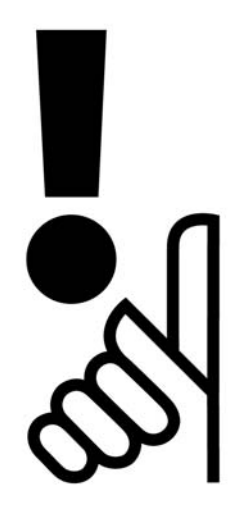

### **Instruções para Descarte**

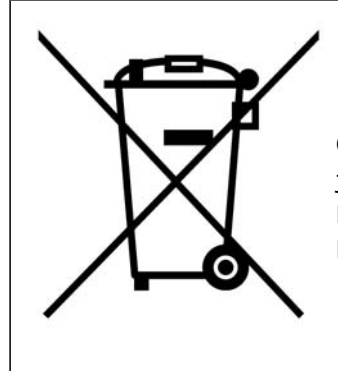

O equipamento que contiver componentes elétricos não pode ser descartado junto com o lixo doméstico.

Deve ser coletado separadamente, junto com o lixo de material Elétrico e Eletrônico, em conformidade com a legislação local e atual em vigor.

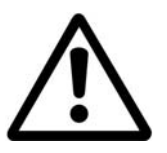

#### **Cuidado!**

Os capacitores do barramento CC do AutomationDrive do FC 300 permanecem com carga elétrica, mesmo depois que a energia tenha sido desligada. Para evitar o perigo de choque elétrico, desconecte o FC 300 da rede elétrica antes de executar a manutenção. Antes de efetuar manutenção no conversor de freqüência, espere pelo menos o tempo indicado abaixo:

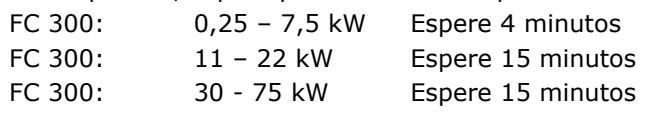

Danfoss

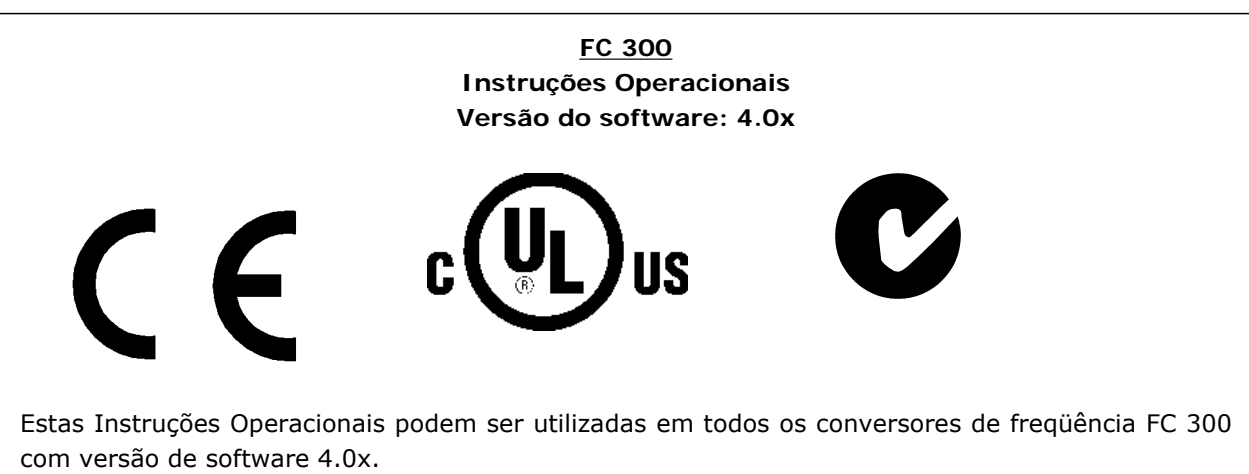

O número da versão de software pode ser encontrado no parâmetro 15-43.

#### **Advertência de Alta Tensão**

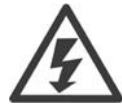

A tensão do FC 300 é perigosa, sempre que o conversor estiver ligado à rede elétrica. A instalação incorreta do motor ou do conversor de freqüência pode causar danos ao equipamento, ferimentos graves em pessoas ou inclusive a morte. Portanto, é importante atender a conformidade às instruções de segurança deste manual bem como as normas e regulamentação de segurança, nacionais e locais.

#### **Instruções de Segurança**

- Garanta que o FC 300 está aterrado corretamente.
- Não remova os plugues da rede enquanto o FC 300 estiver conectado à rede.
- Proteja os usuários contra a tensão de alimentação.
- Proteja o motor contra sobrecarga, em conformidade com os regulamentos local e nacional.
- A Proteção de sobrecarga do motor não está incluída na configuração padrão. Para acrescentar esta função, defina o parâmetro 1-90 *Proteção térmica do motor* com o valor *Desarme do ETR* ou *Advertência do ETR.* Para o mercado Norte Americano: As funções do ETR oferecem proteção classe 20, contra sobrecarga do motor, em conformidade com a NEC.
- A corrente de fuga de aterramento do conversor de freqüências excede 3,5 mA.
- A tecla [OFF] não é um dispositivo de segurança. Ela não desconecta o FC 300 da rede elétrica.

#### **Advertência geral**

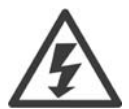

### **Advertência:**

Tocar as partes elétricas pode até causar morte - mesmo depois que o equipamento tenha sido desconectado da rede elétrica.

Além disso, certifique-se de que as outras entradas de tensão tenham sido desconectadas, como a divisão da carga (conexão do circuito intermediário CC) e a conexão do motor para backup cinético.

Ao utilizar o VLT® AutomationDrive FC 300: espere pelo menos 15 minutos.

Um tempo menor somente será permitido se estiver especificado na plaqueta de identificação da unidade em questão.

Danfoss

**Corrente de Fuga**

A corrente de fuga para o terra do FC 300 excede 3,5 mA. Para garantir que o cabo do terra tenha um bom contacto mecânico com a conexão do terra (terminal 95), a seção transversal do cabo deve ser de no mínimo 10 mm2 ou 2 fios terra nominais, terminados separadamente. **Dispositivo de Corrente Residual**

Este produto pode gerar uma corrente CC no condutor de proteção. Onde houver utilização de um dispositivo de corrente residual (RCD) como proteção extra, somente um RCD do Tipo B (de retardo) deverá ser usado, no lado da alimentação deste produto. Consulte também Nota de Aplicação do RCD MN.90.GX.02.

O aterramento de proteção do FC 300 e a utilização de RCD's devem sempre estar em conformidade com as normas nacional e local.

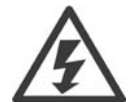

**Instalação em altitudes elevadas:**Para altitudes maiores que 2.000 m, entre em contacto com a Danfoss Drive, com relação à PELV.

#### **Antes de Iniciar qualquer Serviço de Manu-**

#### **tenção**

- 1. Desconecte o FC 300 da rede elétrica
- 2. Desconecte os terminais 88 e 89 do barramento CC
- 3. Aguarde a descarga do barramento CC. Consulte o tempo do período de descarga na etiqueta de advertência.
- 4. Remova o cabo do motor

#### **Evite Partidas Acidentais**

Enquanto o FC 300 estiver conectado à rede elétrica, pode-se dar partida/parar o motor utilizando comandos digitais, comandos de barramento, referências, ou então, pelo Painel de Controle Local (LCP).

- Desligue o FC 300 da rede elétrica sempre que houver necessidade de precauções de segurança pessoal, a fim de evitar partidas acidentais.
- Para evitar partidas acidentais, acione sempre a tecla [OFF] antes de fazer alterações nos parâmetros.
- Um defeito eletrônico, uma sobrecarga temporária, um defeito na alimentação de rede elétrica ou a perda de conexão do motor pode provocar a partida em um motor parado. O FC 300 com Parada Segura (ou seja, o FC 301 em gabinete metálico A1 e o FC 302) oferece proteção contra partida acidental, caso o Terminal 37 Parada Segura estiver com o nível de tensão baixo ou desconectado.

### **Parada Segura do FC 300**

O FC 302, e também o FC 301 em gabinete metálico A1, pode executar a função de segurança *Torque Seguro Desligado* (conforme definida no rascunho da IEC 61800-5-2), ou *Categoria de Parada 0* (como definida na EN 60204-1).

FC 301 A1 enclosure: Quando a Parada Segura está inclusa no drive, a posição 18 do Código de Tipo deve ser ou T ou U. Se a posição 18 for B ou X, o Terminal 37 Parada Segura não esta incluído! Exemplo:

Código Tipo do FC 301 A1 com Parada Segura: FC-301PK75T4**Z20**H4**T**GCXXXSXXXXA0BXCXXXXD0

Foi projetado e aprovado como adequado para os requisitos da Categoria de Segurança 3 na EN 954-1. Esta funcionalidade é denominada Parada Segura. Antes da integração e uso da Parada Segura, em uma instalação, deve-se conduzir uma análise de risco completa na instalação, a fim de determinar se a funcionalidade da Parada Segura e a categoria de segurança são apropriadas e suficientes. Com a finalidade de instalar e utilizar a função Parada Segura, em conformidade com os requisitos da Categoria de Se-

# Instruções Operacionais do VLT® AutomationDrive FC 300 Instruções de Segurança e Advertência Geral

gurança 3 constantes da EN 954-1, as respectivas informações e instruções do Guia de Design MG. 33.BX.YY do FC 300 devem ser seguidas à risca! As informações e instruções contidas nas Instruções Operacionais não são suficientes para um uso correto e seguro da funcionalidade da Parada Segura!

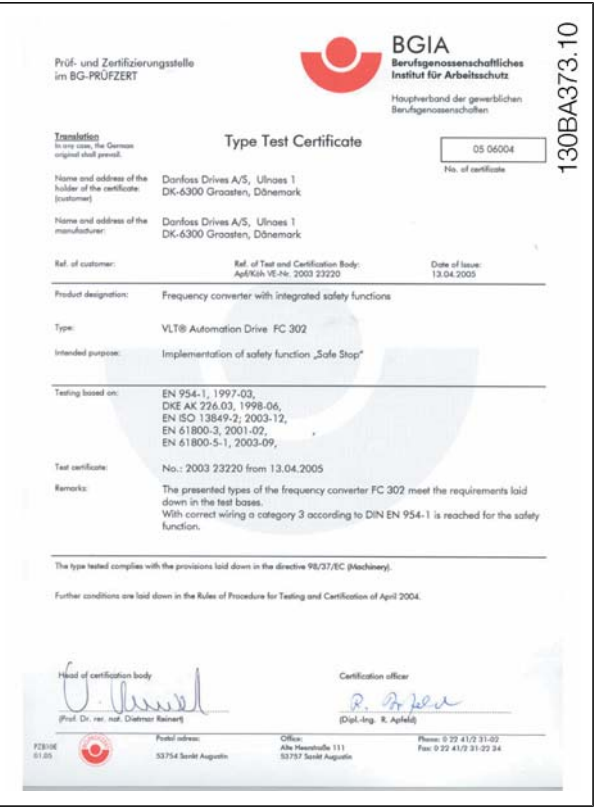

# **Instalação da Parada Segura (FC 302 e FC 301 - somente para o gabinete metálico A1)**

Para executar a instalação de uma Parada de Categoria 0 (EN60204), em conformidade com a Categoria de Segurança 3 (EN954-1), siga estas instruções:

- 1. A ponte (jumper) entre o Terminal 37 e o 24 V CC deve ser removido. Cortar ou interromper o jumper não é suficiente. Remova-o completamente para evitar curto-circuito. Veja esse jumper na ilustração.
- 2. Conecte o terminal 37 ao 24 V CC, com um cabo com proteção a curto-circuito. A fonte de alimentação de 24 V CC deve ter um dispositivo de interrupção de circuito que esteja em conformidade com a EN954-1Categoria 3. Se o dispositivo de interrupção e o conversor de freqüência estiverem no mesmo painel de instalação, pode-se utilizar um cabo normal em vez de um com proteção.

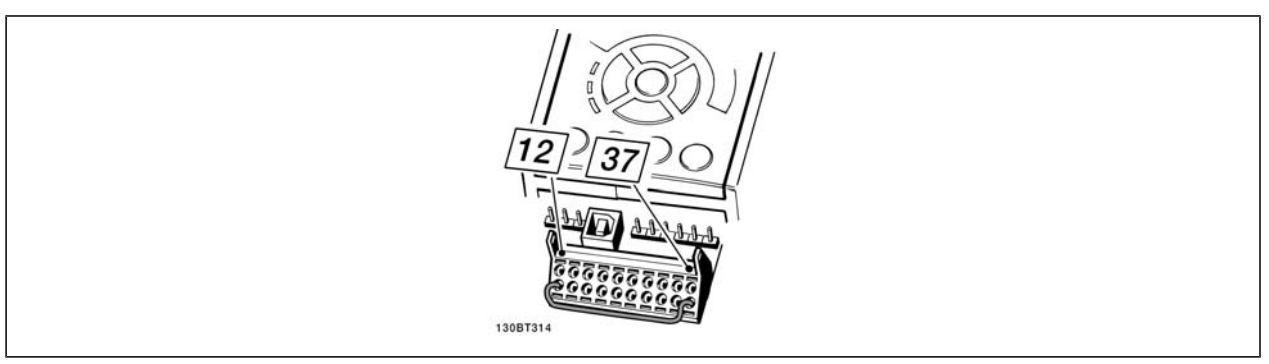

Coloque um jumper de conexão entre o terminal 37 e os 24 VCC.

Danfoss

A ilustração abaixo mostra uma Categoria de Parada 0 (EN 60204-1) com Categoria de segurança 3 (EN 954-1). A interrupção de circuito é causada por um contato de abertura de porta. A ilustração também mostra como realizar um contato de hardware não-seguro.

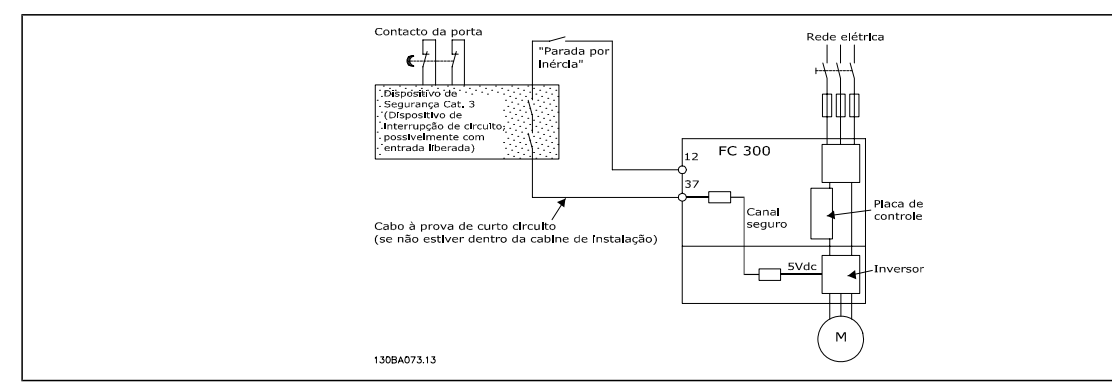

Ilustração dos aspectos essenciais de uma instalação para obter uma Categoria de Parada 0 (EN 60204-1), com Categoria de segurança 3 (En 954-1)

#### **Rede Elétrica IT**

Não conecte conversores de freqüência de 400 V, que possuam filtros de RFI, a rede elétrica com tensão entre fase e terra superior a 440 V.

Em redes elétricas IT e em ligação delta (perna aterrada), a tensão de rede entre a fase e o terra poderá ultrapassar 440 V.

O par. 14-50 *RFI 1* pode ser utilizado no FC 302, para desconectar os capacitores de RFI internos a partir do seu filtro de RFI para o terra. Esta providência reduzirá o desempenho do RFI para o nível A2.

Danfoss

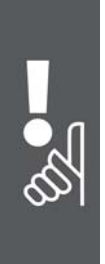

Danfoss

# **Como Instalar**

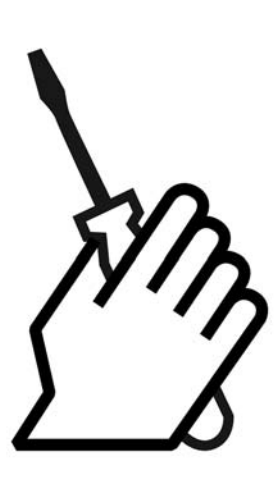

# **Sobre Como Instalar**

Este capítulo abrange instalações mecânicas e as instalações elétricas de entrada e saída dos terminais de energia e terminais do cartão de controle.

A instalação elétrica de *opcionais* está descrita nas Instruções correspondentes e no Guia de Design MG33.BX.YY.

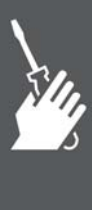

#### **Como Iniciar**

O FC 300 AutomationDrive foi desenvolvido para propiciar uma instalação rápida e correta de EMC, apenas seguindo as etapas descritas abaixo.

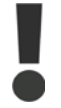

Leia as instruções de segurança, antes de começar a instalação da unidade.

#### **Instalação Mecânica**

• Montagem mecânica

#### **Instalação Elétrica**

- Conexão à Rede Elétrica e Ponto de Aterramento de Proteção
- Conexão do motor e cabos
- Fusíveis e disjuntores
- Terminais de controle cabos

#### **Configuração rápida**

- Painel de Controle Local, LCP
- Adaptação Automática do Motor, AMA
- Programação

O tamanho do chassi depende do tipo de gabinete metálico, faixa de potência e da tensão de rede

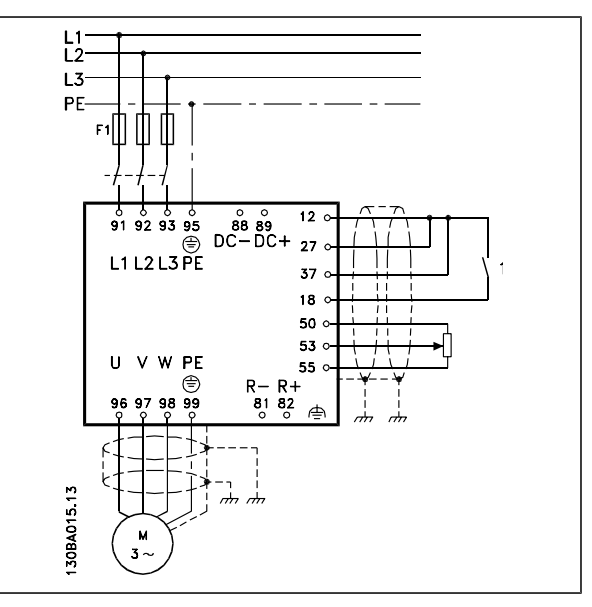

Diagrama exibindo a instalação básica, inclusive rede elétrica, motor, tecla de partida/parada e potenciômetro para ajuste da velocidade.

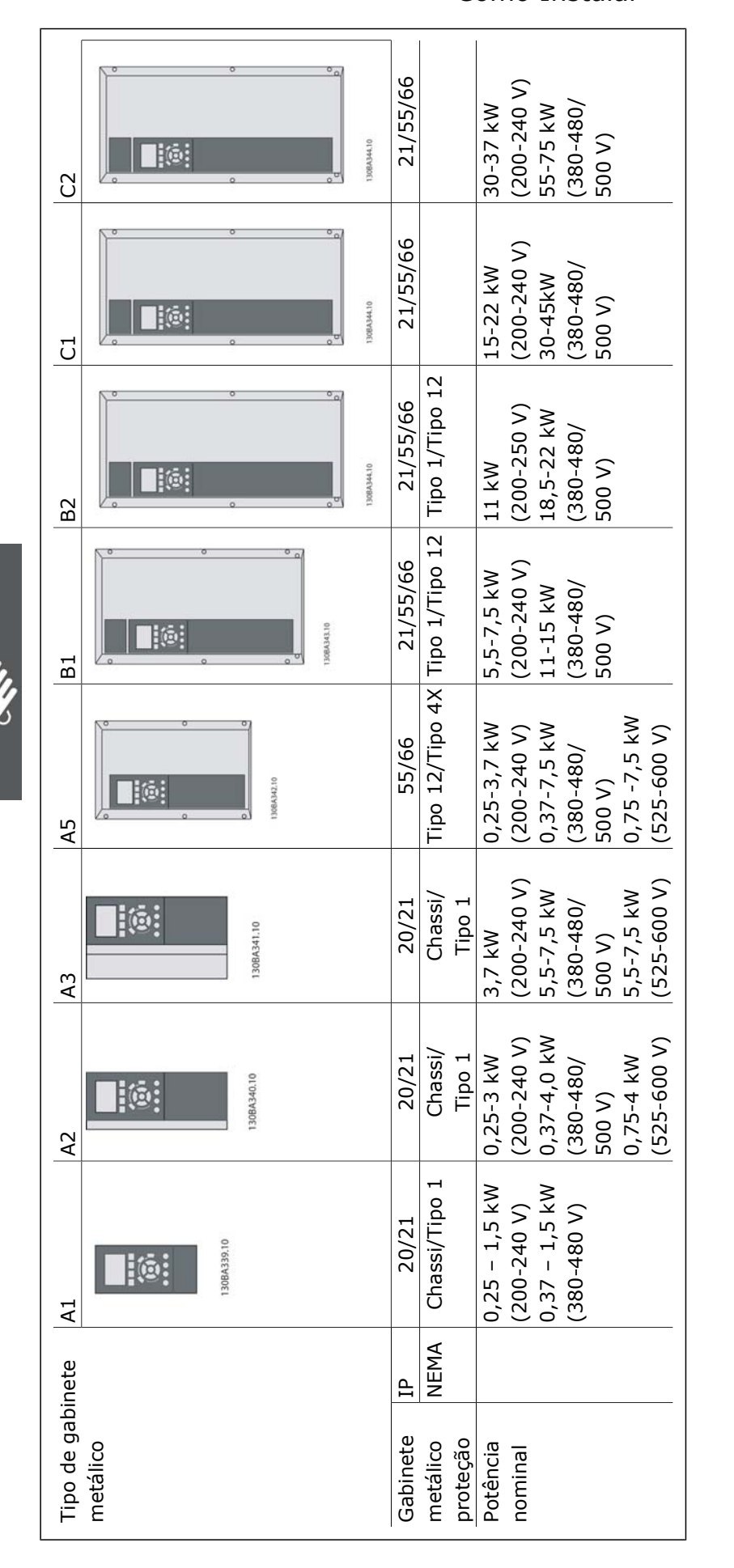

Instruções Operacionais do VLT® AutomationDrive FC 300 Como Instalar

Danfoss

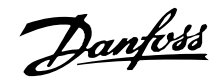

# **Sacola de Acessórios**

Procure as seguintes peças na Sacola de Acessórios do FC 100/300.

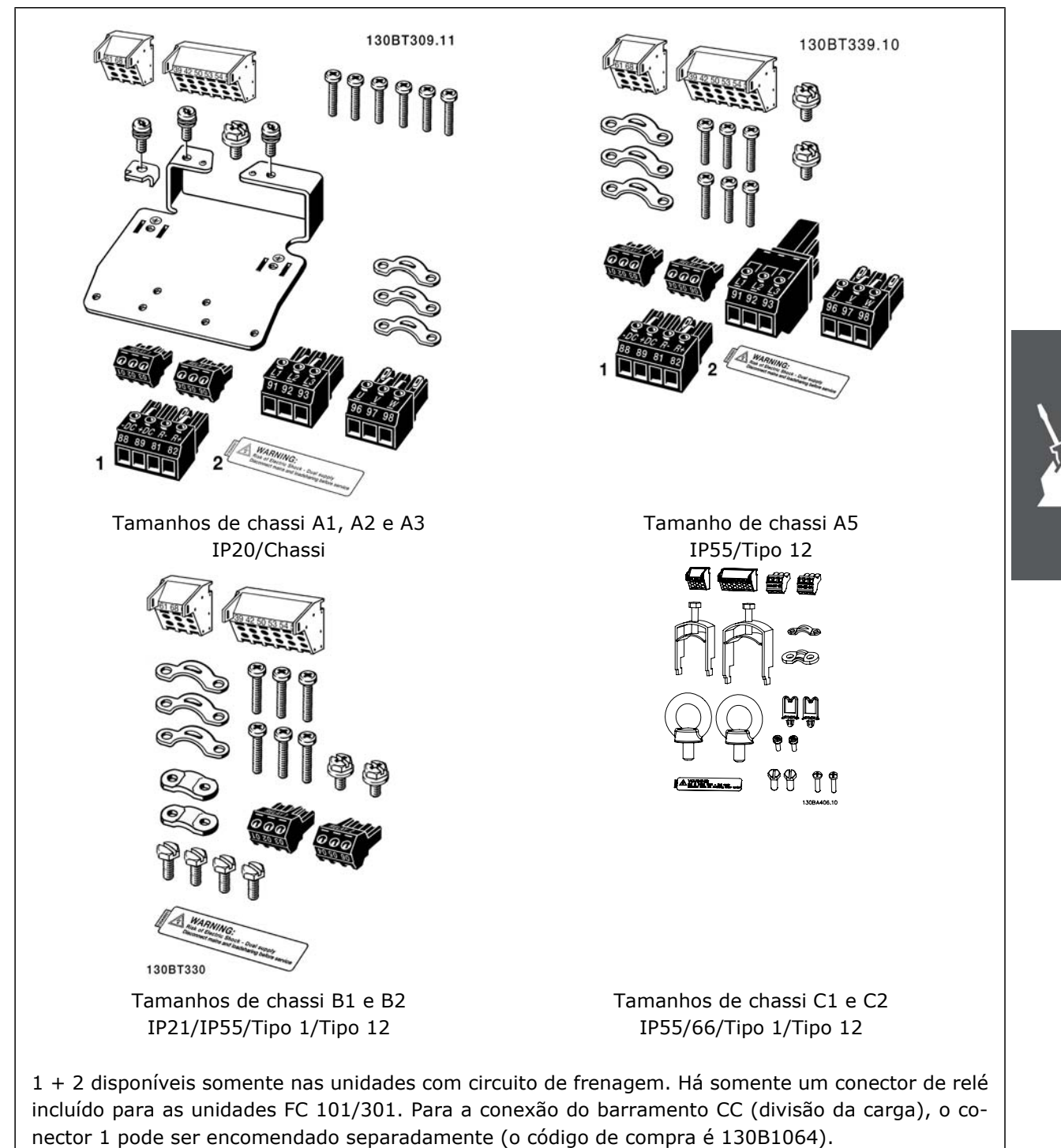

Um conector de oito pólos está incluído na sacola de acessórios do FC 101/301 sem Parada Segurada.

Danfoss

# **Instalação Mecânica**

#### **Montagem mecânica**

Os tamanhos de chassi A1, A2 e A3 do IP20 do FC 300 permitem instalação lado a lado. Devido às condições de resfriamento, deve-se deixar um espaço livre de pelo menos 100 mm para circulação de ar, acima e abaixo do FC 300.

Se for utilizado o kit do Gabinete metálico IP 21 (130B1122 ou 130B1123), deverá haver uma folga de 50 mm entre os drives, no mínimo.

Os gabinetes metálicos B1, B2, C1 e C2 permitem instalação lado a lado.

- 1. Faça os furos de acordo com as medidas fornecidas.
- 2. Providencie os parafusos apropriados para a superfície sobre a qual deseja montar o FC 300. Reaperte os quatro parafusos.

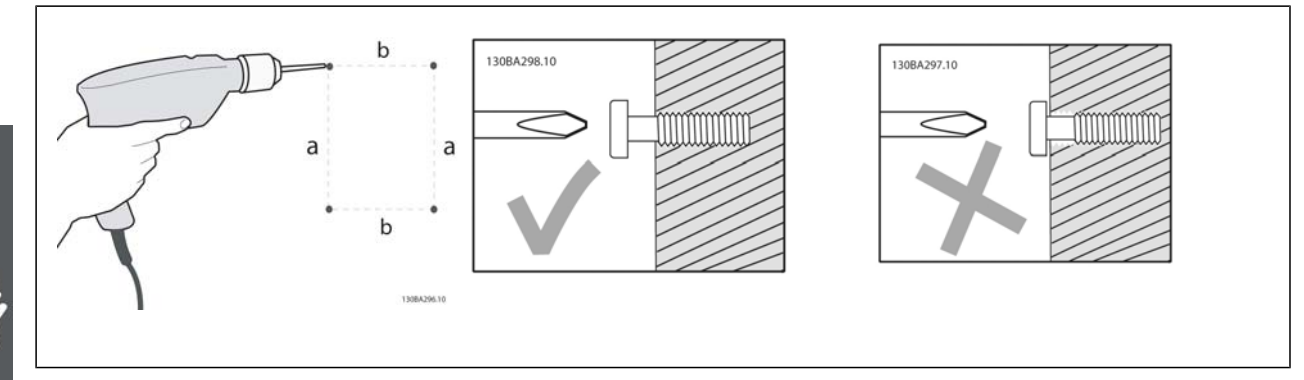

Montagem dos tamanhos de chassi A1, A2 e A3:

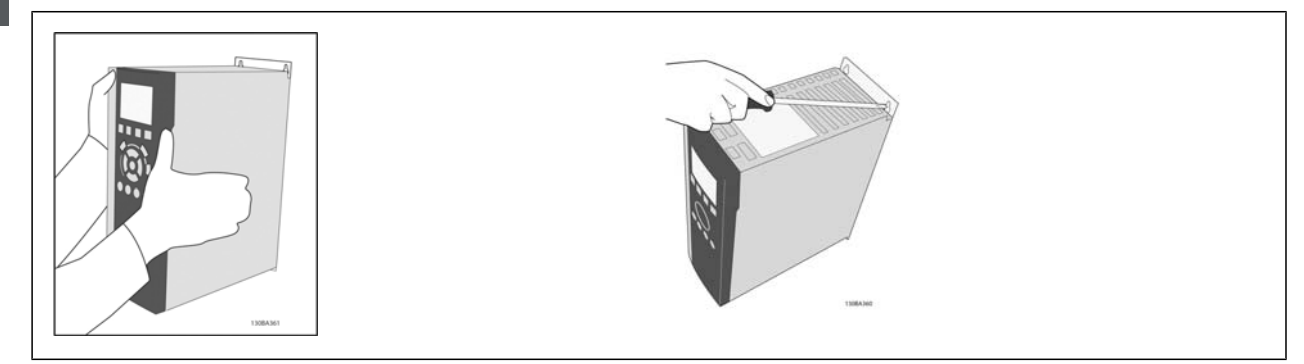

Danfoss

Montagem dos tamanhos de chassi A5, B1, B2, C1 e C2:

130BA299.10

A parede para a fixação traseira deve ser sólida para resfriamento ótimo.

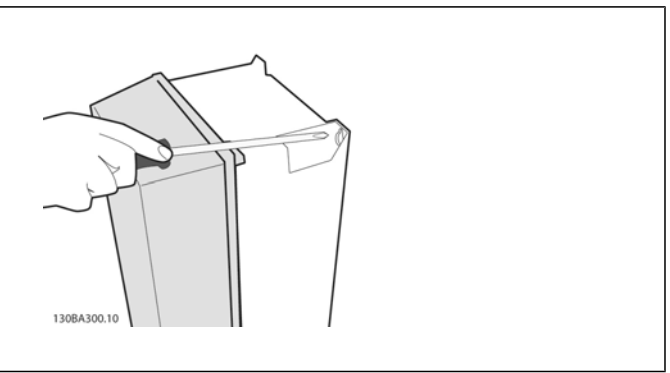

Para a montagem dos de chassis tamanhos A5, B1, B2, C1 e C2 em uma parede menos sólida, o drive deverá ter, na traseira, uma placa A adaptada devido à insuficiência de ar para resfriamento sobre o dissipador de calor.

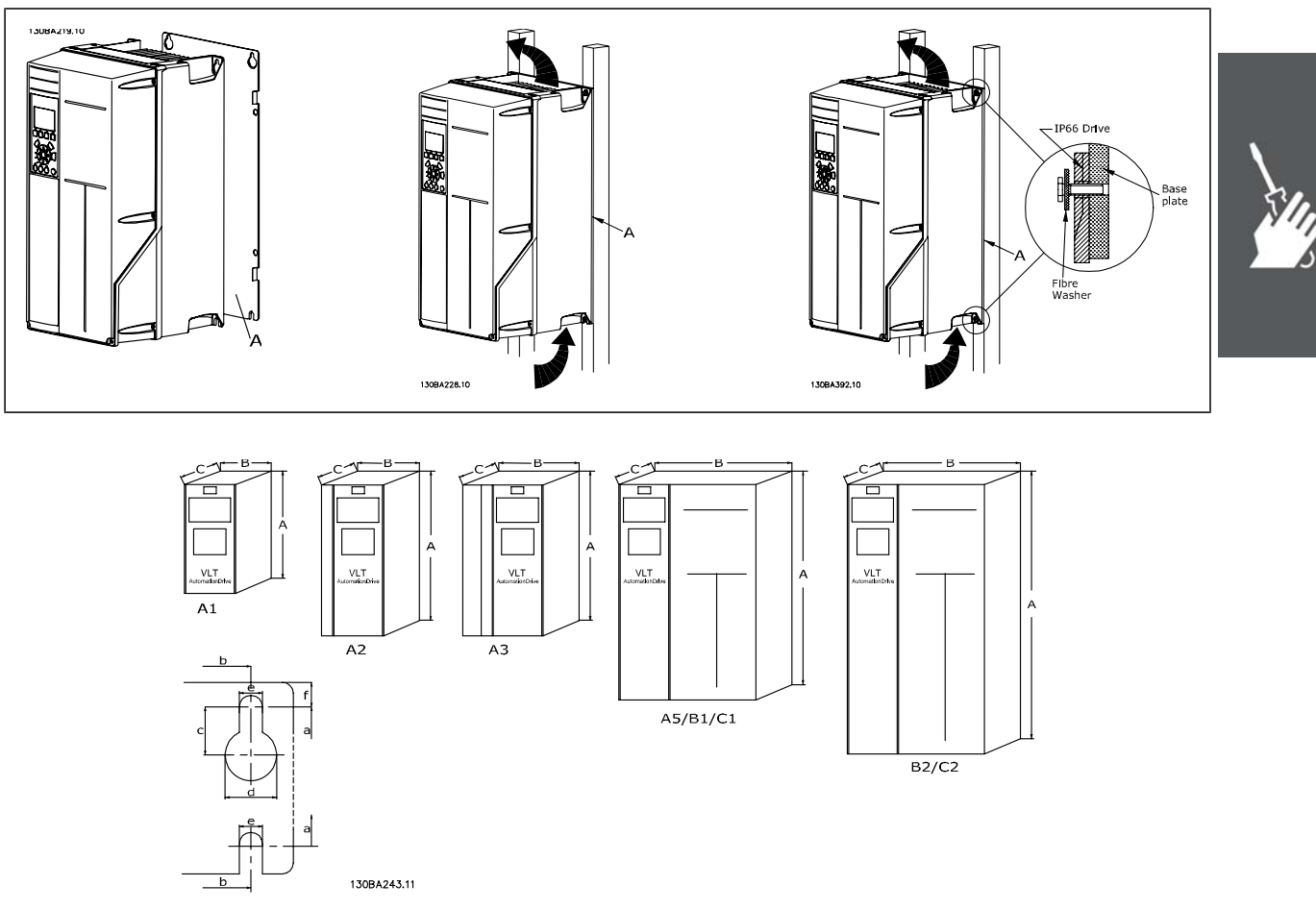

Consulte a tabela seguinte para dimensões do gabinete metálico

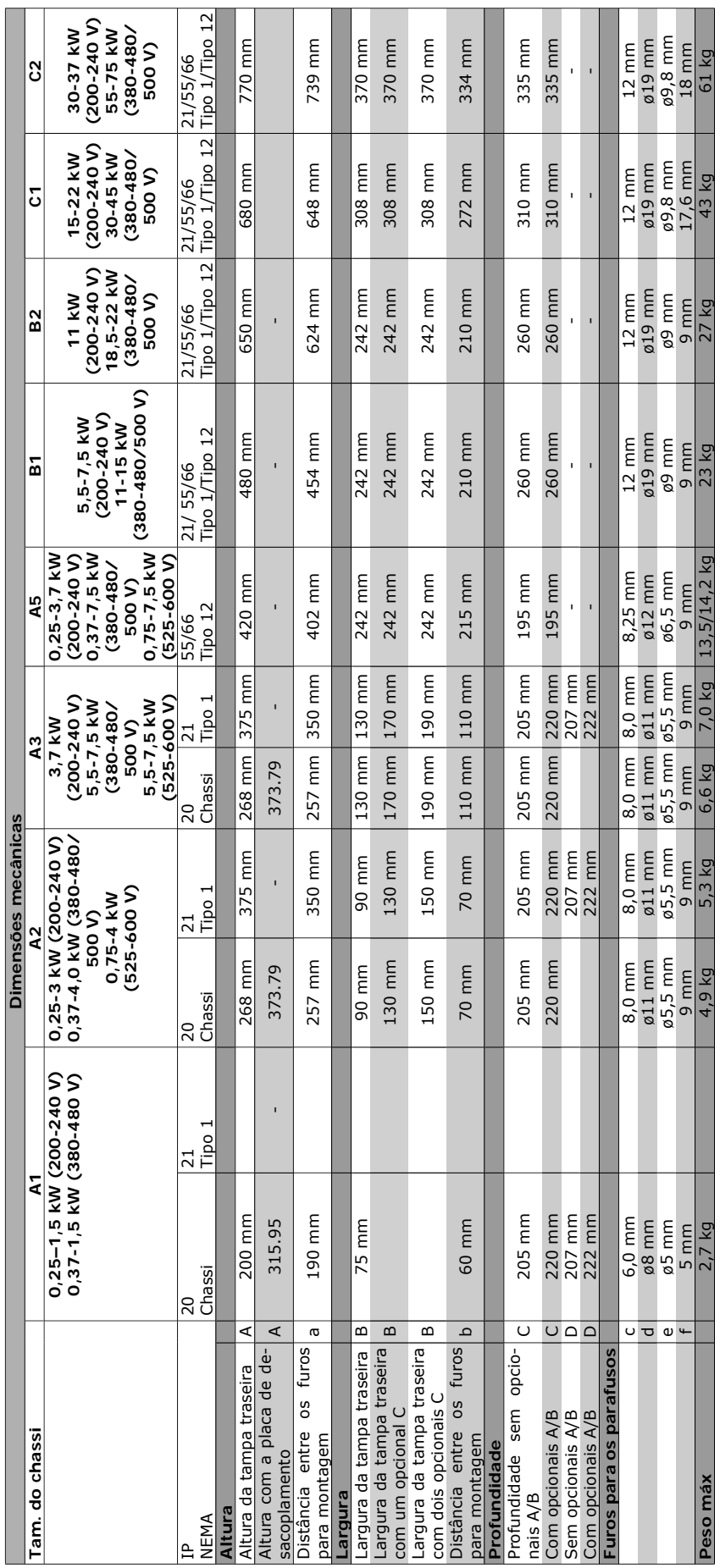

# Instruções Operacionais do VLT® AutomationDrive FC 300  $\equiv$  Como Instalar  $\equiv$

Danfoss

 $\bigvee$ 

Danfoss

# **Instalação elétrica**

**NOTA!**

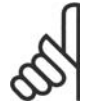

### **Geral sobre Cabos**

Todo cabeamento deve estar sempre em conformidade com as normas nacionais e locais, sobre seções transversais de cabo e temperatura ambiente. Recomendam-se condutores de cobre (60/75°C).

# **Condutores de Alumínio**

O bloco de terminais pode aceitar condutores de alumínio, porém, as superfícies desses condutores devem estar limpas, sem oxidação e seladas com Vaselina neutra isenta de ácidos, antes do condutor ser conectado.

Além disso, o parafuso do bloco de terminais deverá ser reapertado, após dois dias devido à maleabilidade do alumínio. É extremamente importante manter essa conexão à prova de ar, caso contrário a superfície do alumínio se oxidará novamente.

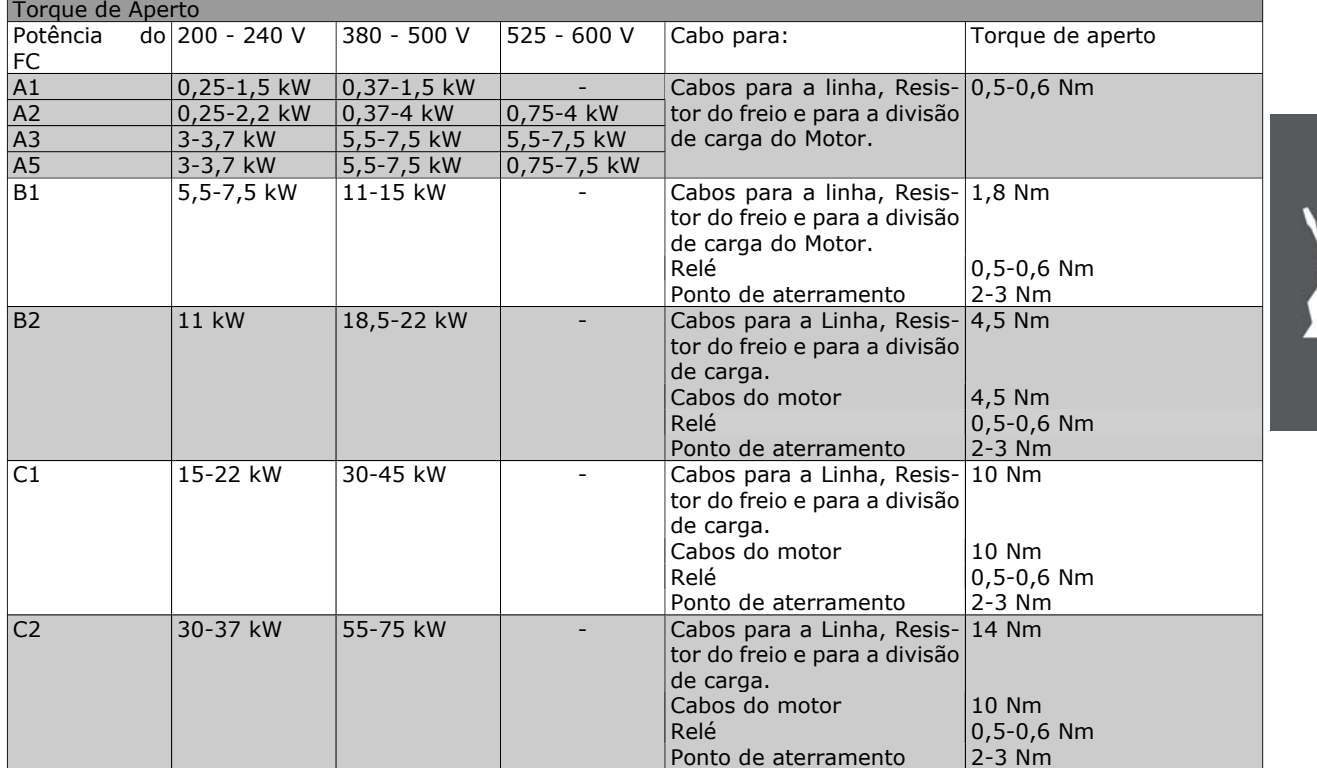

#### **Remoção de Protetores para Cabos Adicio-**

**nais**

- 1. Remover a entrada para cabos do conversor de freqüência (Evitando que objetos estranhos caiam no conversor de freqüência, ao remover os protetores para expansão)
- 2. A entrada para cabo deve se apoiar em torno do protetor a ser removido.
- 3. O protetor pode, agora, ser removido com um mandril e um martelo robustos.
- 4. Remover as rebarbas do furo.
- 5. Montar a Entrada de cabo no conversor de freqüência.

Danfoss

# **Conexão à Rede Elétrica e Aterramento**

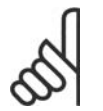

O conector plugue de energia pode ser conectado ao FC 302 até uma potência de 7,5 kW.

- 1. Monte os dois parafusos na placa de desacoplamento, encaixe-a no lugar, e aperte os parafusos.
- 2. Garanta que o FC 300 está aterrado corretamente. Conecte ao terminal de aterramento (terminal 95). Use um parafuso da sacola de acessórios.
- 3. Coloque o conector plugue 91(L1), 92(L2), 93(L3), encontrado na sacola de acessórios, nos terminais rotulados REDE ELÉTRICA, na parte inferior do FC 300.
- 4. Fixe os cabos da rede elétrica no conector plugue.
- 5. Apóie o cabo com as presilhas de suporte anexas.

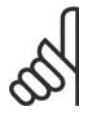

### **NOTA!**

**NOTA!**

Verifique se a tensão da rede elétrica corresponde à tensão de rede da plaqueta de identificação do FC 300.

#### **Rede Elétrica IT**

Não conecte conversores de freqüência de 400 V, que possuam filtros de RFI, a alimentações de rede elétrica com uma tensão superior a 440 V, entre fase e terra.

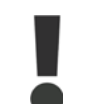

A seção transversal do cabo de conexão do terra deve ser de no mínimo 10 mm<sup>2</sup> ou com 2 fios de rede elétrica terminados separadamente, conforme a EN 50178.

A conexão de rede é encaixada na chave de rede elétrica, se esta estiver incluída.

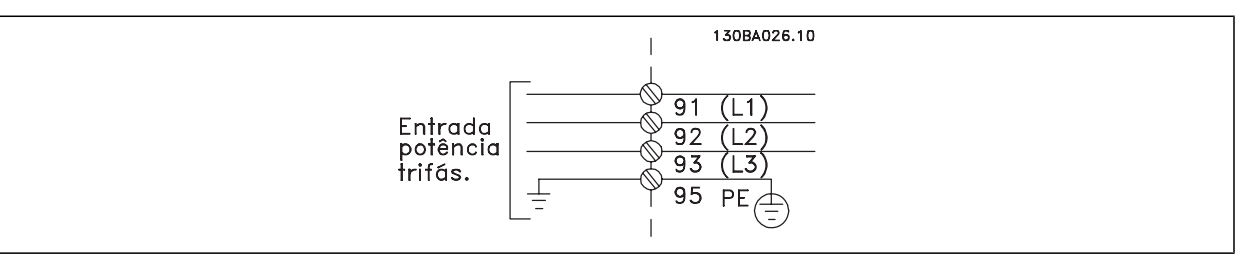

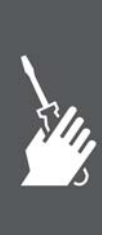

Instruções Operacionais do VLT® AutomationDrive FC 300 Como Instalar

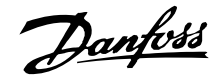

Conexão de rede elétrica para chassis de tamanho A1, A2 and A3:

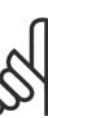

**NOTA!** O conector plugue da energia pode ser removido.

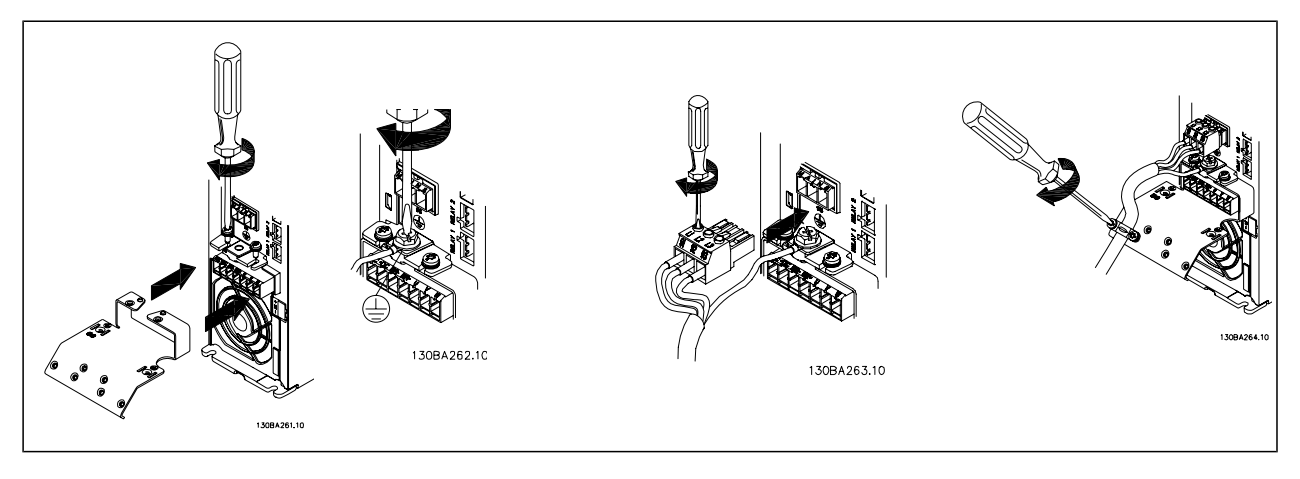

Conector de rede elétrica do Gabinete metálico A5 (IP 55/66)

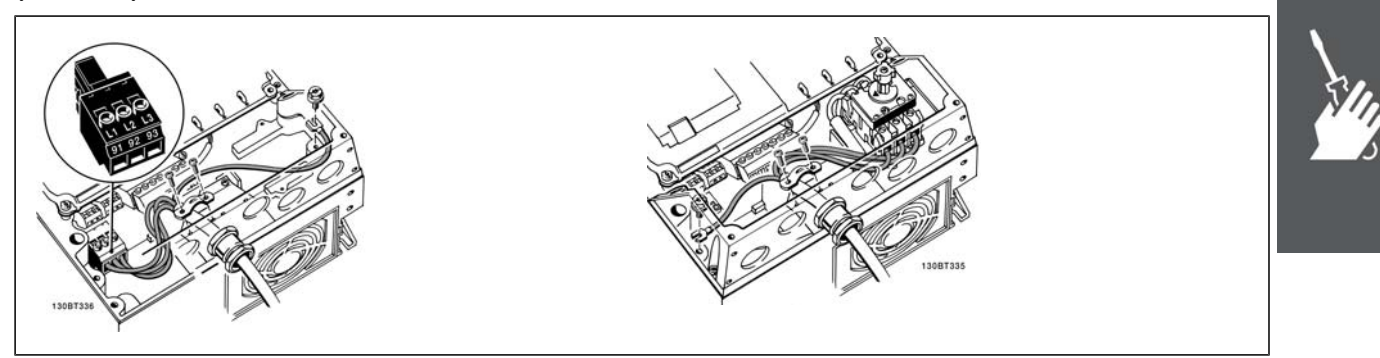

Quando for utilizado um disjuntor (gabinete metálico A5), o PE deve ser montado do lado esquerdo do drive.

Conexões de rede dos gabinetes B1 e B2 (IP 21/ NEMA Tipo 1 e IP 55/66/ NEMA Tipo 12)

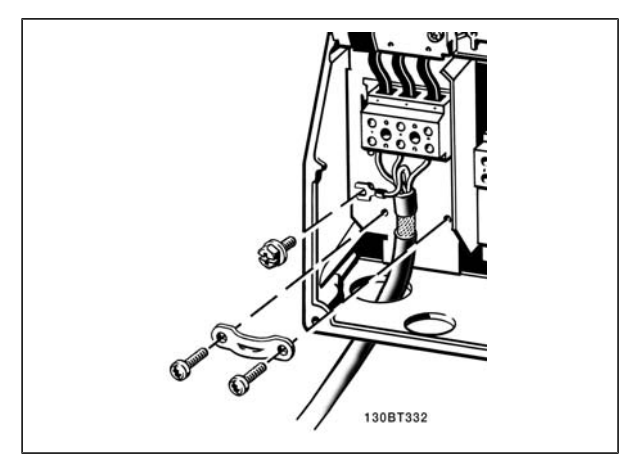

Conexões de rede dos gabinetes C1 e C2 (IP 21/ NEMA Tipo 1 e IP 55/66/ NEMA Tipo 12)

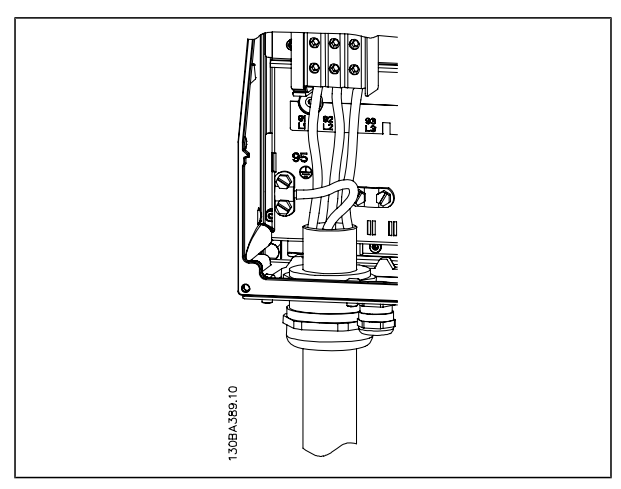

Normalmente, os cabos de energia para rede elétrica são cabos sem blindagem.

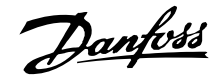

#### **Conexão do Motor**

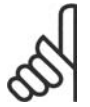

# **NOTA!**

O cabo do motor deve ser blindado/ encapado metalicamente. Se um cabo não blindado/não encapado metalicamente for utilizado, alguns dos requisitos de EMC não serão atendidos. Utilize um cabo de motor blindado/encapado metalicamente para atender as especificações de emissão EMC. Para maiores detalhes, consulte as *Especificações de EMC* no *Guia de Design do VLT® AutomationDrive do FC 300.*

Consulte a seção Especificações Gerais para o dimensionamento correto da seção transversal e comprimento do cabo do motor.

**Blindagem de cabos**: Evite a instalação com as extremidades da malha metálica torcidas (espiraladas). Elas diminuem o efeito da blindagem nas freqüências altas. Se for necessário interromper a blindagem para instalar um isolador de motor ou relé de motor, a blindagem deve continuar com a impedância de HF mais baixa possível.

Conecte a malha de blindagem do cabo do motor à placa de desacoplamento do FC 300 e à carcaça do motor.

Faça as conexões da malha de blindagem com a maior área superficial possível (braçadeira do cabo). Isto pode ser conseguido utilizando os dispositivos de instalação fornecidos com o FC 300.

Se for necessário abrir a malha de blindagem, para instalar um isolador para o motor ou o relé do motor, a malha de blindagem deve ter continuidade com a menor impedância de alta freqüência possível.

**Comprimento do cabo e seção transversal**: O conversor de freqüência foi testado com um determinado comprimento de cabo e uma determinada seção transversal. Se a seção transversal for aumentada, a capacitância do cabo - e, portanto, a corrente de fuga - poderá aumentar, e o comprimento do cabo deverá ser reduzido de maneira correspondente. Mantenha o cabo do motor o mais curto possível, a fim de reduzir o nível de ruído e correntes de fuga.

**Freqüência de Chaveamento**: Quando conversores de freqüência forem utilizados com filtros LC, para reduzir o ruído acústico de um motor, a freqüência de chaveamento deverá ser ajustada no Par. 14-01 de acordo com as instruções do filtro LC.

- 1. Fixe a placa de desacoplamento na parte inferior do FC 300, com parafusos e arruelas contidos na sacola de acessórios.
- 2. Conecte o cabo do motor aos terminais 96 (U), 97 (V) e 98 (W).
- 3. Faça a ligação da conexão do terra (terminal 99) na placa de desacoplamento com parafusos contidos na sacola de acessórios.
- 4. Insira os conectores plugue 96 (U), 97 (V), 98 (W) (até 7,5 kW) e o cabo do motor nos terminais identificados com a etiqueta MOTOR.
- 5. Aperte o cabo blindado à placa de desacoplamento, com parafusos e arruelas da sacola de acessórios.

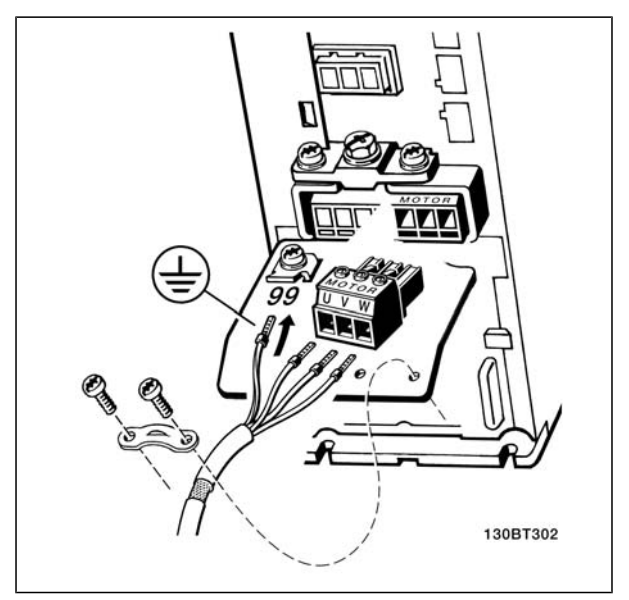

Conexões do motor para A1, A2 e A3

Danfoss

Instruções Operacionais do VLT® AutomationDrive FC 300 Como Instalar

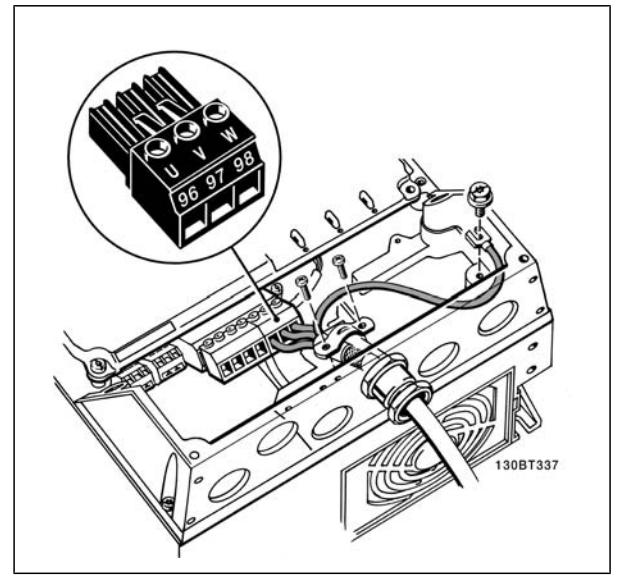

Conexões do motor para o gabinete metálico A5 (IP 55/66/NEMA Tipo 12)

Todos os tipos de motores trifásicos assíncronos padrão podem ser conectados ao FC 300. Normalmente, os motores menores são ligados em estrela (230/400 V, Y). Os motores maiores são ligados em delta (400/690 V, Δ). Consulte a plaqueta de identificação do motor para o modo de conexão e a tensão corretos.

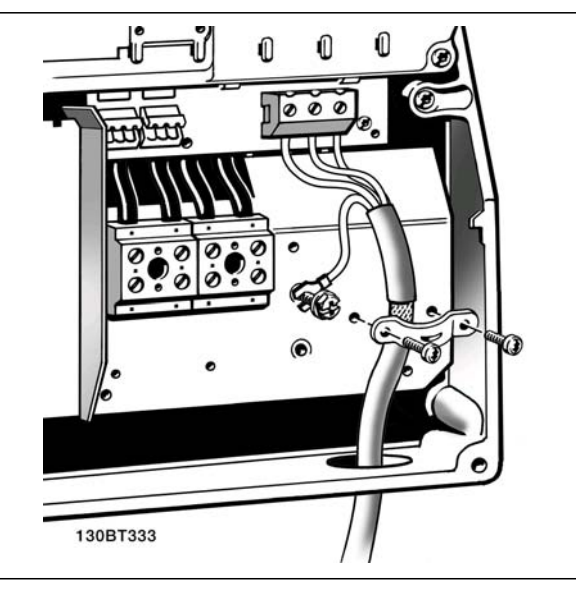

Conexão do motor para os gabinetes metálicos B1 e B2 (IP 21/ NEMA Tipo 1, IP 55/ NEMA Tipo 12 e IP66/ NEMA Tipo 4X)

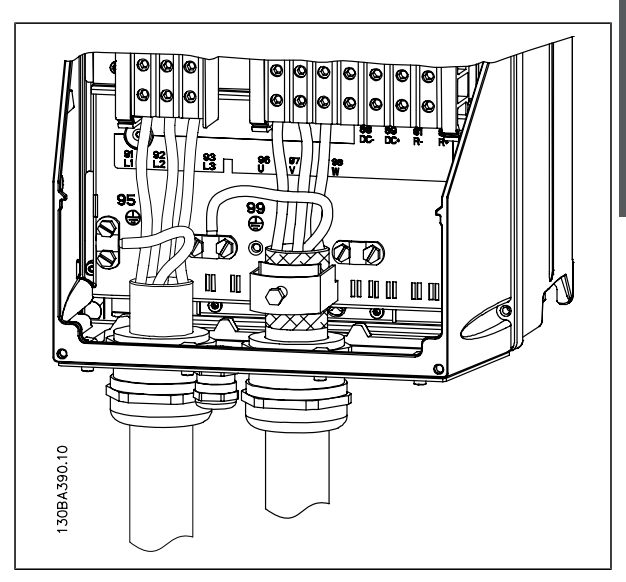

Conexões do motor para os gabinetes metálicos C1 e C2 (IP 21/ NEMA Tipo 1 e IP 55/66/ NEMA Tipo 12)

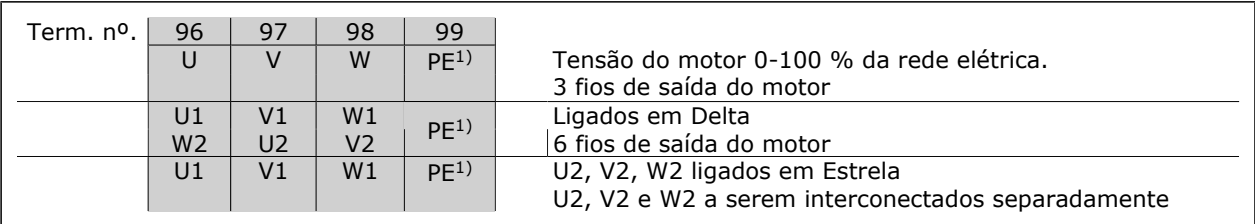

1)Conexão de Aterramento Protegido

Danfoss

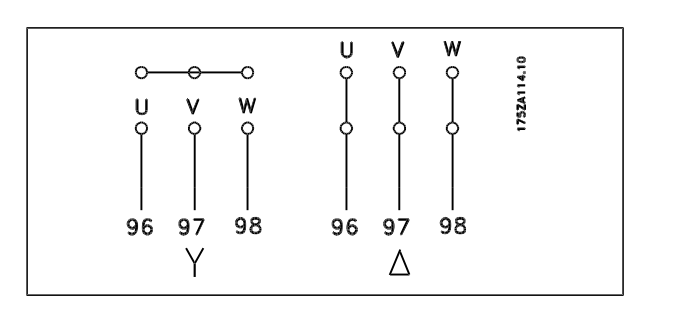

# **NOTA!**

Em motores sem o papel de isolação de fases, ou outro reforço de isolação adequado para operação com fonte de tensão (como um conversor de freqüência), instale um filtro LC na saída do FC 300.

# **Fusíveis**

#### **Proteção do circuito de derivação:**

A fim de proteger a instalação de perigos de choques elétricos e de incêndio, todos os circuitos de derivação em uma instalação, engrenagens de chaveamento, máquinas, etc., devem estar protegidas de curtos-circuitos e de sobre correntes, de acordo com as normas nacional/internacional.

#### **Proteção contra curto circuito:**

O conversor de freqüência deve estar protegido contra curto-circuito, para evitar perigos de choques elétricos e de incêndio. A Danfoss recomenda a utilização dos fusíveis mencionados a seguir, para proteger o técnico de manutenção ou outro equipamento, no caso de uma falha interna no drive. O conversor de freqüência fornece proteção total contra curto-circuito, no caso de um curto-circuito na saída do motor.

#### **Proteção contra sobrecorrente:**

Fornece proteção a sobrecarga para evitar risco de incêndio, devido a superaquecimento de cabos na instalação. O conversor de freqüência esta equipado com uma proteção de sobrecorrente interna que pode ser utilizada para proteção de sobrecarga, na entrada de corrente (excluídas as aplicações UL). Consulte o par. 4-18. Além disso, os fusíveis ou disjuntores podem ser utilizados para fornecer a proteção de sobrecorrente na instalação. A proteção de sobrecorrente deve sempre ser executada de acordo com as normas nacionais.

Os fusíveis devem ser dimensionados para proteção em um circuito capaz de fornecer um máximo de 100.000 Arms (simétrico), 500 V máximo.

#### **Não-conforme com UL**

Se não houver conformidade com o UL/cUL, recomendamos utilizar os seguintes fusíveis, que asseguram a conformidade com a EN50178:

Em caso de mau funcionamento, se as seguintes recomendações não forem seguidas, poderá redundar em dano desnecessário do conversor de freqüência.

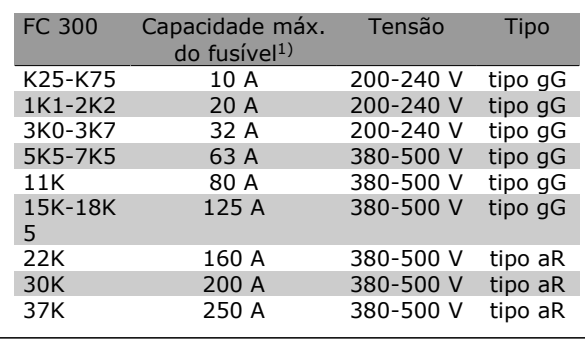

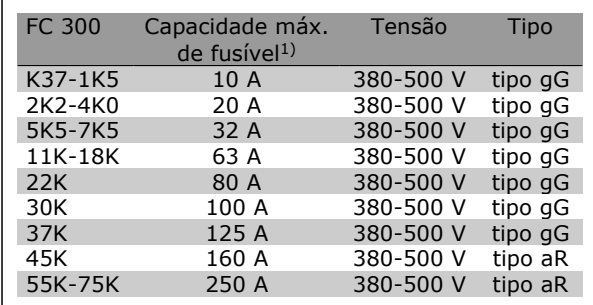

1) Fusíveis máx. - consulte as normas nacional/ internacional para selecionar uma dimensão de fusível aplicável.

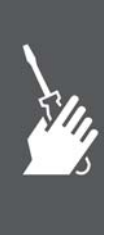

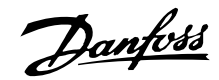

**Em conformidade com o UL**

#### **200-240 V**

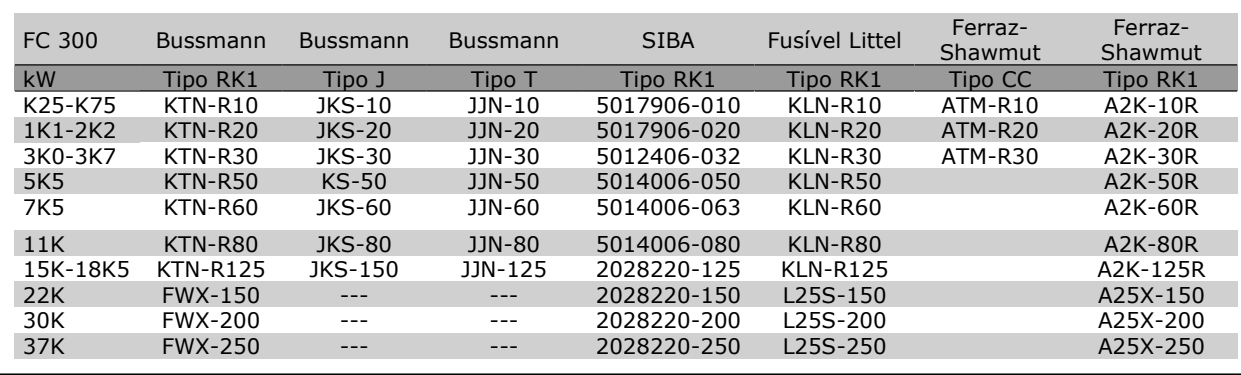

**380-500 V, 525-600 V**

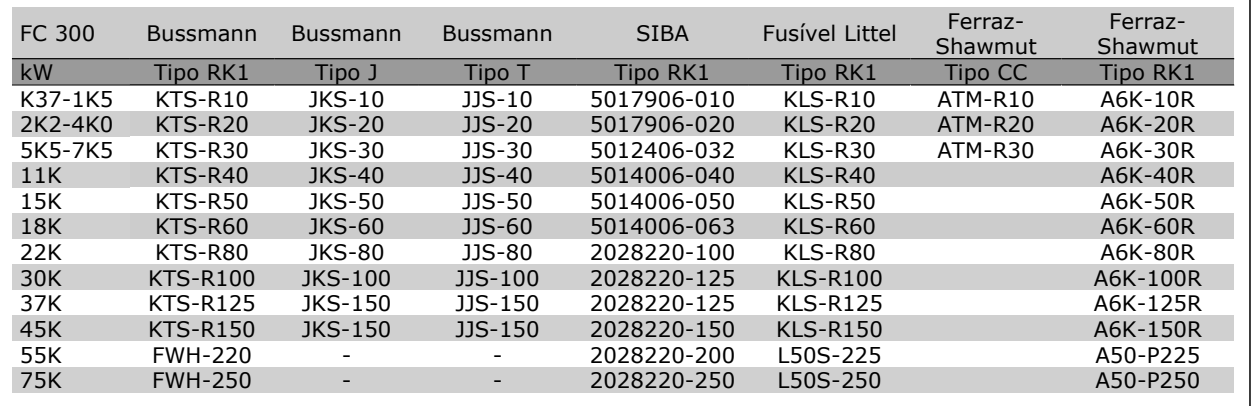

Fusíveis KTS da Bussmann podem substituir KTN para conversores de freqüência de 240 V.

Fusíveis FWH da Bussmann podem substituir FWX para conversores de freqüência de 240 V.

Fusíveis KLSR da LITTEL FUSE podem substituir KLNR para conversores de freqüência de 240 V.

Fusíveis L50S da LITTEL FUSE podem substituir L50S para conversores de freqüência de 240 V. Fusíveis A6KR da FERRAZ SHAWMUT podem substituir A2KR para conversores de freqüência de 240 V.

Fusíveis A50X da FERRAZ SHAWMUT podem substituir A25X para conversores de freqüência de 240 V.

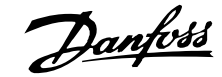

# Instruções Operacionais do VLT® AutomationDrive FC 300 Como Instalar

### **Acesso aos Terminais de Controle**

Todos os terminais dos cabos de controle estão localizados sob a tampa frontal do conversor de freqüência. Remova a tampa do bloco de terminais utilizando uma chave de fenda.

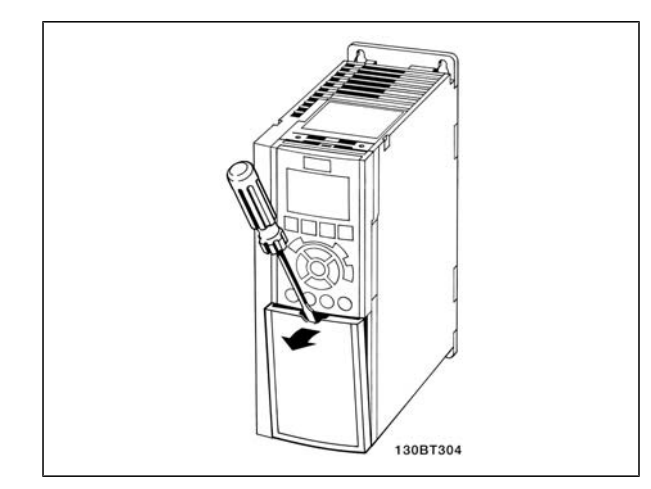

Gabinetes metálicos A2 e A3

Remova a tampa frontal para ter acesso aos terminais de controle. Ao substituir a tampa frontal, garanta o aperto apropriado aplicando um torque de 2 Nm.

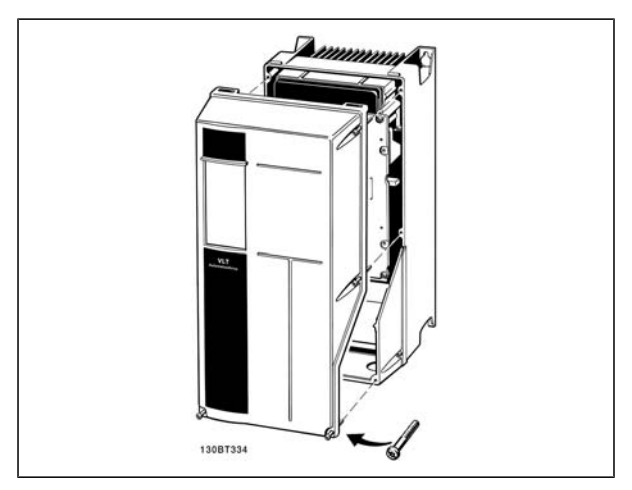

Gabinetes metálicos A5, B1,B2, C1 e C2

#### **Instalação Elétrica, Terminais de Controle**

Para montar o cabo no bloco de terminais:

- 1. Descasque a isolação do fio, de 9-10 mm
- 2. Insira uma chave de fenda <sup>1</sup>)no orifício quadrado.
- 3. Insira o cabo no orifício circular adjacente.
- 4. Remova a chave de fenda. O cabo estará então montado no terminal.

Para remover o cabo dos blocos de terminais:

- 1. Insira uma chave de fenda <sup>1</sup>)no orifício quadrado.
- 2. Puxe o cabo para fora.

 $1)$  Máx. 0,4 x 2,5 mm

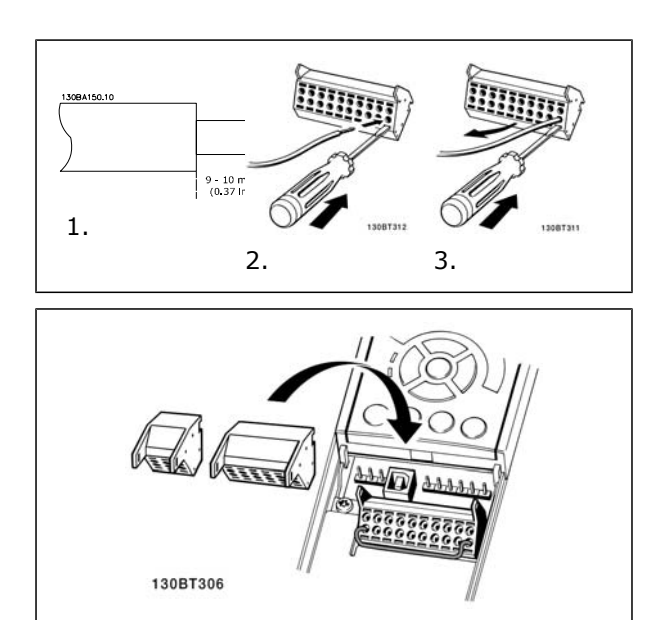

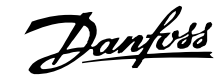

Instruções Operacionais do VLT® AutomationDrive FC 300 Como Instalar

Montagem do IP55 / NEMA Tipo 12 (compartimento A5) com o disjuntor de rede

A chave de rede elétrica encontra-se na lateral esquerda, nos gabinetes metálicos B1, B2, C1 e C2. No gabinete metálico A5, ela encontra-se na lateral direita.

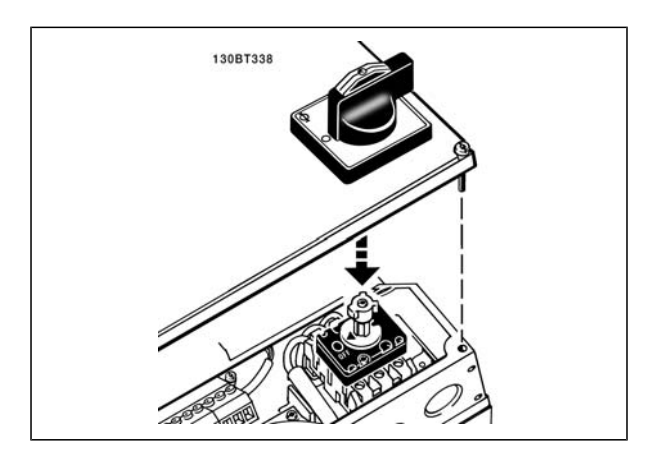

# **Exemplos de Conexão**

### **Partida/Parada**

Terminal 18 = Par. 5-10 [8] *Partida* Terminal 27 = Par. 5-12 [0] *Sem operação* (*Paradp/inérc,reverso* padrão) Terminal 37 = Parada segura (somente para o FC 302 e FC 301 A1)

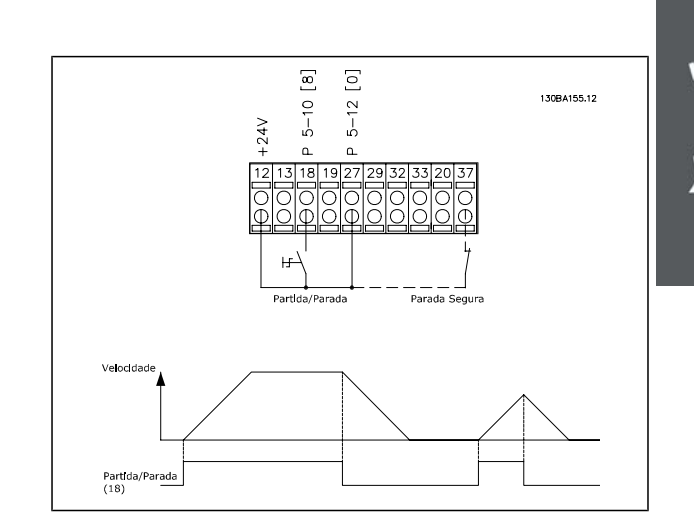

#### **Partida/Parada por Pulso**

Terminal 18 = Par. 5-10 [9] *Partida por pulso* Terminal 27= Par. 5-12 [6] *Parada inversa* Terminal 37 = Parada segura (somente para o FC 302 e FC 301 A1)

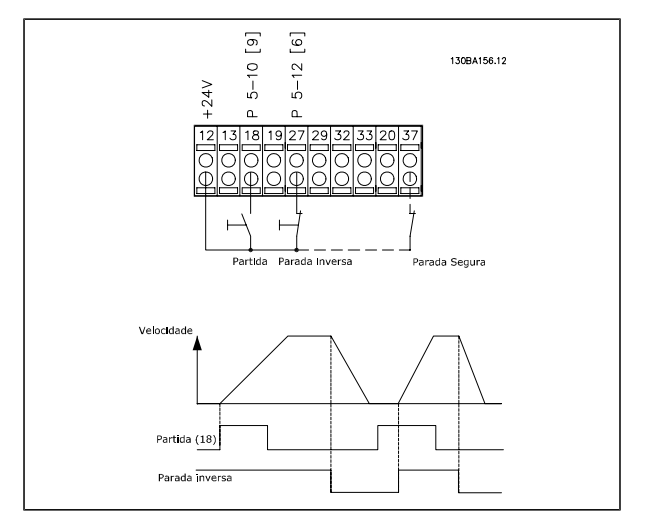

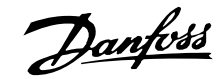

### **Aceleração/Desaceleração**

Terminais 29/32=Aceleração/desaceleração.

Terminal 18 = Par. 5-10 [9] *Partida* (padrão)

Terminal 27 = Par. 5-12 [19] *Congelar referência*

Terminal 29 = Par. 5-13 [21] *Acelerar*

Terminal 32 = Par. 5-14 [22] *Desacelerar*

Observação: O terminal 29 está disponível somente no FC 302.

# **Referência do Potenciômetro**

Referência de tensão por meio de um potenciômetro.

> Recurso de Referência 1 = [1] *Entrada analógica 53* (padrão)

Terminal 53, Tensão Baixa = 0 Volt

Terminal 53, Tensão Alta = 10 Volt

Terminal 53 Ref./Feedb. Baixo = 0 RPM

Terminal 53, Ref./Feedb. Alto= 1.500 RPM

Chave  $S201 =$  OFF (U)

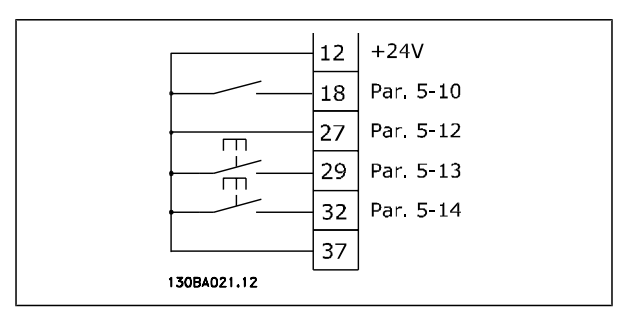

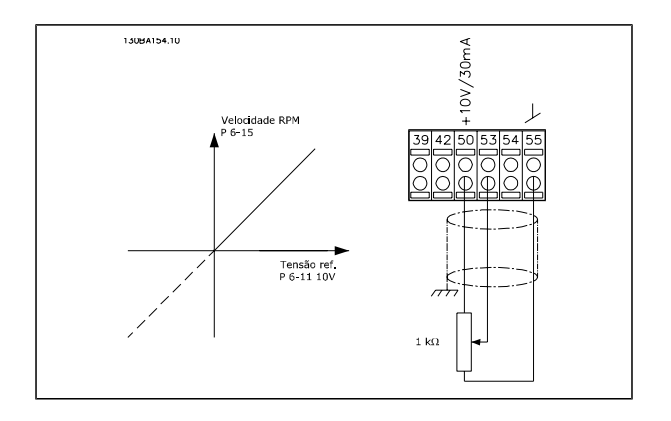

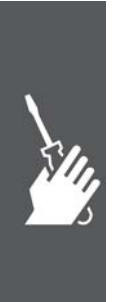

Danfoss

### **Instalação Elétrica, Cabos de Controle**

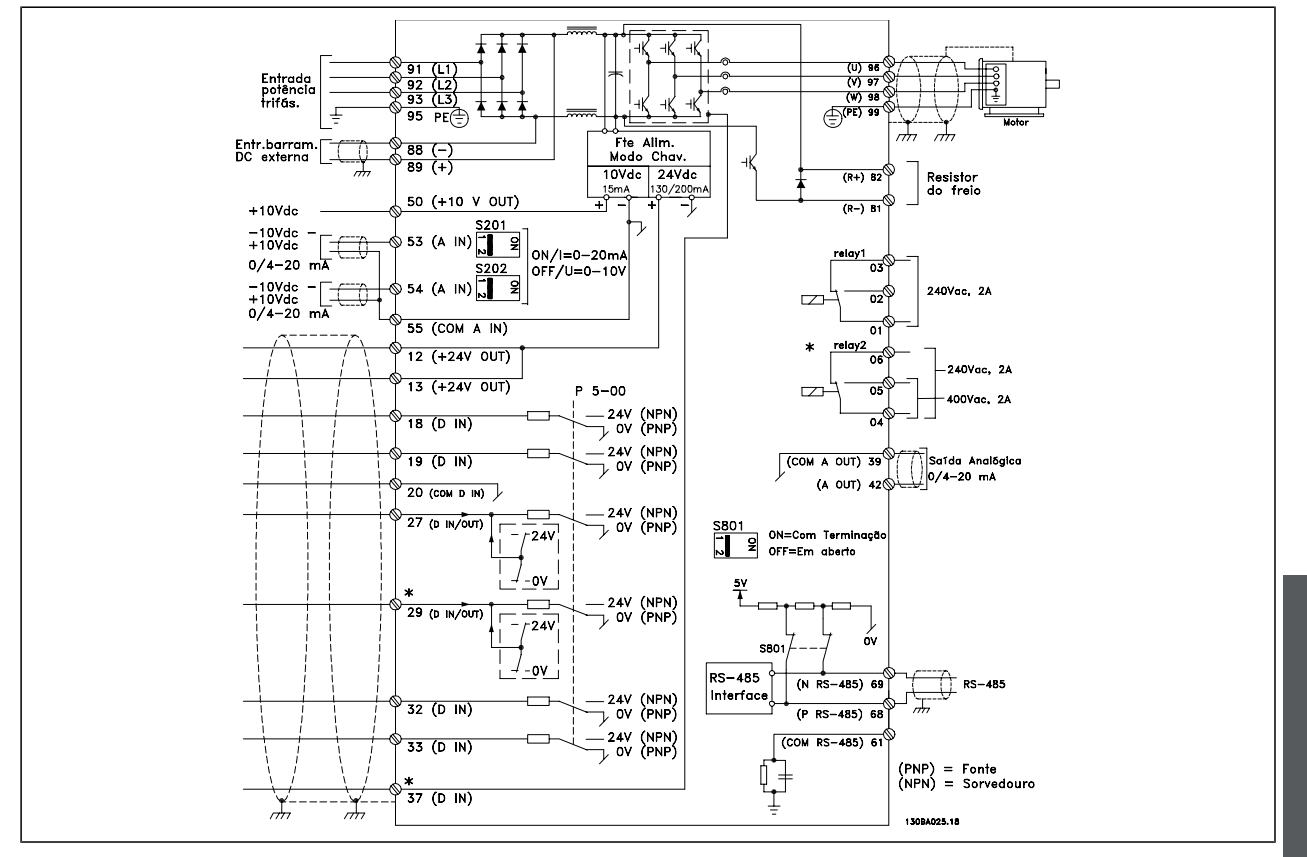

Diagrama exibindo todos os terminais elétricos sem os opcionais.

O terminal 37 é a entrada a ser utilizada para a Parada Segura. Para as instruções sobre a instalação da Parada Segura, consulte a seção *Instalação da Parada Segura* no Guia de Design do FC 300.

\* O terminal 37 não está incluído no FC 301 (Exceto o FC 301 A1, que inclui Parada Segura).

O terminal 29, Relé 2, não está incluído no FC 301.

Cabos de controle muito longos e sinais analógicos podem, em casos raros e dependendo da instalação, resultar em loops de aterramento de 50/60 Hz, devido ao ruído ocasionado pelos cabos de rede elétrica.

Se isto acontecer, é possível que haja a necessidade de cortar a malha da blindagem ou inserir um capacitor de 100 nF entre a malha e o chassi.

As entradas e saídas, digitais e analógicas, devem ser conectadas separadamente às entradas comuns do FC 300 (terminais 20, 55 e 39), para evitar que correntes de fuga dos dois grupos de sinais afetem outros grupos. Por exemplo, o chaveamento na entrada digital pode interferir no sinal de entrada analógico.

Danfoss

# Instruções Operacionais do VLT® AutomationDrive FC 300 Como Instalar

#### Polaridade da entrada dos terminais de controle

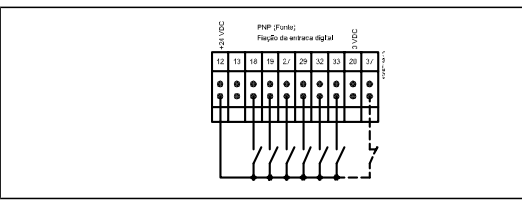

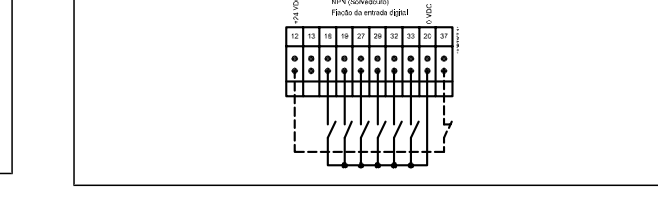

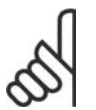

#### **NOTA!**

Os cabos de controle devem estar blindados/encapados metalicamente.

Consulte a seção intitulada *Aterramento de Cabos de Controle Blindados/Encapados Metalicamente*, para a terminação correta dos cabos de controle.

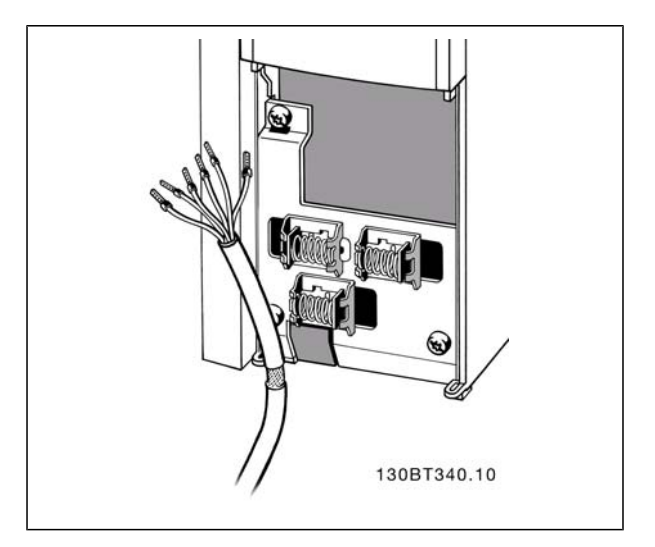

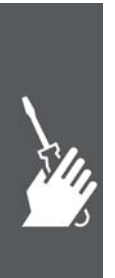

### **Chaves S201, S202 e S801**

As chaves S201(A53) e S202 (A54) são usadas para selecionar uma configuração de corrente (0-20 mA) ou de tensão (-10 a 10 V), nos terminais de entrada analógica 53 e 54, respectivamente.

A chave S801 (BUS TER.) pode ser utilizada para ativar a terminação da porta RS-485 (terminais 68 e 69).

Consulte o desenho *Diagrama mostrando todos os terminais elétricos* na seção *Instalação Elétrica.*

#### Configuração padrão:

- S201 (A53) = OFF (entrada de tensão)
- S202 (A54) = OFF (entrada de tensão)

S801 (Terminação de barramento) = OFF

Ao alterar a função da S201, S202 ou S801, tome cuidado para não usar força para chaveá-la. É recomendável remover a sustentação (armação) do LCP, ao acionar as chaves. As chaves não devem ser acionadas com o conversor de freqüência energizado.

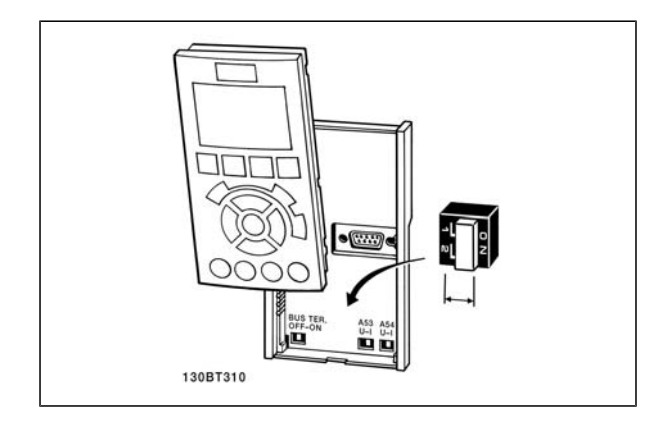

Danfoss

# **Setup Final e Teste**

Para testar o setup e assegurar que o conversor de freqüência está funcionando, siga os seguintes passos.

**Passo 1. Localize aplaqueta de identificação do motor.**

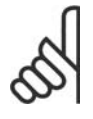

#### **NOTA!**

O motor está ligado ou em estrela-(Y) ou em (Δ ). Esta informação está localizada nos dados da plaqueta de identificação do motor.

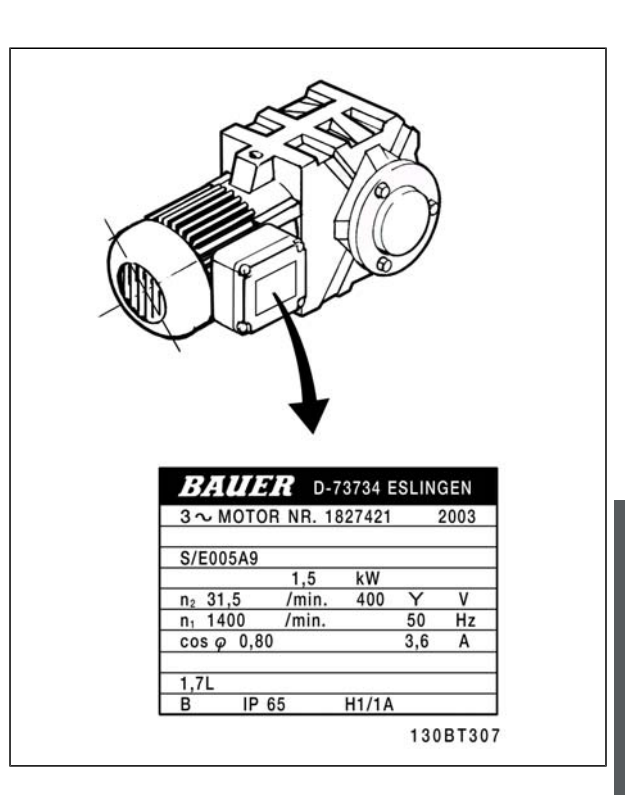

**Passo 2. Digite os dados da plaqueta de identificação do motor, nesta lista de parâmetros.**

Para acessar esta lista pressione a tecla [QUICK MENU] (Menu Rápido) e, em seguida, selecione "Configuração Rápida Q2".

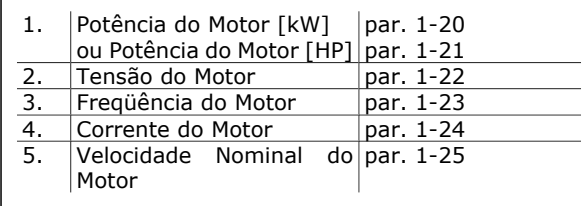

**Passo 3. Ative a Adaptação Automática do Motor (AMA)**

A execução da AMA assegurará um desempenho ótimo. A AMA mede os valores a partir do diagrama equivalente do modelo do motor.

- 1. Conecte o terminal 37 ao terminal 12 (se o terminal 37 estiver disponível).
- 2. Conecte o terminal 27 ao 12 ou programe o par. 5-12 para 'Sem operação' (par. 5-12 [0])
- 3. Ative o par. 1-29 da AMA.
- 4. Escolha entre AMA completa ou reduzida. Se um filtro LC estiver instalado, execute somente a AMA reduzida ou remova o filtro LC durante o procedimento da AMA.
- 5. Aperte a tecla [OK]. O display exibe "Pressione [Hand on] (Manual ligado) para iniciar".
- 6. Pressione a tecla [Hand on] (Manual ativo). Uma barra de evolução desse processo mostrará se a AMA está em andamento.

**Pare a AMA durante a operação**

1. Pressione a tecla [OFF] (Desligar) - o conversor de freqüência entra no modo alarme e o display mostra que a AMA foi encerrada pelo usuário.

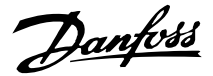

**AMA executada com êxito**

- 1. O display mostra "Pressione [OK] para encerrar a AMA".
- 2. Pressione a tecla [OK] para sair do estado da AMA.

**AMA executada sem êxito**

- 1. O conversor de freqüência entra no modo alarme. Pode-se encontrar uma descrição do alarme na seção *Solucionando Problemas*.
- 2. O "Valor de Relatório" em [Alarm Log], na tela do LCP, mostra a última seqüência de medição realizada pela AMA, antes do conversor de freqüência entrar no modo alarme. Este número, junto com a descrição do alarme, auxiliará na solução do problema. Sempre que necessitar entrar em contacto com a Assistência Técnica da Danfoss, certifique-se de mencionar o número e a descrição do alarme.

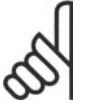

**NOTA!**

A execução sem êxito de uma AMA é, freqüentemente, causada pela registro incorreto dos dados da plaqueta de identificação ou devido à diferença muito grande entre a potência do motor e a potência do FC 300.

**Passo 4. Programe o limite de velocidade e o tempo de rampa**

Programe os limites desejados para a velocidade e o tempo de rampa.

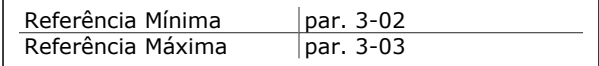

Lim. Inferior da Veloc. do par. 4-11 ou 4-12 Motor Lim. Superior da Veloc do Motor par. 4-13 ou 4-14

Tempo de Aceleração da par. 3-41 Rampa 1 [s] Tempo de Desaceleração | par. 3-42 da Rampa 1 [s]

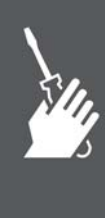

Danfoss

# **Conexões Adicionais**

# **Controle do Freio Mecânico**

Nas aplicações de içamento/abaixamento, é necessário ter-se a capacidade de controlar um freio eletromecânico.

- Controle o freio utilizando uma saída do relé ou saída digital (terminais 27 ou 29).
- A saída deve ser mantida fechada (sem tensão) durante o período em que o conversor de freqüência não puder assistir o motor devido, por exemplo, ao fato de a carga ser excessivamente pesada.
- Selecione *Ctrlfreio mecân* [32] , no par. 5-4\*, para aplicações com um freio eletromecânico.
- O freio é liberado quando a corrente do motor exceder o valor predefinido no parâmetro. 2-20.
- O freio é acionado quando a freqüência de saída for menor que a freqüência programada no parâmetro 2-21 ou 2-22, e somente se o conversor de freqüência estiver executando um comando de parada.

Se o conversor de freqüência estiver no modo alarme ou em uma situação de sobretensão, o freio mecânico é imediatamente acionado.

### **Conexão de Motores em Paralelo**

O conversor de freqüência pode controlar diversos motores ligados em paralelo. O consumo total de corrente dos motores não deve ultrapassar a corrente de saída nominal  $I_{M,N}$  do conversor de freqüência.

A conexão de motores em paralelo somente é recomendada quando for selecionado U/f no par. 1-01.

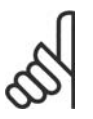

#### **NOTA!**

As instalações com cabos conectados em um ponto comum, como na ilustração 1, somente é recomendado para cabos com comprimentos curtos.

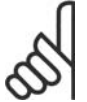

### **NOTA!**

Quando motores forem ligados em paralelo o par. 1-02 *Adaptação Automática do Motor (AMA)* não pode ser utilizado, e o par. 1-01 *Princípio de Controle do Motor* deve ser programado para *Características especiais do motor (U/f)*.

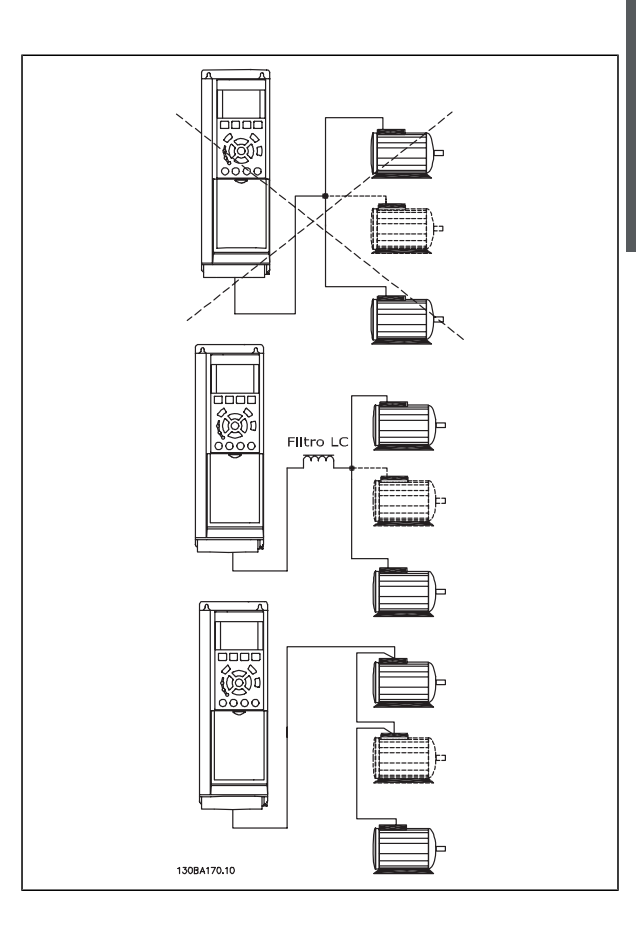

Podem surgir problemas na partida e em valores de RPM baixos, se os tamanhos dos motores forem muito diferentes, porque a resistência ôhmica relativamente alta do estator dos motores menores requer uma tensão maior na partida e nas baixas rotações.

Danfoss

### **Proteção Térmica do Motor**

O relé térmico eletrônico no FC 300 recebeu a aprovação do UL para proteção de um único motor, quando o par. 1-90 *Proteção Térmica do Motor* estiver definido para *Desarme por ETR* e o parâmetro 1-24 *Corrente do motor, IM,N* estiver definido para a corrente nominal do motor (consulte a plaqueta de identificação do motor).

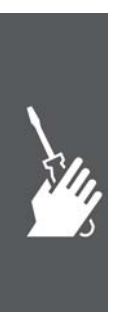

Danfoss

# **Como Programar**

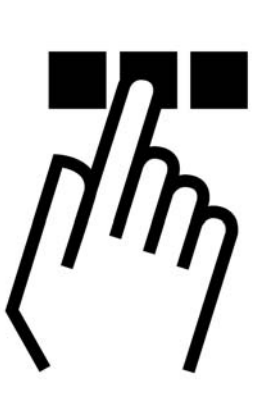

# **O Painel de Controle Local Gráfico e Numérico do FC 300**

A programação mais fácil dos conversores de freqüências FC 300 é feita por meio do Painel de Controle Gráfico Local (G-LCP). E necessário consultar o Guia de Design do FC 300, ao utilizar o Painle de Controle Numérico Local (N-LCP).

# **Como Programar no LCP Gráfico**

As instruções seguintes são válidas para o LCP (LCP 102):

O painel de controle está dividido em quatro grupos funcionais:

- 1. Display gráfico com linhas de Status.
- 2. Teclas de menu e luzes indicadoras para alterar parâmetros e alternar entre funções de display.
- 3. Teclas de navegação e luzes indicadoras (LEDs).
- 4. Teclas de operação e luzes indicadoras (LEDs).

Todos os dados são exibidos em um display LCP gráfico que pode mostrar até cinco itens de dados operacionais, durante a exibição de [Status].

**Linhas do display:**

- a. **Linha de Status:** Mensagens de status, exibindo ícones e gráfico.
- b. **Linhas 1-2**: Linhas de dados do operador que exibem dados definidos ou selecionados pelo usuário. Ao pressionar a tecla [Status] pode-se acrescentar mais uma linha.

c. **Linha de Status:** Mensagens de Status que exibem texto.

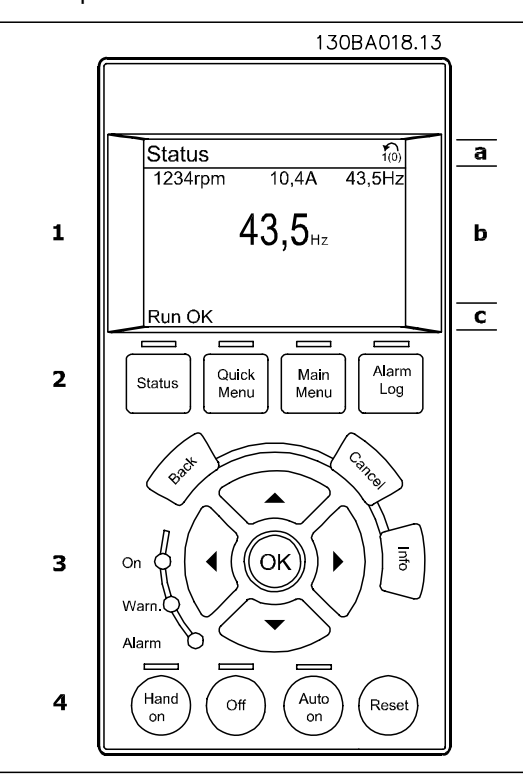

Danfoss

# **Como Programar no Painel de Controle Local Numérico**

As instruções seguintes são válidas para o LCP (LCP 101):

O painel de controle está dividido em quatro grupos funcionais:

- 1. Display numérico.
- 2. Teclas de menu e luzes indicadoras para alterar parâmetros e alternar entre funções de display.
- 3. Teclas de navegação e luzes indicadoras (LEDs).
- 4. Teclas de operação e luzes indicadoras (LEDs).

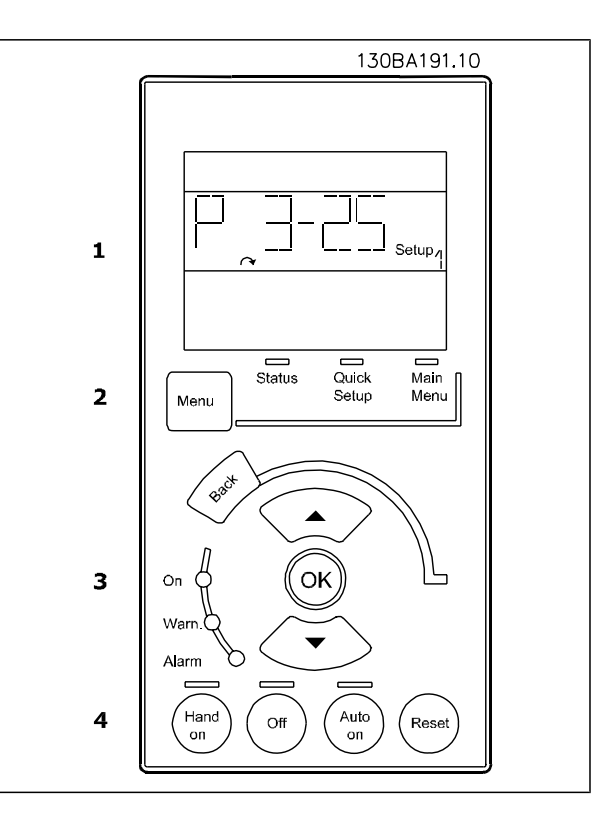

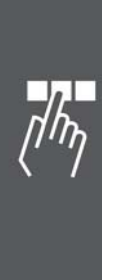
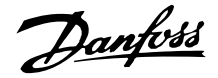

#### **Colocação em Funcionamento Inicial**

A maneira mais fácil de efetuar a colocação em funcionamento inicial é utilizando a tecla Quick Menu (Menu Rápido) e seguir o procedimento de configuração rápida, usando o G-LCP (leia a tabela da esquerda para a direita):

Aperte

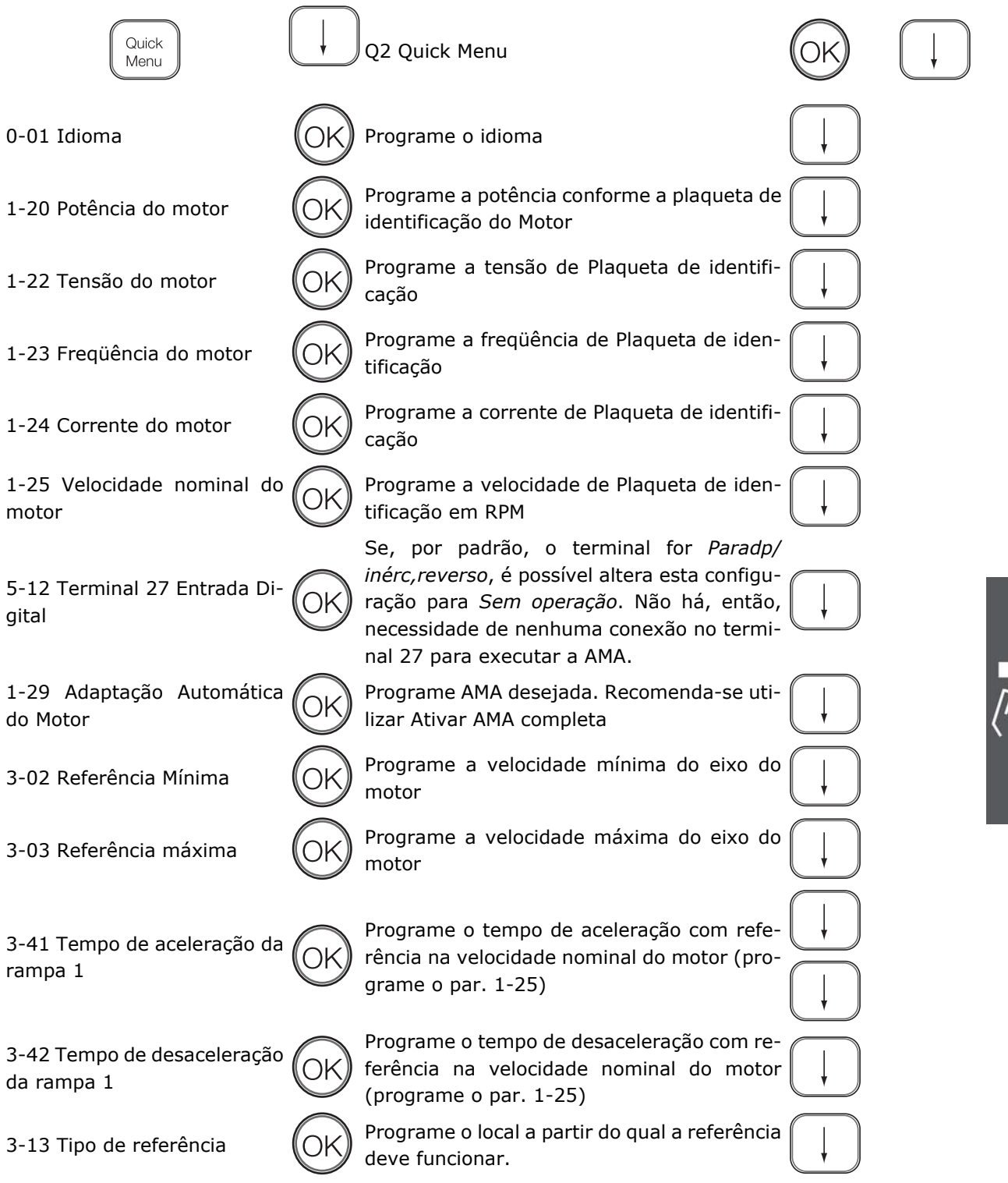

#### **Setup Rápido**

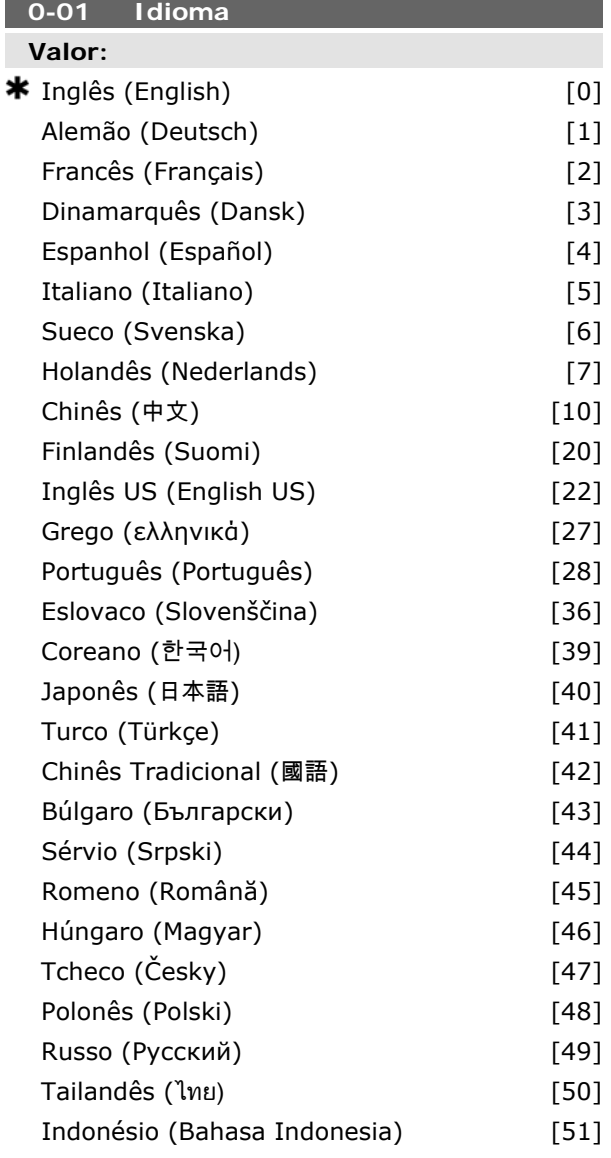

#### **Funcão:**

Define o idioma a ser utilizado no display.

O conversor de freqüência pode ser entregue com 4 pacotes de idiomas diferentes. Inglês e Alemão estão incluídos em todos os pacotes. O Inglês não pode ser eliminado ou alterado.

O pacote de idiomas 1 é composto por: Inglês, Alemão, Francês, Dinamarquês, Espanhol, Italiano e Finlandês.

O pacote de idiomas 2 é composto por: Inglês, Alemão, Chinês, Coreano, Japonês, Tailandês e Indonésio de Bahasa.

O pacote de idiomas 3 é composto por: Inglês, Alemão, Esloveno, Búlgaro, Sérvio, Romeno, Húngaro, Tcheco e Russo.

O pacote de idiomas 4 é composto por:

Inglês, Alemão, Espanhol, Inglês dos Estados Unidos, Português do Brasil, Turco e Polonês.

#### **1-20 Potência do motor**

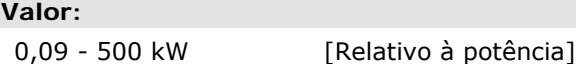

#### **Funcão:**

Digite a potência nominal do motor, em kW, de acordo com os dados da plaqueta de identificação. O valor padrão corresponde à saída nominal efetiva da unidade.

Não se pode ajustar este parâmetro enquanto o motor estiver em funcionamento.

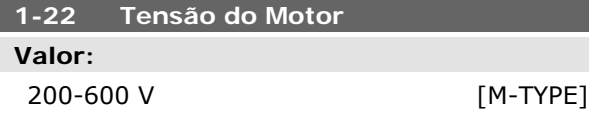

#### **Funcão:**

Insira a tensão nominal do motor, de acordo com os dados da plaqueta de identificação. O valor padrão corresponde à saída nominal efetiva da unidade.

Este parâmetro não pode ser ajustado enquanto o motor estiver em funcionamento.

#### **1-23 Freqüência do Motor**

#### **Valor:**

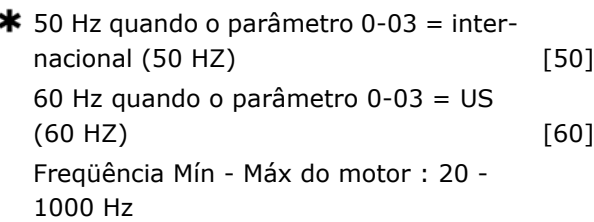

#### **Funcão:**

Selecione o valor da freqüência do motor, a partir dos dados da plaqueta de identificação. Se for selecionado um valor diferente de 50 Hz ou 60 Hz, será necessário adaptar as configurações independentes de carga, nos par. 1-50 a 1-53. Para funcionamento em 87 Hz, com motores de

porta serial

**Es** programação de fábrica () texto no display [b] Valores utilizados para a comunicação através da

230/400 V, programe os dados da plaqueta de identificação para 230 V/50 Hz. Adapte o par. 4-13 *Lim. Superior da Veloc do Motor [RPM]* e o par. 3-03 *Referência Máxima* à aplicação de 87 Hz.

#### **1-24 Corrente do Motor**

#### **Valor:**

Depende do tipo de motor.

#### **Funcão:**

Insira o valor da corrente nominal do motor, a partir dos dados da plaqueta de identificação deste. Os dados são utilizados para calcular o torque, a proteção do motor, etc.

Este parâmetro não pode ser ajustado enquanto o motor estiver em funcionamento.

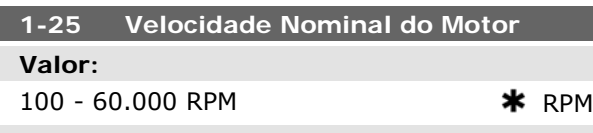

#### **Funcão:**

Insira o valor da velocidade nominal do motor que consta na plaqueta de identificação do motor. Os dados são utilizados para calcular as compensações do motor.

Este parâmetro não pode ser ajustado enquanto o motor estiver em funcionamento.

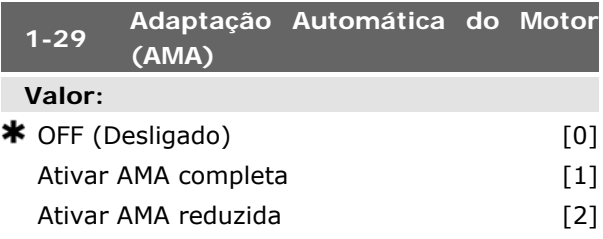

#### **Funcão:**

A função AMA otimiza o desempenho dinâmico do motor, ao otimizar automaticamente os parâmetros avançados do motor (par. 1-30 a 1-35), com o motor parado.

Selecione o tipo de AMA. *Ativar AMA completa* [1] executa a AMA da resistência do estator Rs, da resistência do rotor Rr, a reatância parasita do estator  $x_1$ , a reatância parasita do rotor  $X_2$  e da reatância principal Xh. Selecione esta opção se for utilizado um filtro LC, entre o drive e o motor.

**FC 301:** A AMA Completa não inclui a medida da Xh do FC 301. Em vez disso, o valor da Xh é determinado a partir do banco de dados do motor. O par. 1-35 *Reatância Principal (Xh)* pode ser ajustada para obter-se um desempenho de partida ótimo.

Selecione *Ativar AMA reduzida* [2] para executar uma AMA reduzida da resistência do estator Rs, somente no sistema. Ative a função AMA, pressionando a tecla [Hand on] (Manual ligado), após selecionar [1] ou [2]. Consulte também a seção *Adaptação Automática do Motor*. Depois de uma seqüência normal, o display indicará: "Pressione [OK] para encerrar a AMA". Após pressionar [OK], o conversor de freqüência está pronto para funcionar. Não se pode ajustar este parâmetro enquanto o motor estiver em funcionamento. Observação:

- Para obter a melhor adaptação possível do conversor de freqüência, recomendase executar a AMA quando o motor estiver frio.
- A AMA não pode ser executada enquanto o motor estiver funcionando.
- A AMA não pode ser executada em motores de imã permanente.

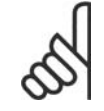

#### **NOTA!**

 $É$  importante programar o par.  $1-2*$ Dados do Motor corretamente, pois, estes fazem parte do algoritmo da AMA. Uma AMA deve ser executada para obter um desempenho dinâmico ótimo do motor. Isto pode levar até 10 minutos, dependendo da potência nominal do motor.

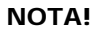

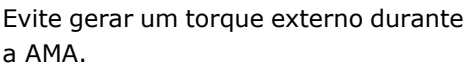

#### **NOTA!**

Se uma das configurações do par. 1-2\* Dados do Motor for alterada, os par. de 1-30 a 1-39, parâmetros avançados do motor, retomarão às suas configurações de fábrica.

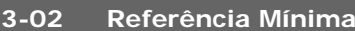

**Valor:** -100.000,000 até o par. 3-03 **\*** 0,000 Unidade

**X** programação de fábrica () texto no display [balores utilizados para a comunicação através da

porta serial

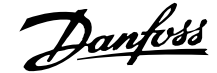

#### **Funcão:**

A *Referência mínima* é o valor mínimo obtido pela soma de todas as referências. A *Referência Mínima* somente estará ativa se *Mín - Máx* [0] estiver programado no par. 3-00.

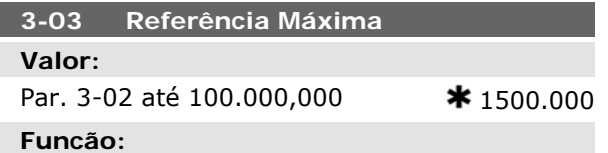

Digite a Referência Máxima. A Referência Máxima é o maior valor obtido somando-se todas as referências. A unidade de medida da Referência Máxima coincide com:

- A escolha da configuração no par. 1-00 *Modo Configuração*: para *Velocidade de Malh fech de velocid* [1], RPM; para *Torque* [2], Nm.
- A unidade de medida selecionada no par. 3-01 *Unidade da Referência/Feedback*.

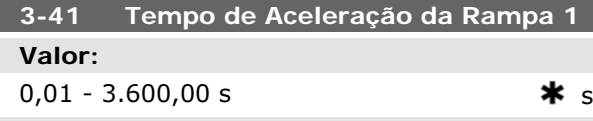

#### **Funcão:**

Digite o tempo de aceleração, i.é, o tempo para acelerar desde 0 RPM até a velocidade nominal do motor n<sub>M,N</sub> (par. 1-25). Escolha um tempo de aceleração de tal modo que a corrente de saída não exceda o limite de corrente do par. 4-18, durante a aceleração. O valor 0,00 corresponde a 0,01 s, no modo velocidade. Consulte tempo de desaceleração no par. 3-42

 $t_{\text{acc}}$   $[s] \times n_M$ ,  $N$  (par. 1 – 25) [RPM]

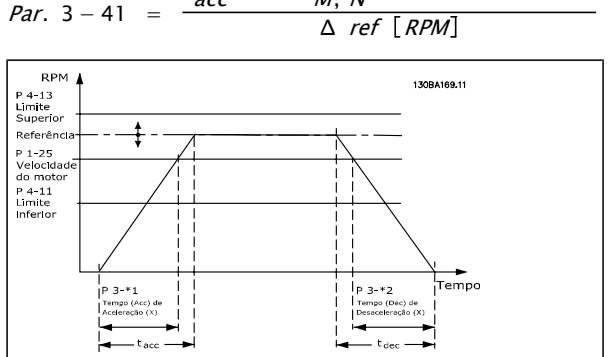

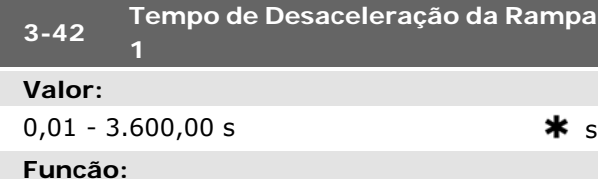

#### Digite o tempo de desaceleração, i.é, o tempo que o motor desacelera desde a velocidade nominal do motor n<sub>M,N</sub> (par. 1-25) até 0 RPM. Selecione o tempo de desaceleração de modo que não ocorra nenhuma sobretensão no inversor, devido ao funcionamento do motor como gerador e de maneira que a corrente gerada não exceda o limite de corrente, programado no par. 4-18. O valor 0,00 corresponde a 0,01 s, no modo velocidade. Consulte tempo de aceleração, no par. 3-41

$$
Par. 3-42 = \frac{t_{acc} [s] \times n_{M, N} (par. 1-25) [RPM]}{\Delta ref [RPM]}
$$

#### **5-12 Terminal 27 Entrada Digital**

#### **Funcão:**

Selecione a função a partir da faixa de entrada digital disponível.

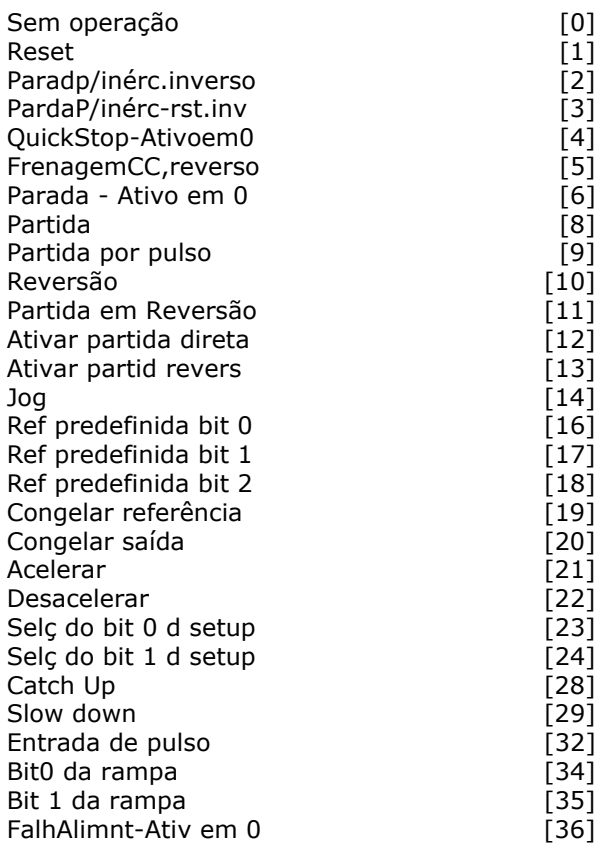

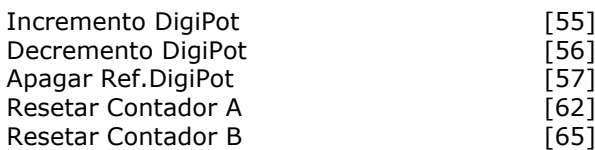

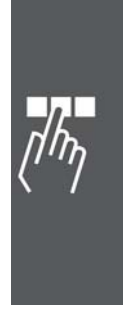

Danfoss

#### **Listas de Parâmetros**

#### Alterações durante o funcionamento

"TRUE" (Verdadeiro) significa que o parâmetro pode ser alterado, enquanto o conversor de freqüências estiver em funcionamento, e "FALSE" (Falso) significa que o conversor de freqüências deve ser parado antes de efetuar uma alteração.

#### 4-Setup

'All setup': os parâmetros podem ser programados individualmente em cada um dos quatro setups, ou seja, um único parâmetro pode ter quatro valores diferentes de dados.

'1 setup': o valor do dado será o mesmo em todos os setups.

#### Índice de conversão

Este número refere-se a um valor de conversão utilizado ao efetuar-se uma gravação ou leitura, para e a partir de um conversor de freqüência.

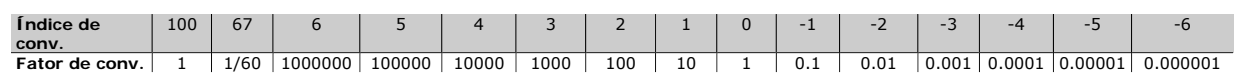

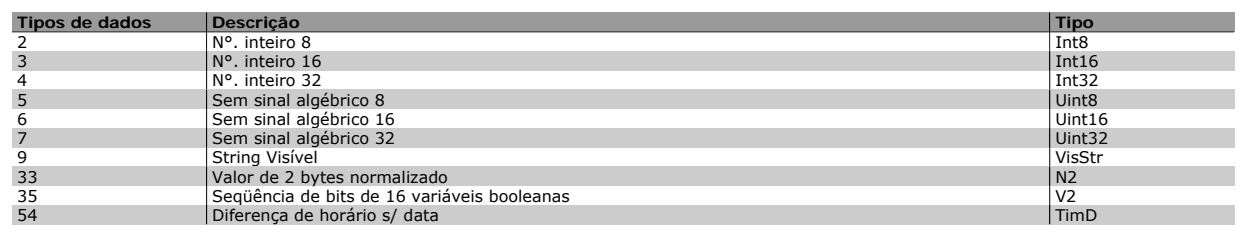

Consulte o *Guia de Design do FC 300* para mais detalhes sobre os tipos de dados 33, 35 e 54.

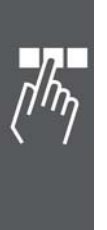

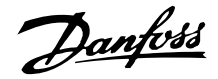

Os parâmetros para o FC 300 estão agrupados em diversos grupos de parâmetros para facilitar a seleção dos parâmetros corretos, para operação otimizada do conversor de freqüência.

0-xx parâmetros de Operação e de Display, para configurações básicas de conversor de freqüência

1-xx parâmetros de Carga e de Motor, incluem todos os parâmetros relativos à carga e ao motor.

2-xx parâmetros de Freio

3-xx parâmetros de Referências e de rampa, incluem a função DigiPot

4-xx parâmetros de Limites/Advertêncs, configuração de limites e advertências

5-xx Entradas e saídas digitais, incluem controles de relés

6-xx Entradas e saídas analógicas

7-xx Controles, parâmetros de configuração dos controles de velocidade e processos

8-xx parâmetros de Comunicação e de Opcionais, configuração de parâmetros das portas RS485 e USB do FC.

9-xx parâmetros de Profibus

10-xx parâmetros de DeviceNet e Fieldbus CAN

13-xx parâmetros do Smart Logic Control

14-xx parâmetros de Funções Especiais

15-xx parâmetros de informações do Drive

16-xx parâmetros de Leitura de Dados

17-xx parâmetros de Opcionais de Encoder

32-xx parâmetros básicos do MCO 305

33-xx parâmetros Avançados do MCO 305

34-xx parâmetros de Leitura de Dados do MCO

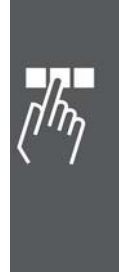

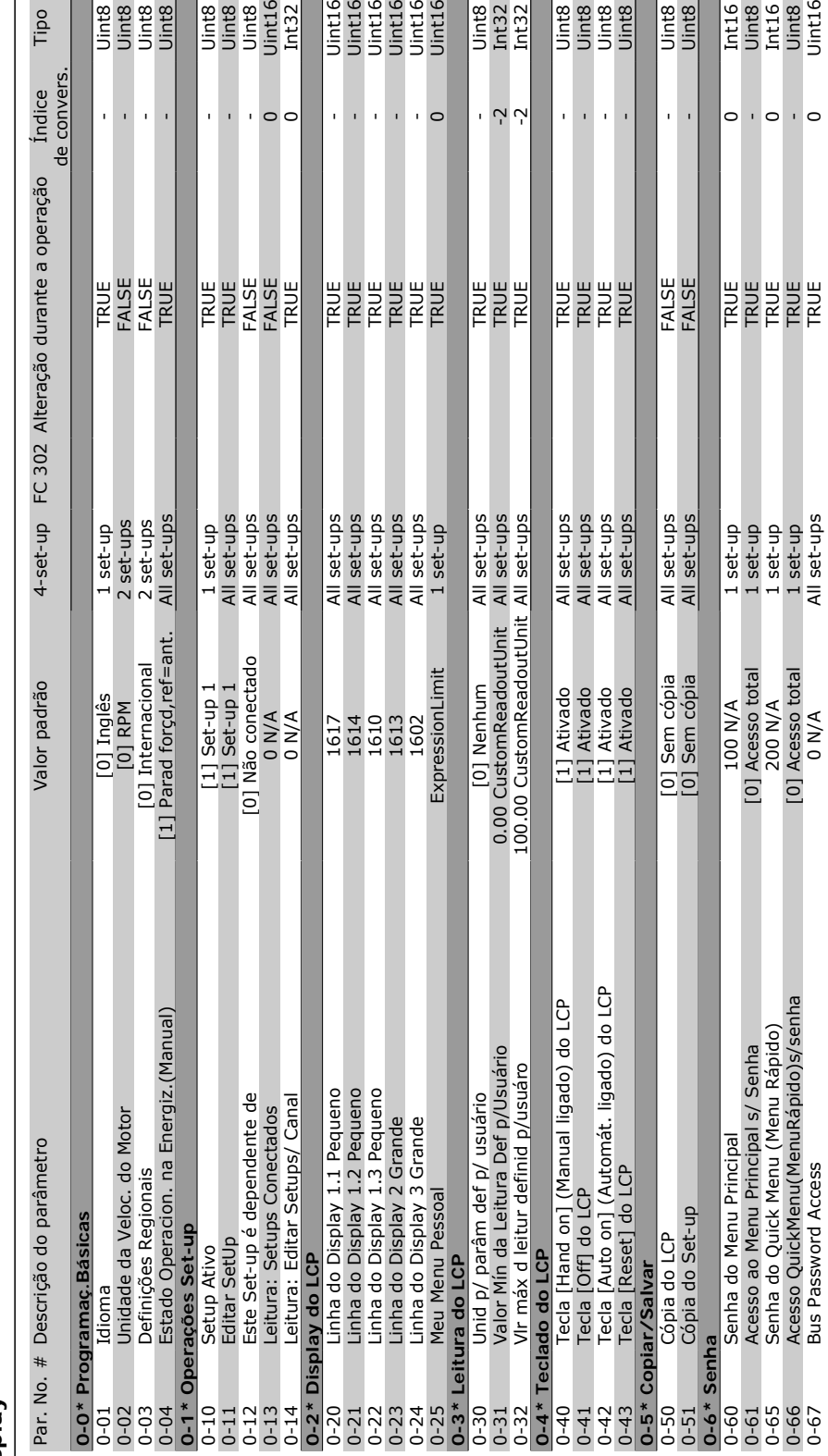

 $\bar{\rm{r}}$  $\bar{\bar{1}}$  $\overline{\phantom{0}}$ 

555555

 $\bar{1}$  $\bar{1}$  Uint8<br>Int32<br>Int32

- ??

555

e<br>Sing<br>Sing and

 $\bar{1}$ 

 $\bar{1}$  $\bar{1}$ 

5555

 $\bar{1}$ 

Uint8<br>Uint8

 $\bar{1}$ 

**PE** 

de convers.

Índice<br>de convers.

nte a operação

e<br>Enderge<br>Endergel<br>Endergel

 $\bar{\bar{1}}$  $\overline{1}$ 

말 <sup>버</sup> 여 봐

 $\overline{\phantom{a}}$ 

J.

55%%5

 $\bar{\rm r}$  $\bar{\rm r}$   $\overline{\phantom{a}}$ 

Tipo

Danfoss

Thus<br>Uinte<br>Jinte<br>Jint16<br>Jint16

 $\cdot$  0  $\cdot$  0

 $\circ$ 

### □ 1-\*\* Carga/Motor **1-\*\* Carga/Motor**

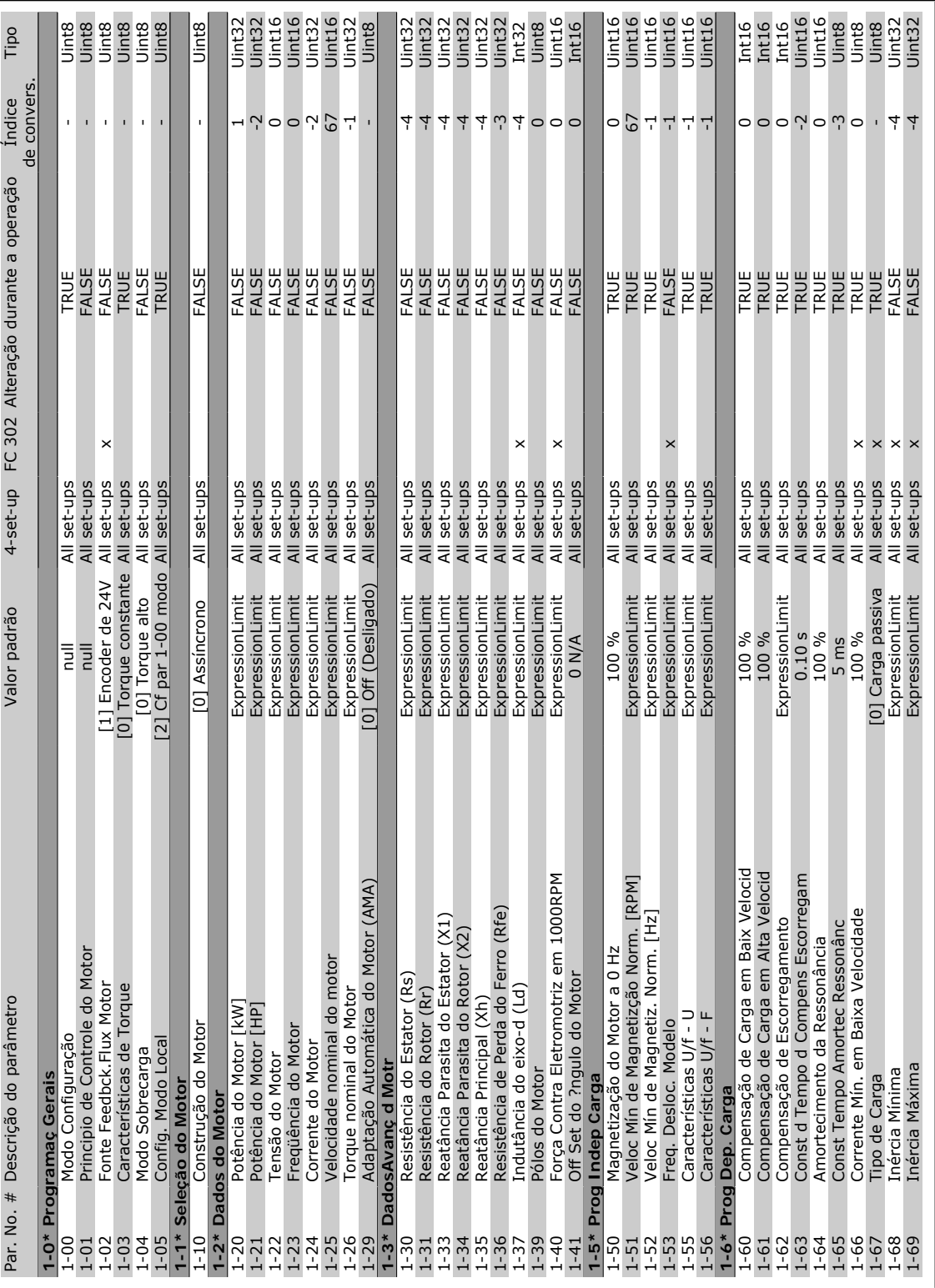

Instruções Operacionais do VLT® AutomationDrive FC 300 Como Programar

MG.33.A8.28 - VLT® é uma marca registrada da Danfoss  $45$ 

 $\Box$  $\eta\psi$ 

Danfoss

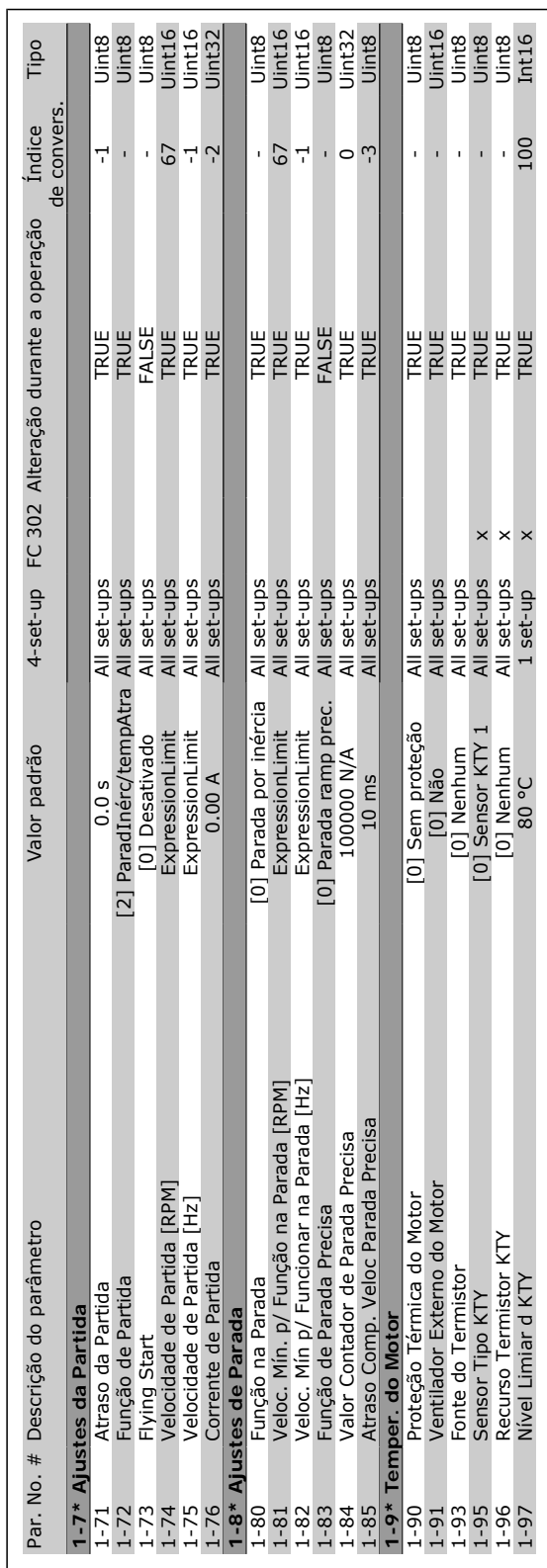

Danfoss

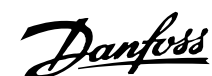

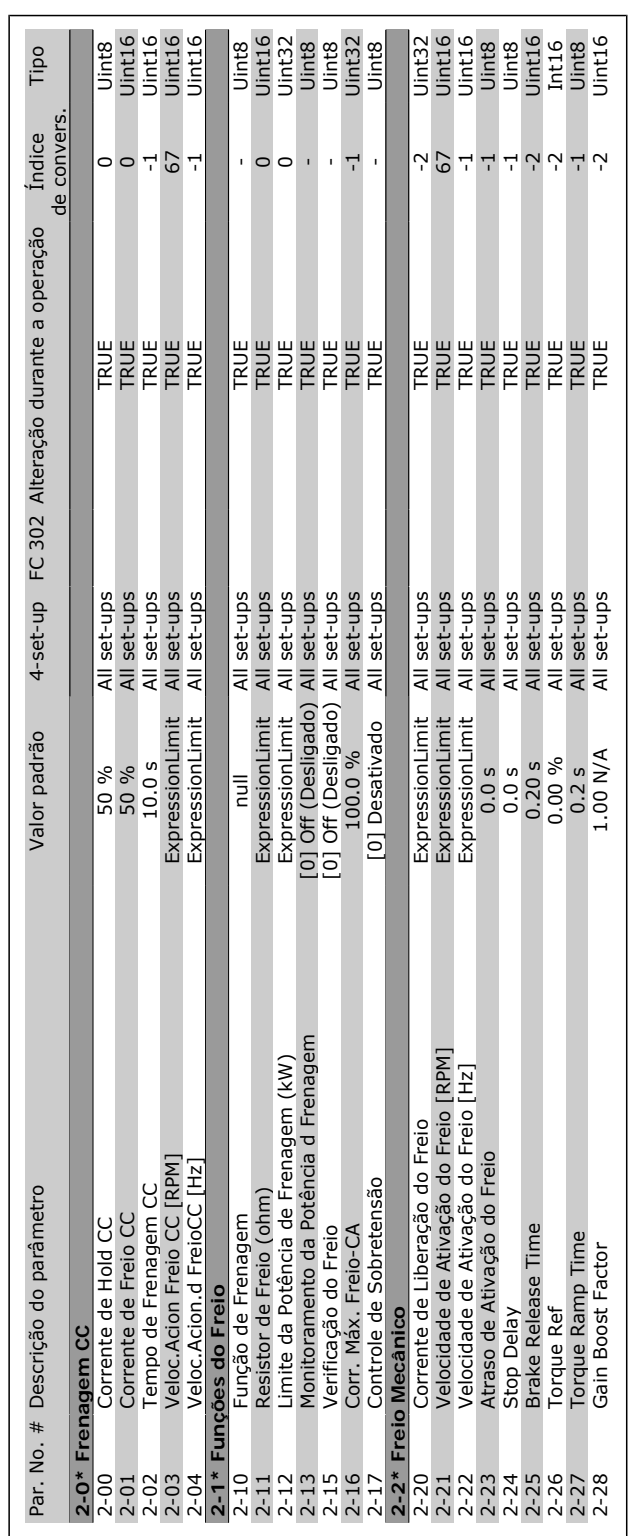

□ 2-\*\* Freios **2-\*\* Freios**

 $\Box$ 

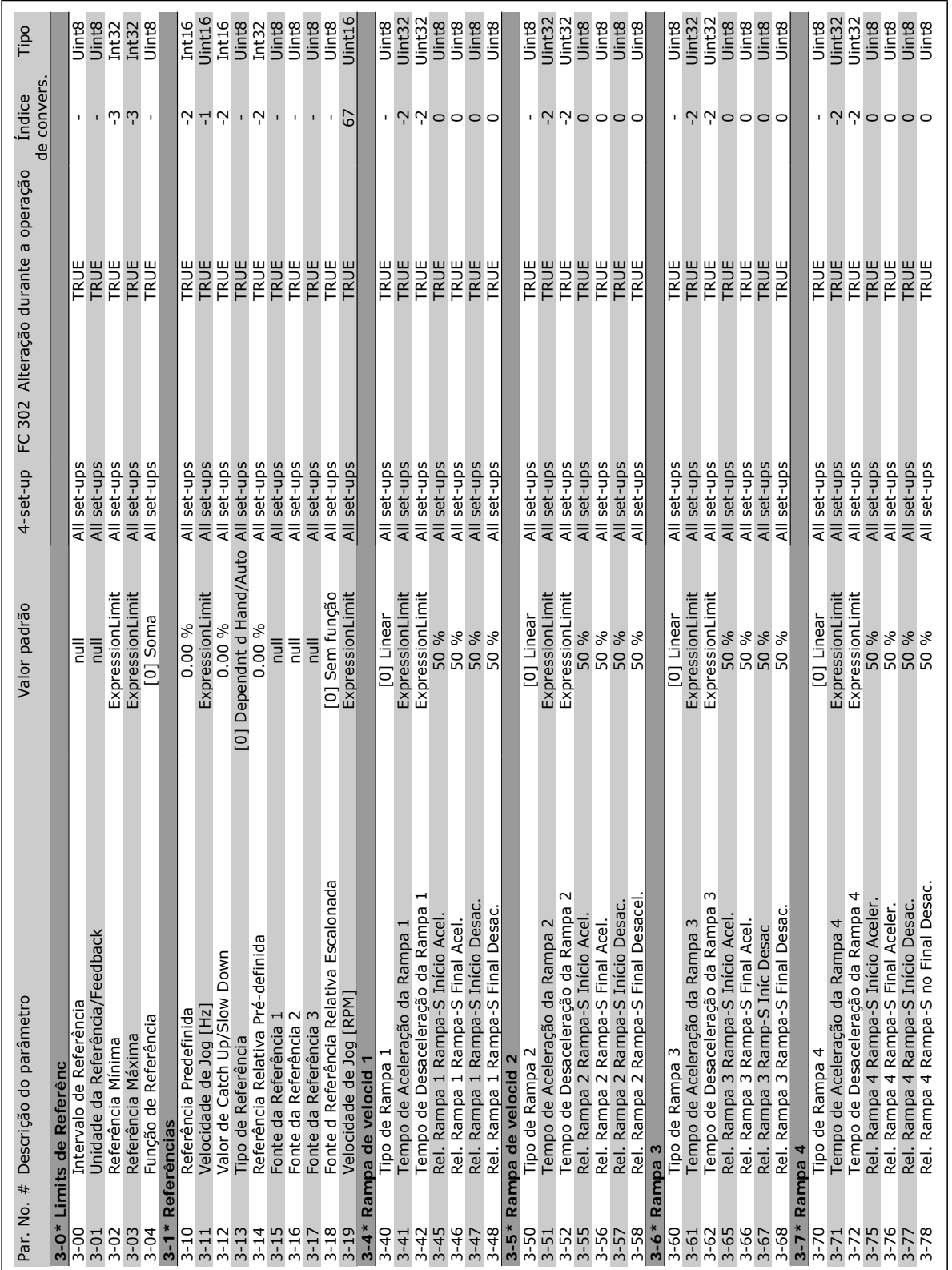

Danfoss

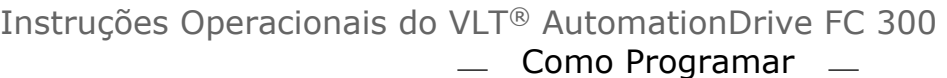

Danfoss

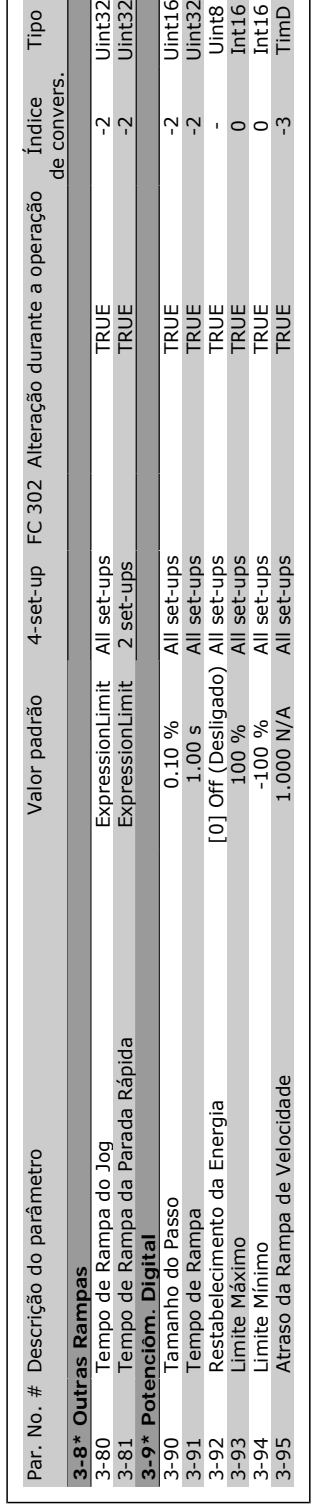

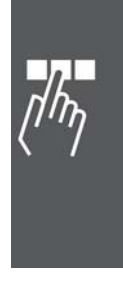

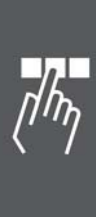

# □ 4-\*\* Limites / Advertencias **4-\*\* Limites / Advertências**

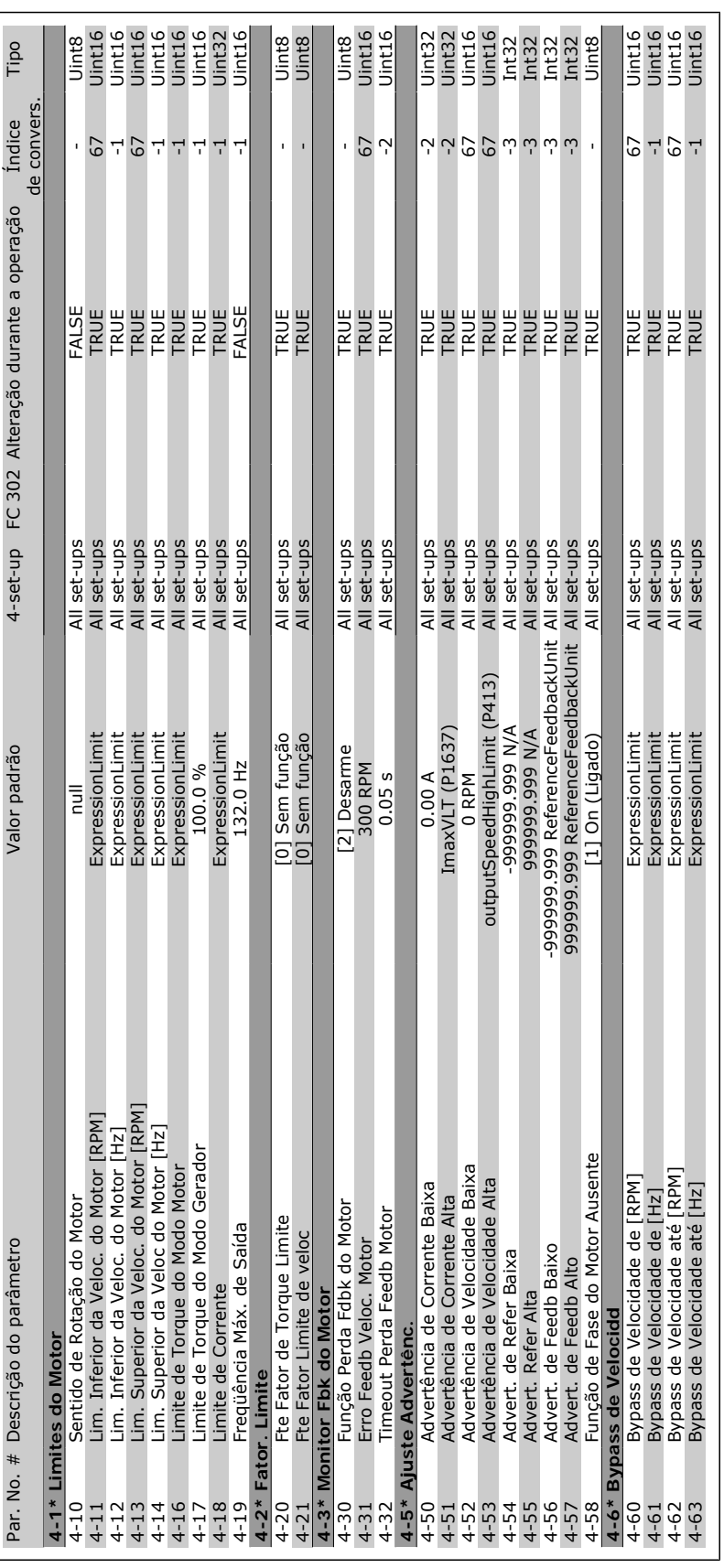

Danfoss

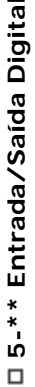

 $\overline{a}$ 

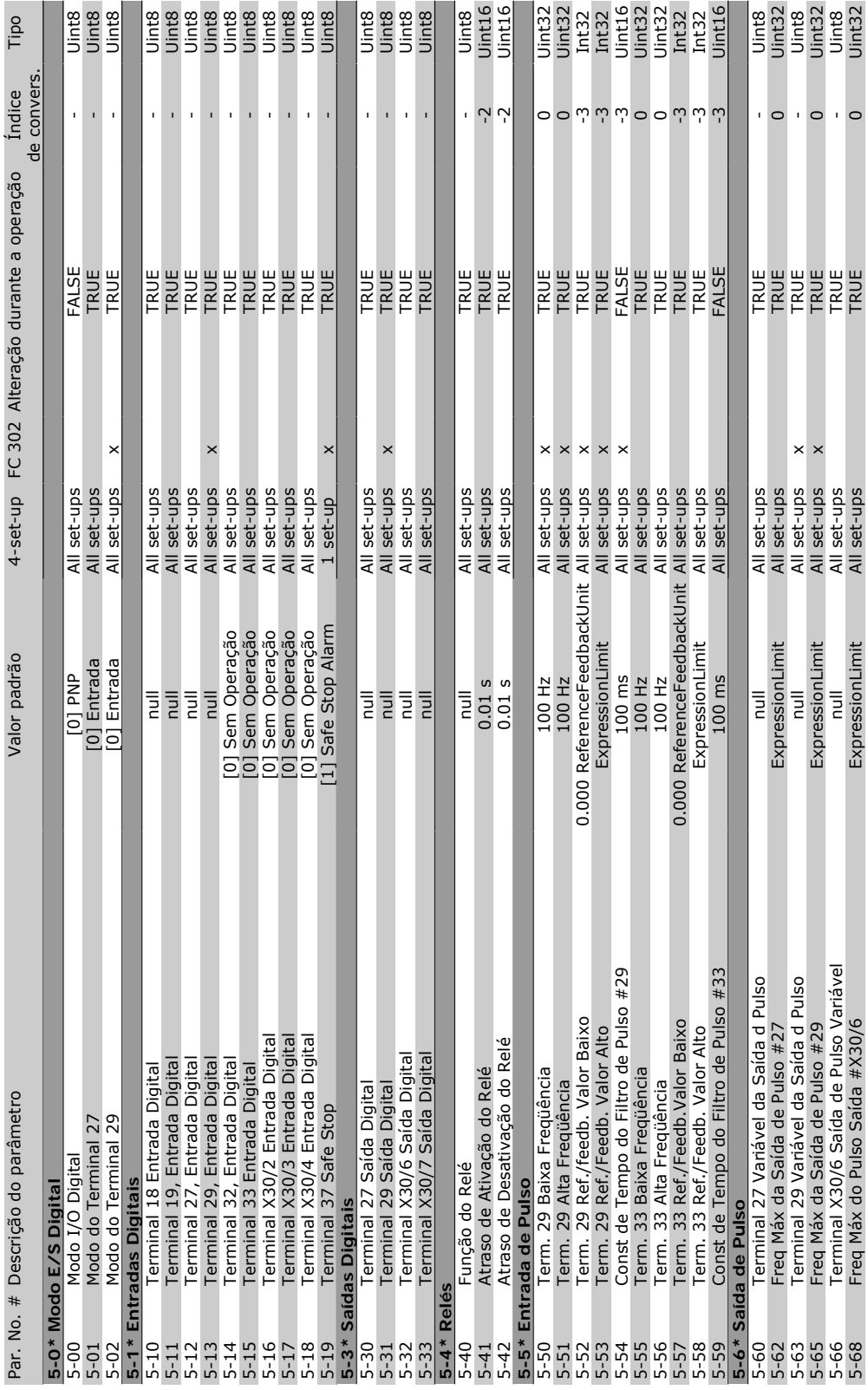

#### Instruções Operacionais do VLT® AutomationDrive FC 300 - Como Programar -

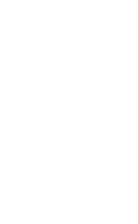

 $\Box$ ח<sup>ון</sup>

Danfoss

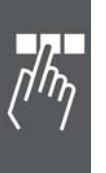

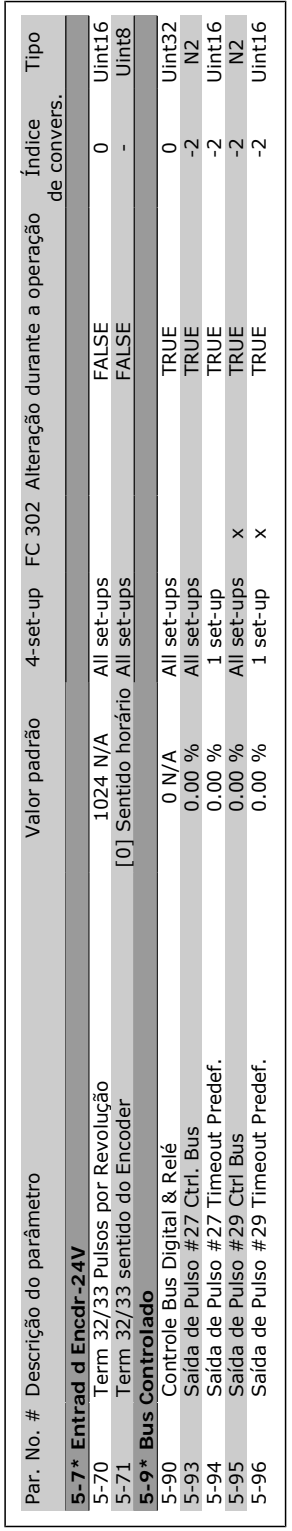

Danfoss

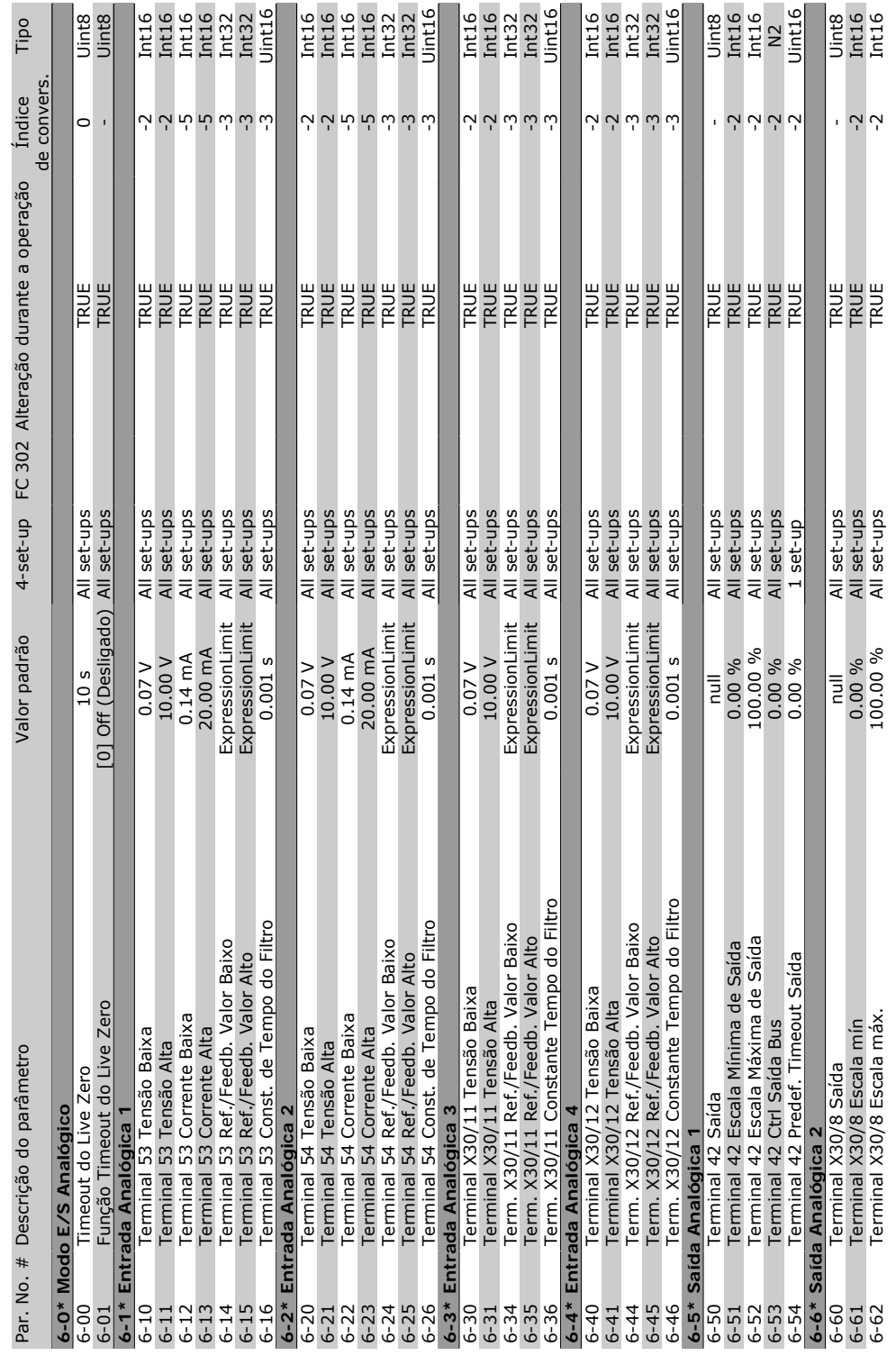

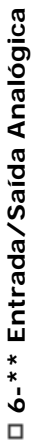

Danfoss

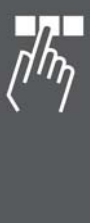

### □ 7-\*\* Controladores **7-\*\* Controladores**

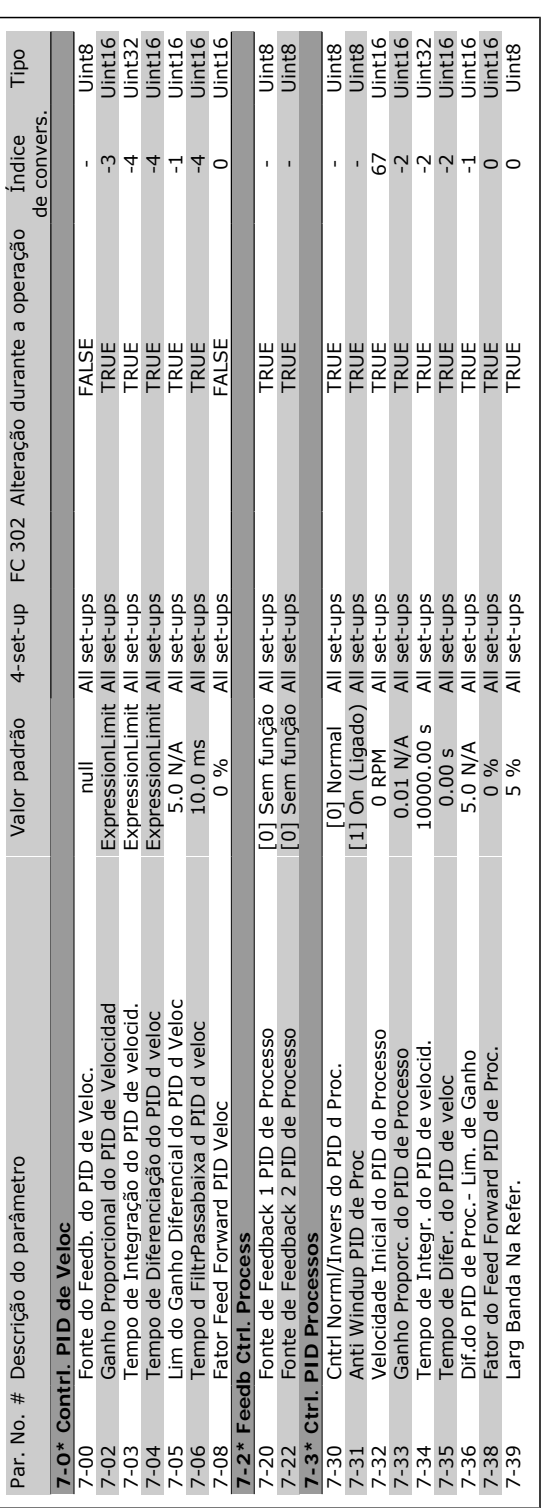

Danfoss

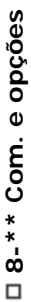

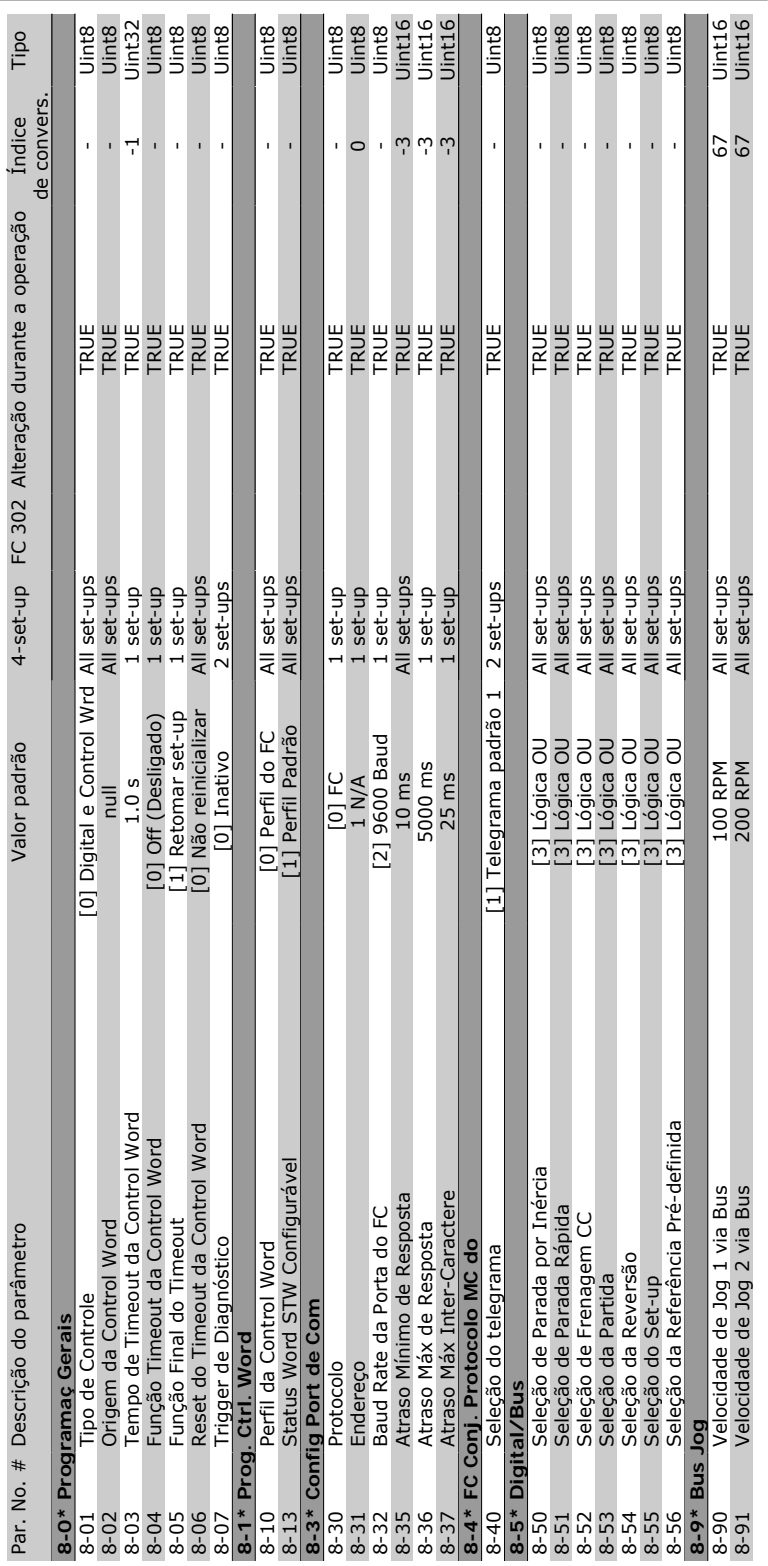

Danfoss

 $\Box$ 

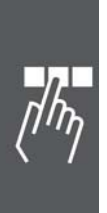

D 9-\*\* Profibus **9-\*\* Profibus**

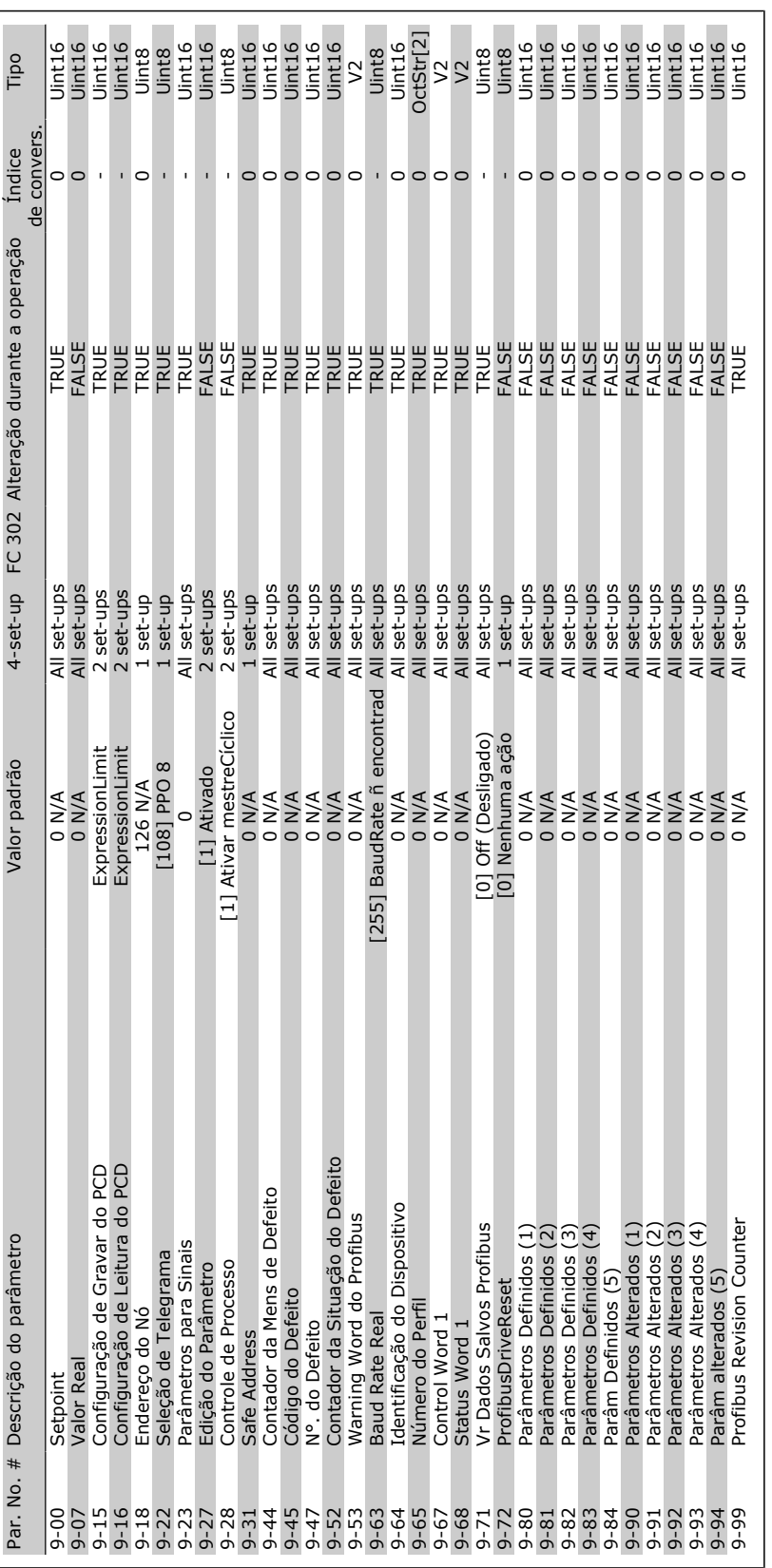

Danfoss

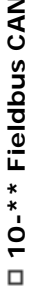

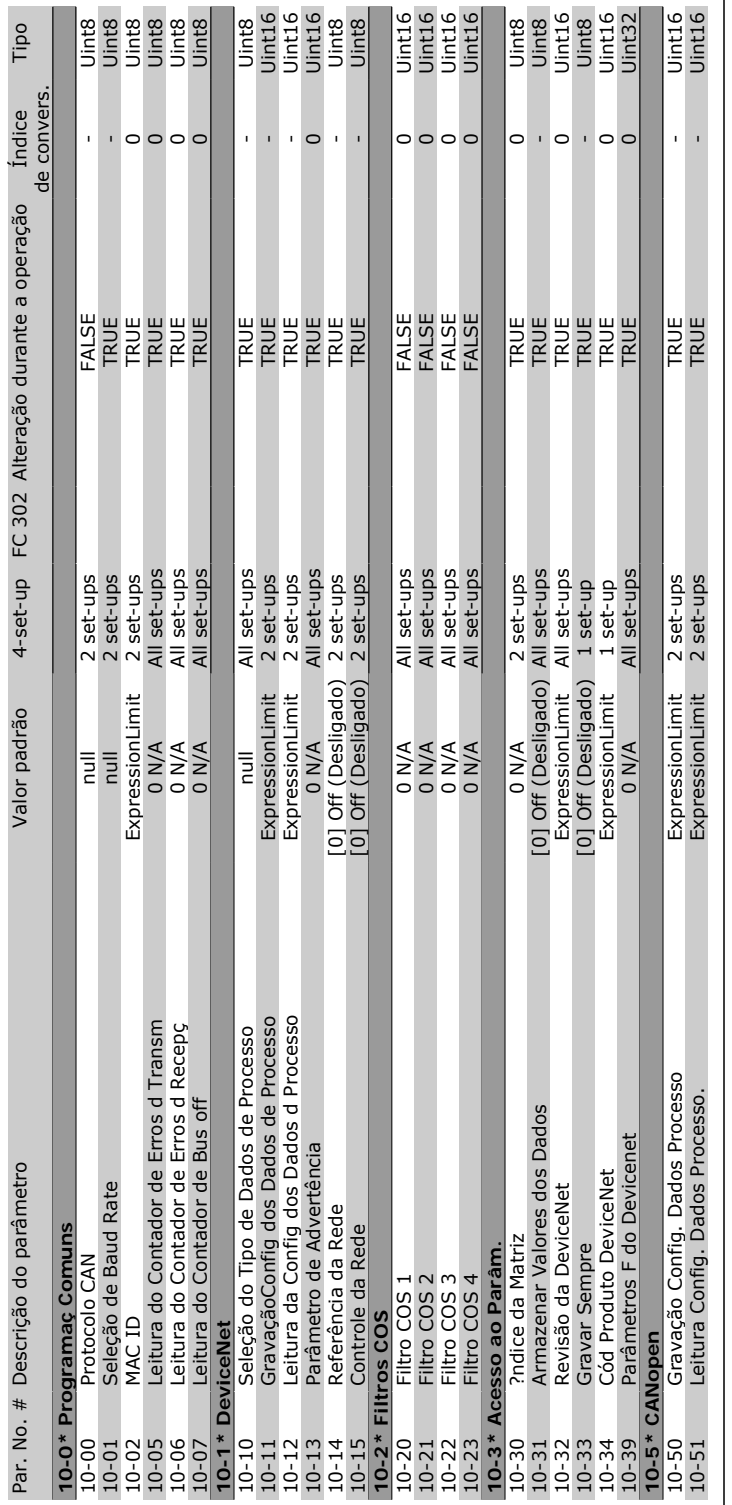

 $\overline{a}$ 

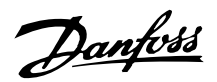

 $\frac{1}{n}$ 

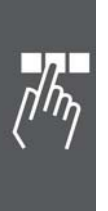

□ 13-\*\* Lógica Inteligente **13-\*\* Lógica Inteligente**

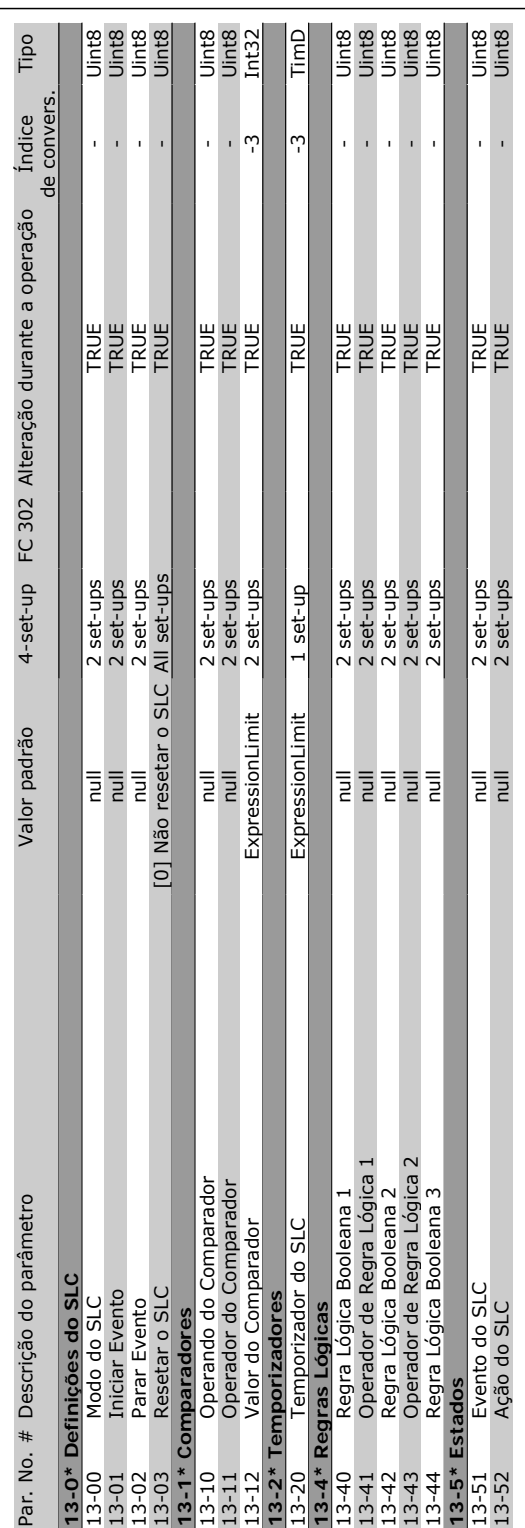

Danfoss

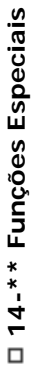

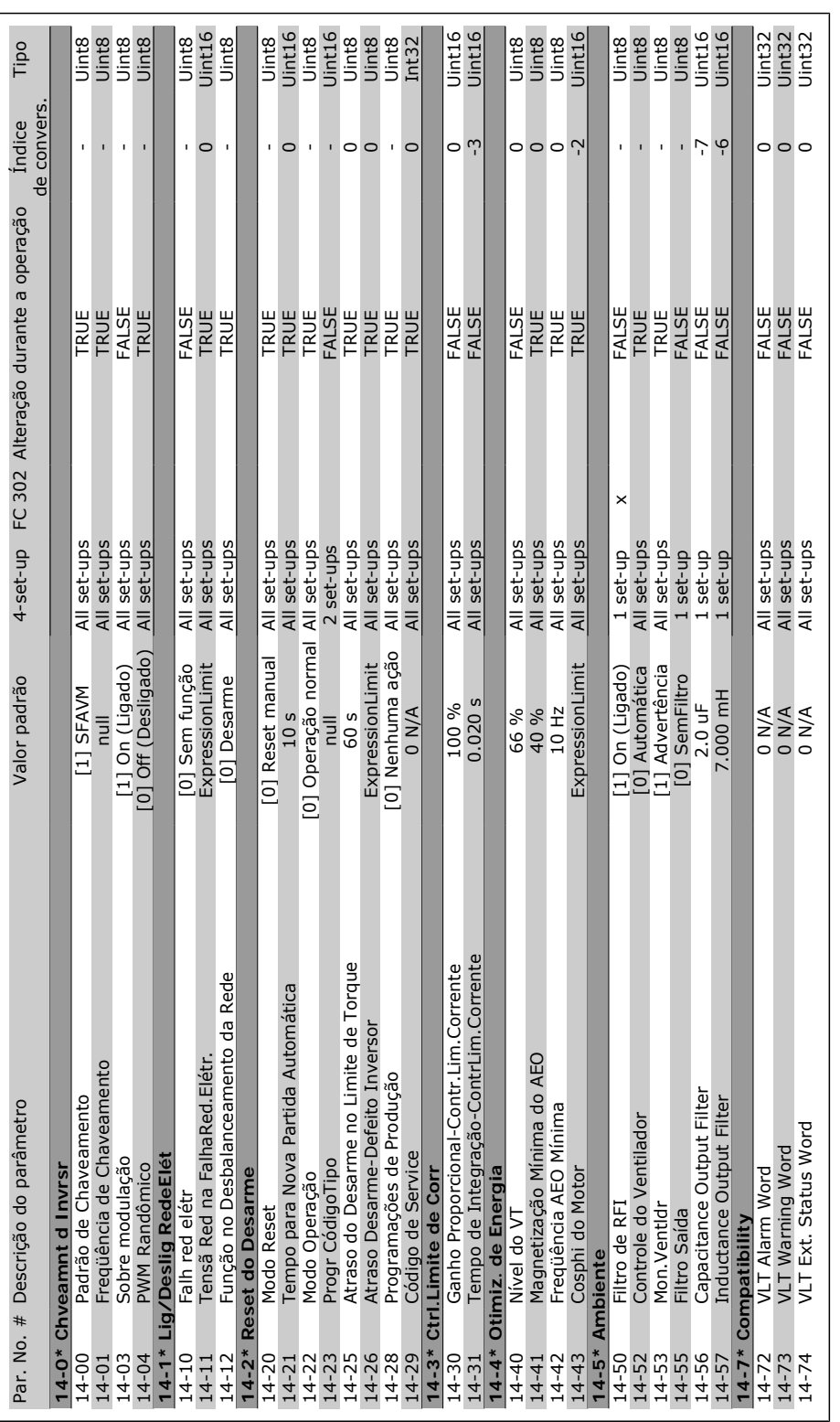

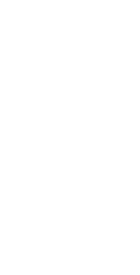

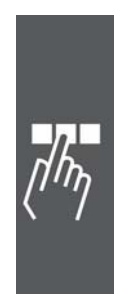

Danfoss

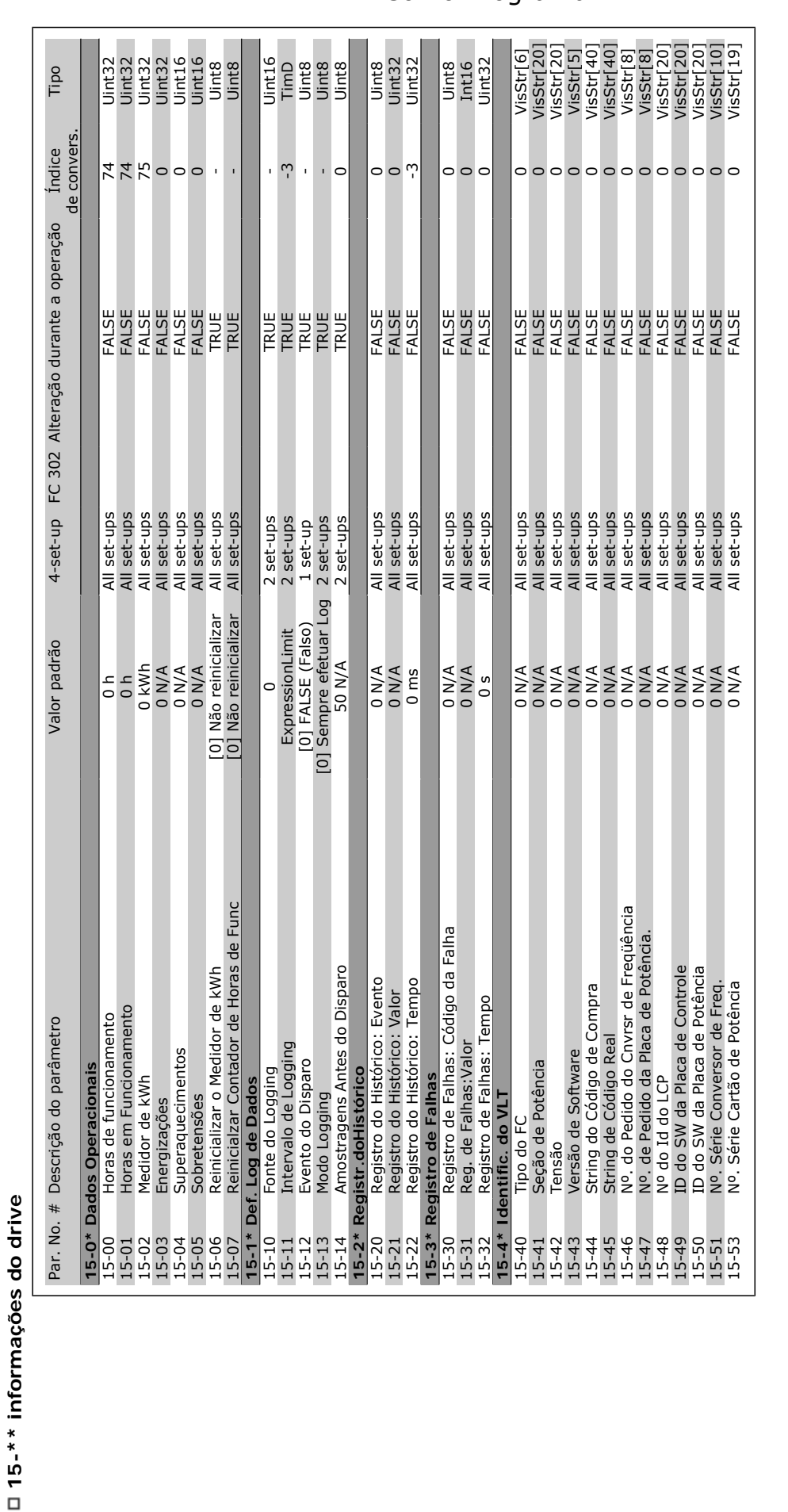

Danfoss

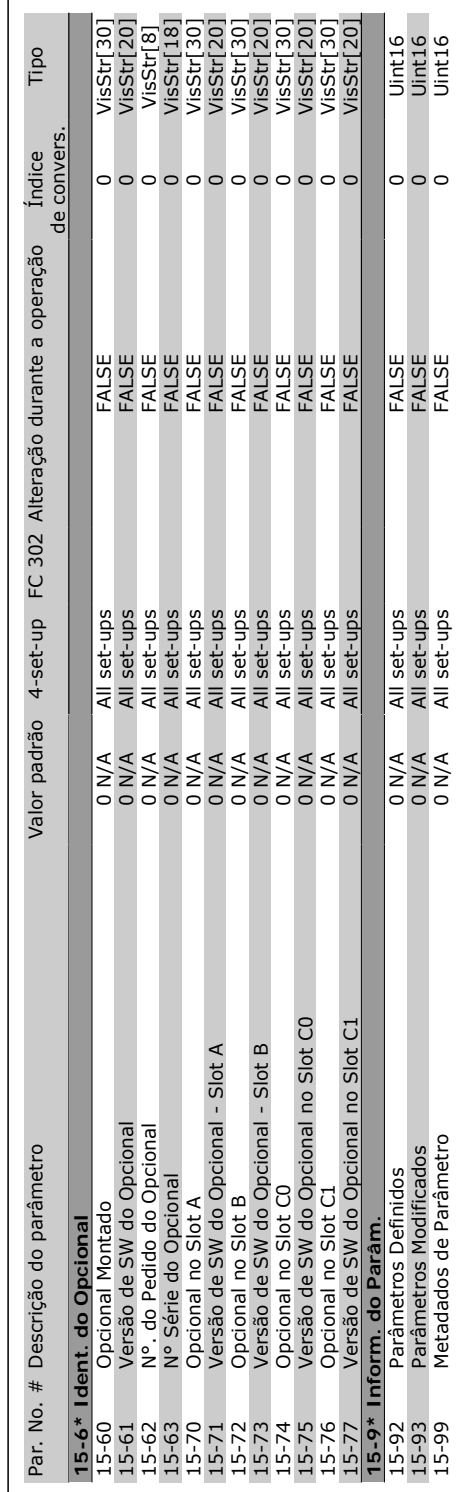

Danfoss

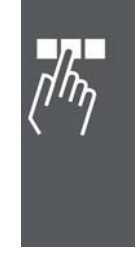

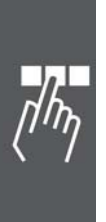

## D 16-\*\* Leituras dos dados **16-\*\* Leituras dos dados**

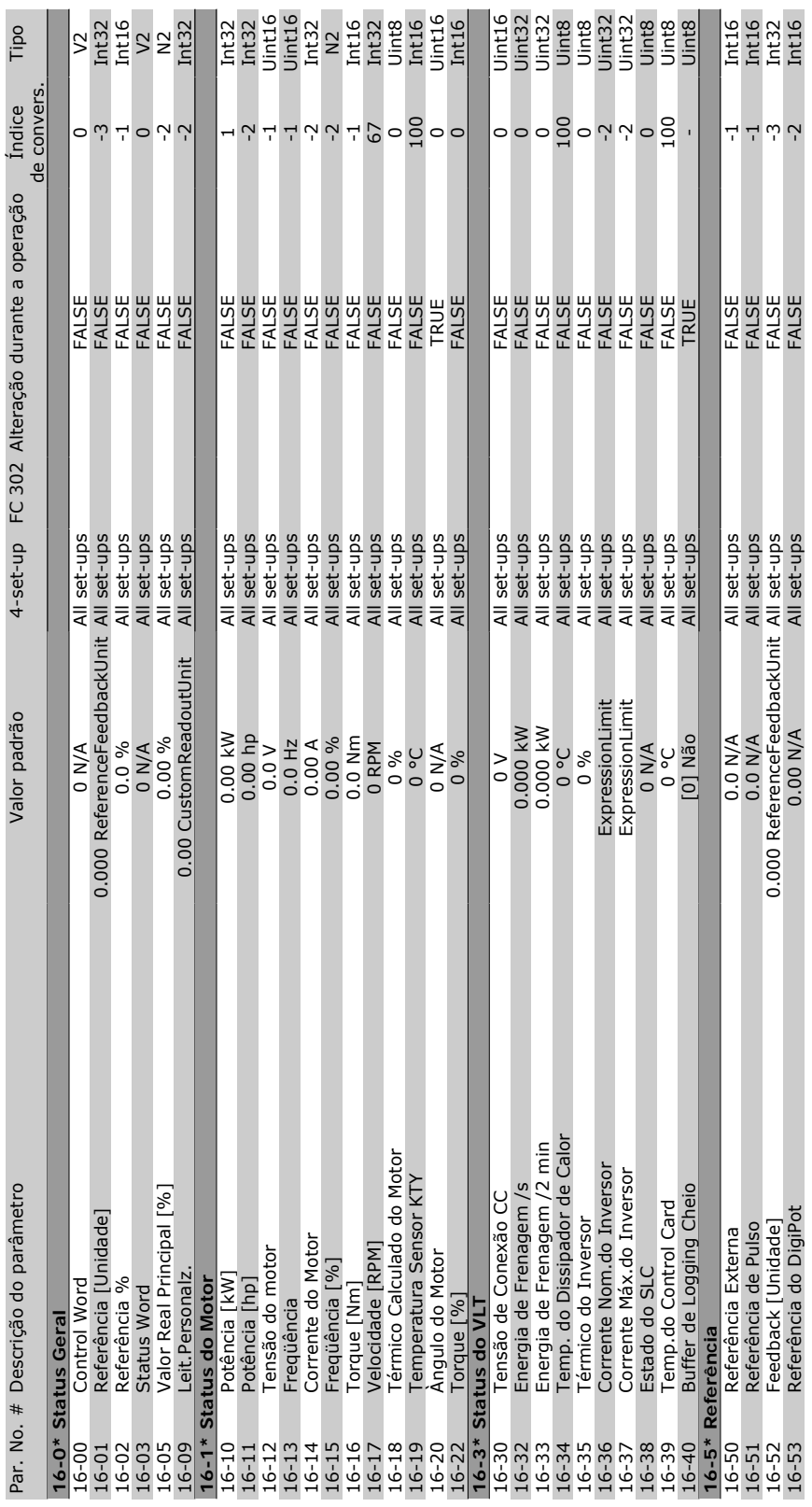

Danfoss

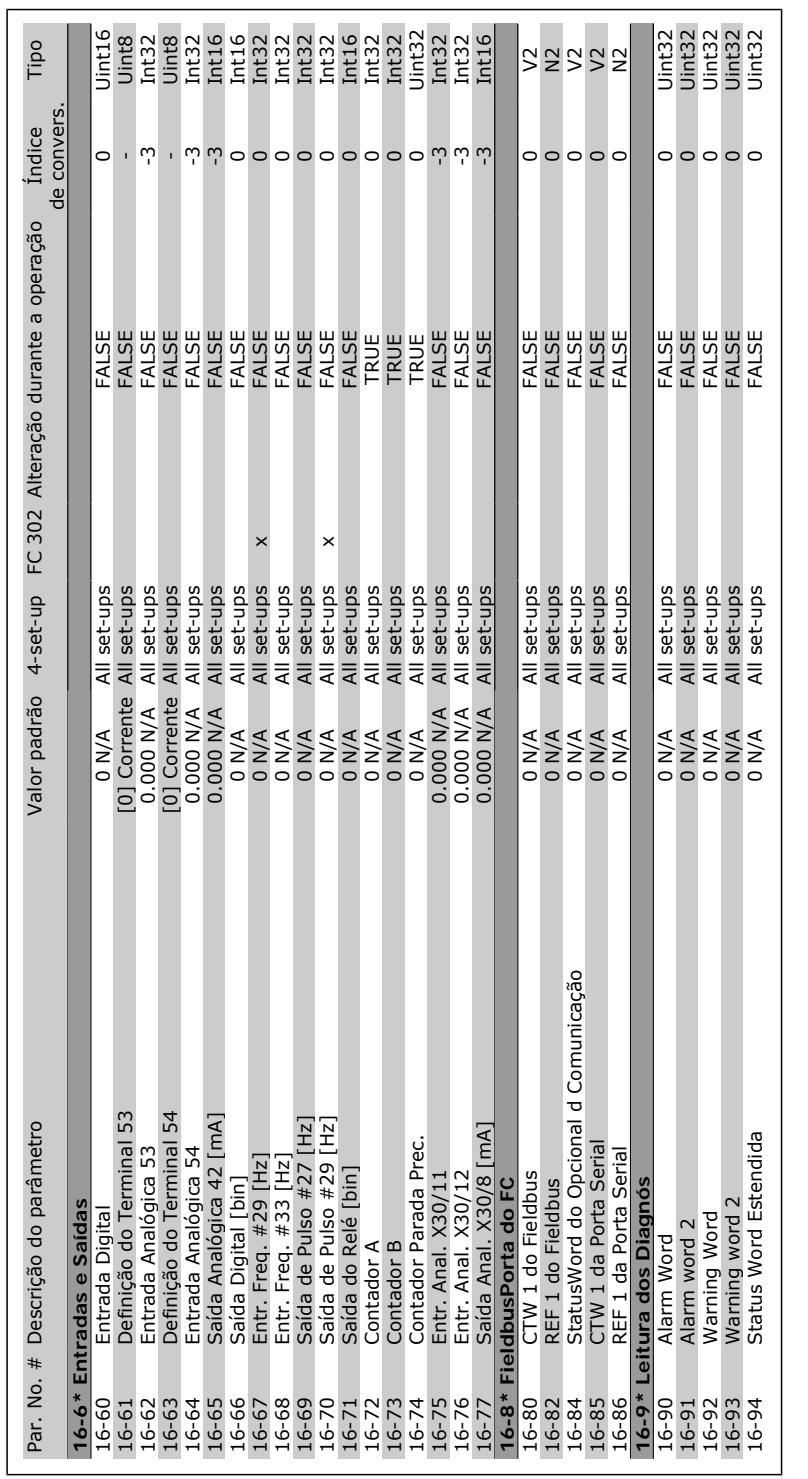

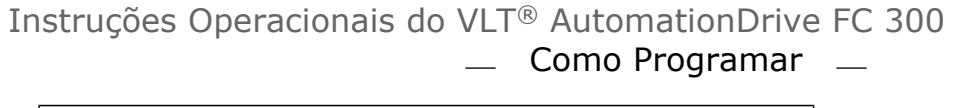

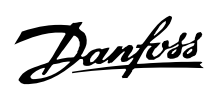

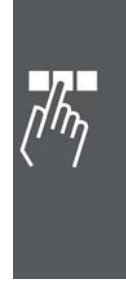

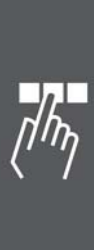

## □ 17-\*\* Opcional.Feedb Motor **17-\*\* Opcional.Feedb Motor**

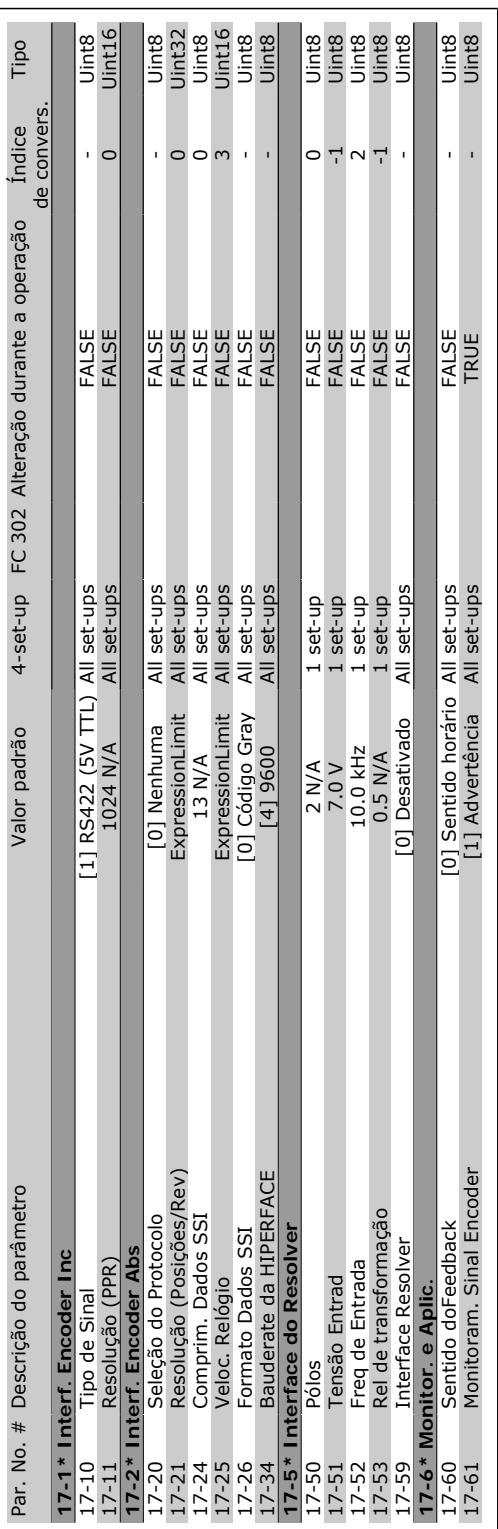

Danfoss

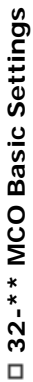

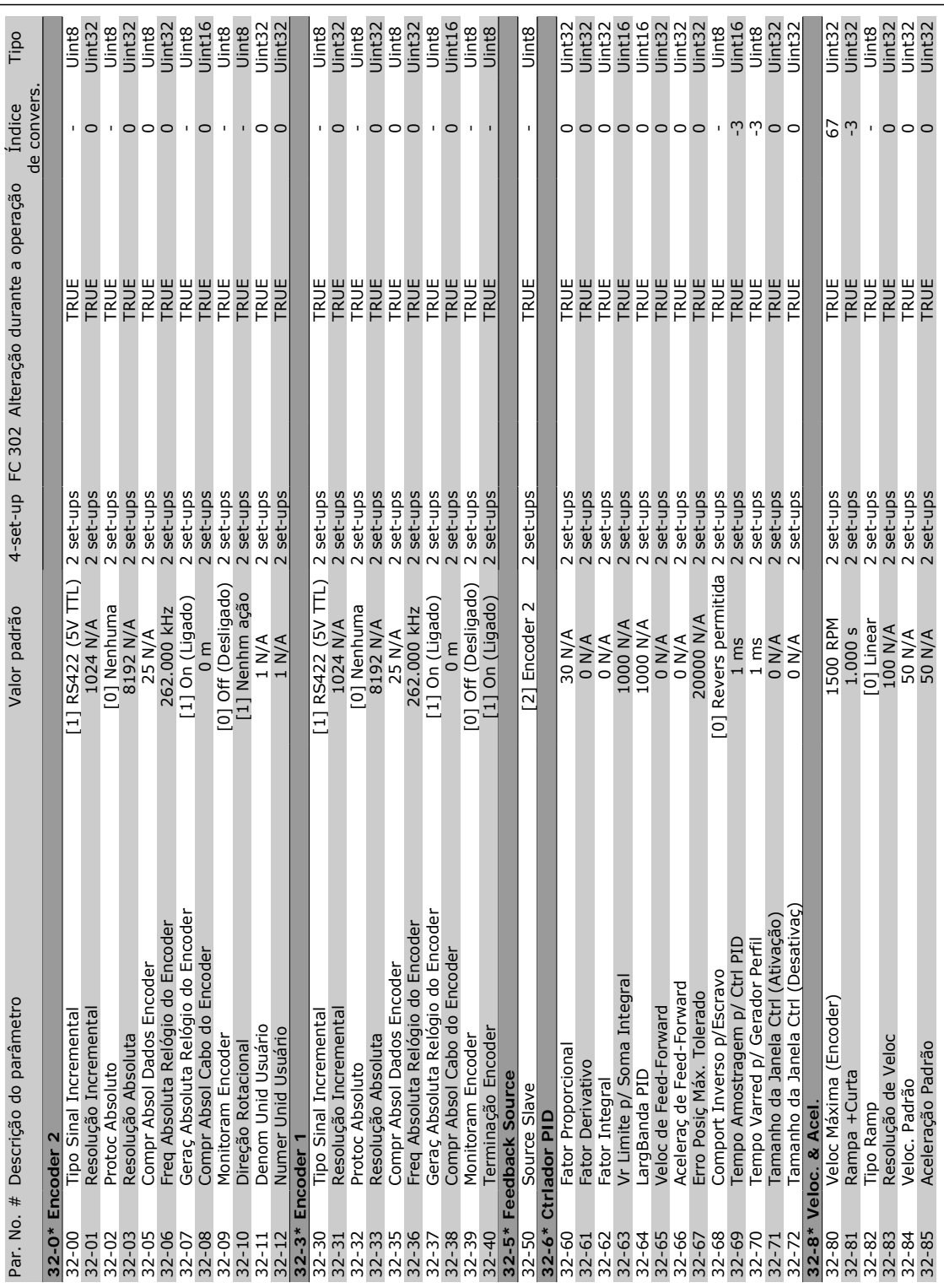

 $\overline{\phantom{a}}$ 

Danfoss

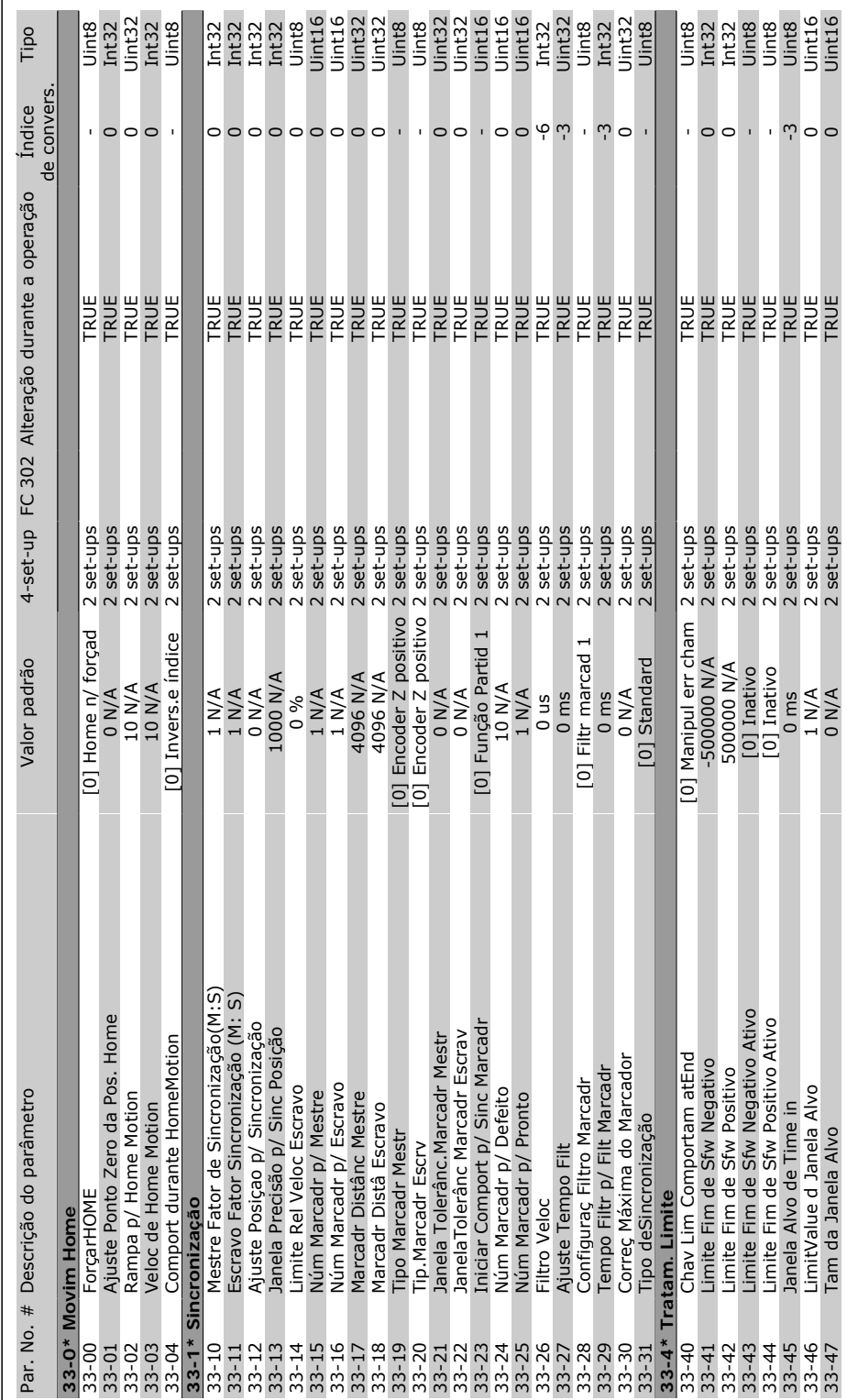

□ 33-\*\* MCO Adv. Settings **33-\*\* MCO Adv. Settings**

Danfoss

Danfoss

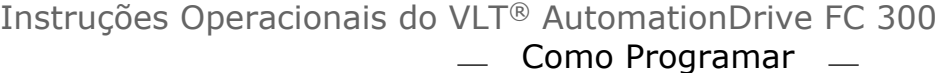

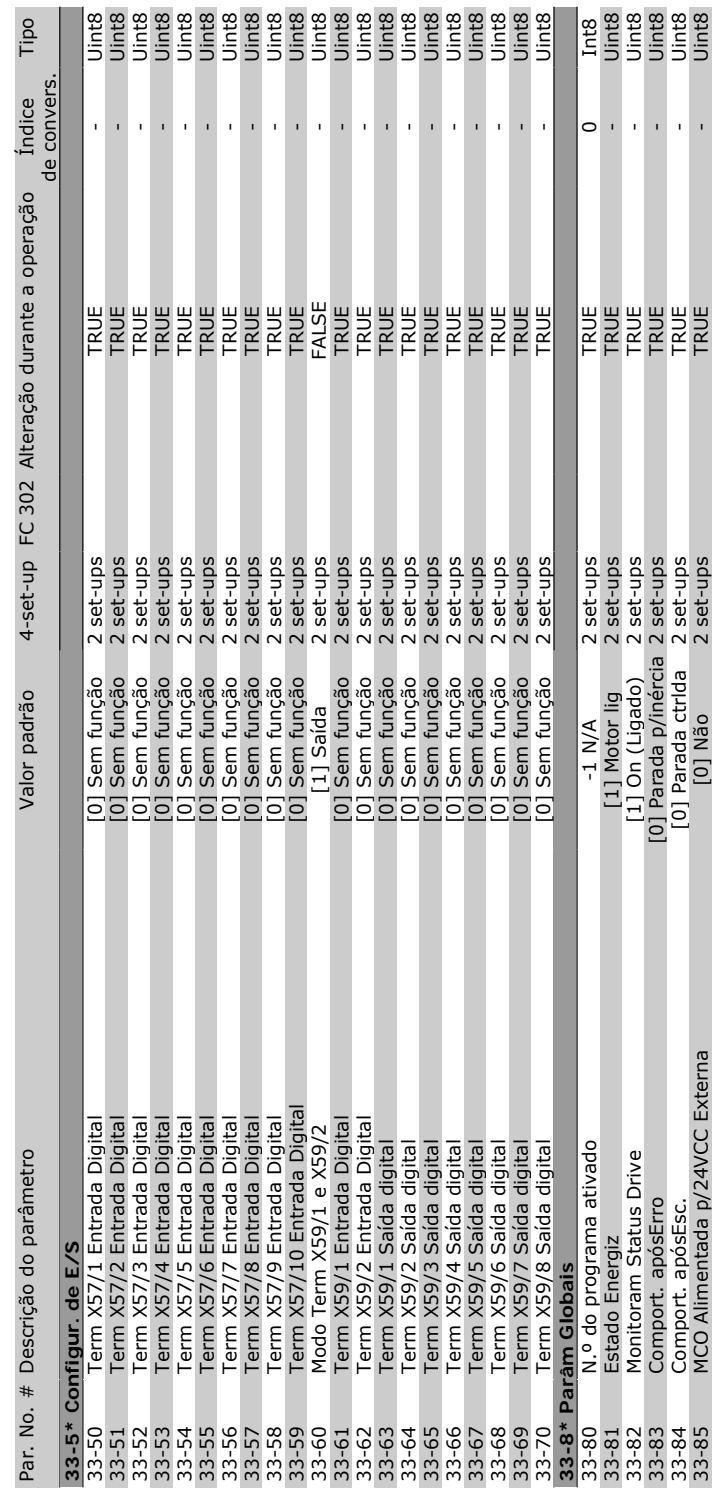

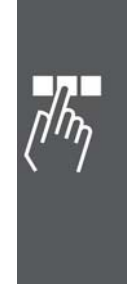

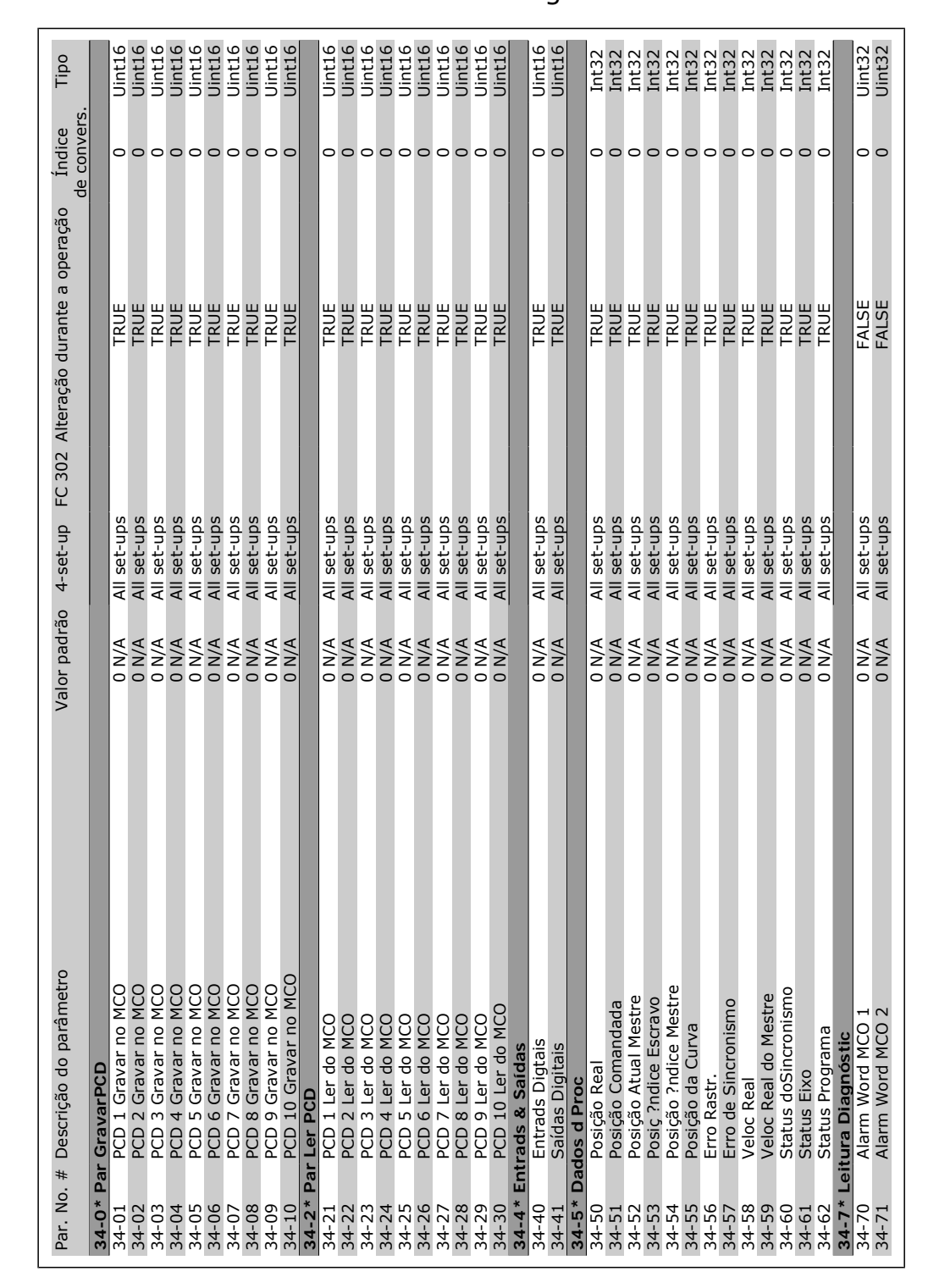

Danfoss

Danfoss

### **Especificações Gerais**

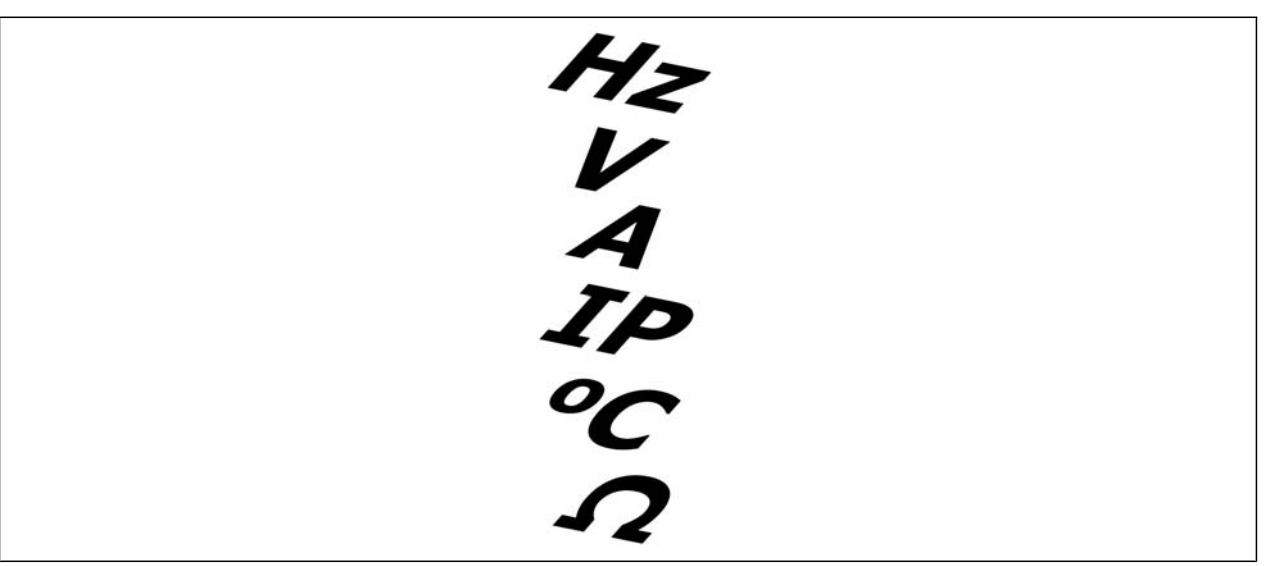

Alimentação de rede elétrica (L1, L2, L3):

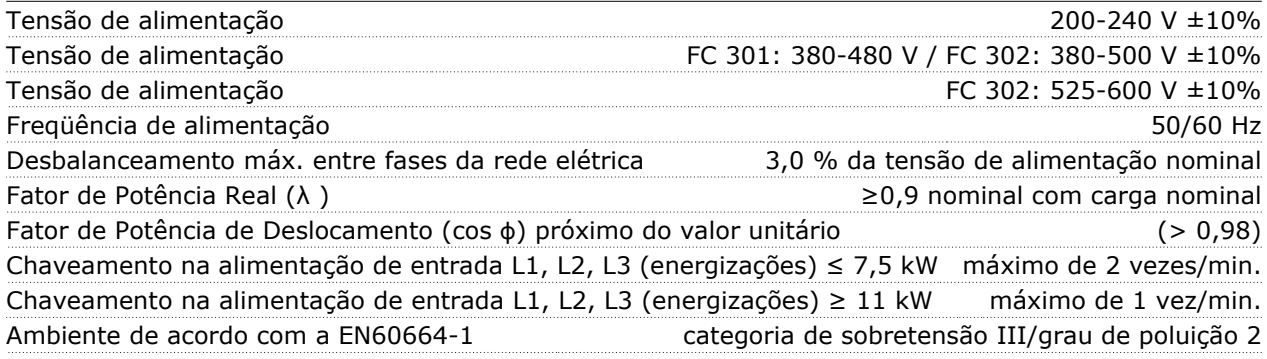

*A unidade é apropriada para uso em um circuito capaz de fornecer não mais que 100,000 Ampère eficaz simétrico, máximo de 240/500/600 V.*

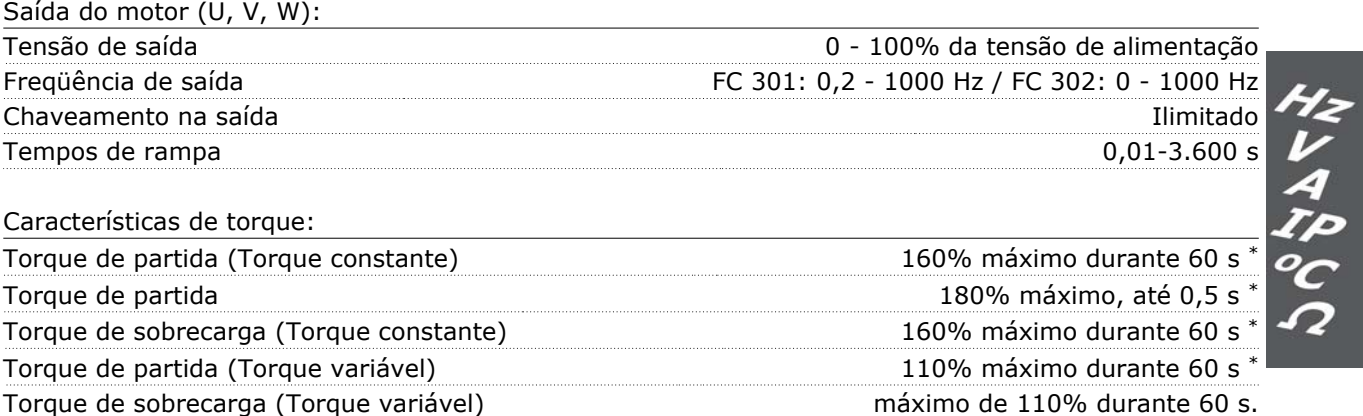

*\*A porcentagem está relacionada ao torque nominal do FC 300.*

Danfoss

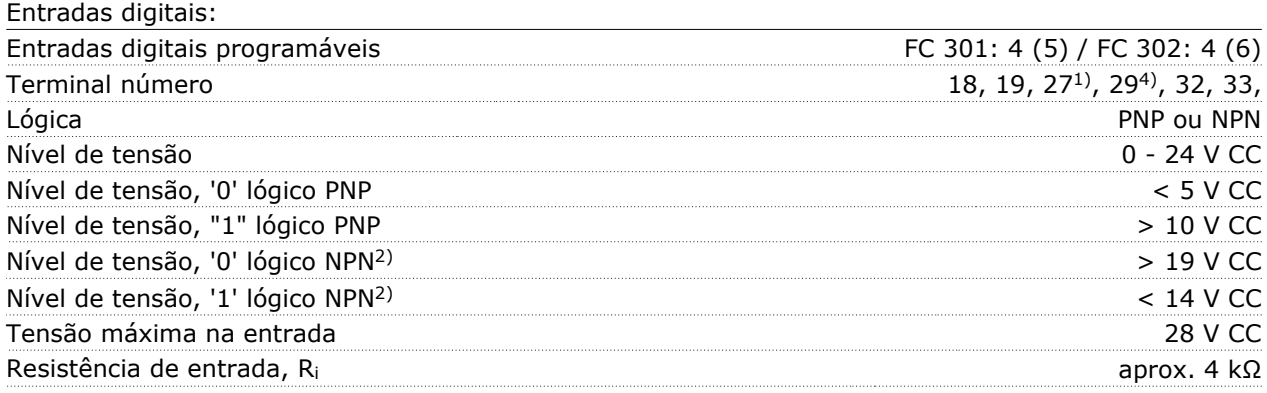

Terminal 37 Parada segura<sup>3)</sup> (O terminal 37 está fixo na lógica PNP):

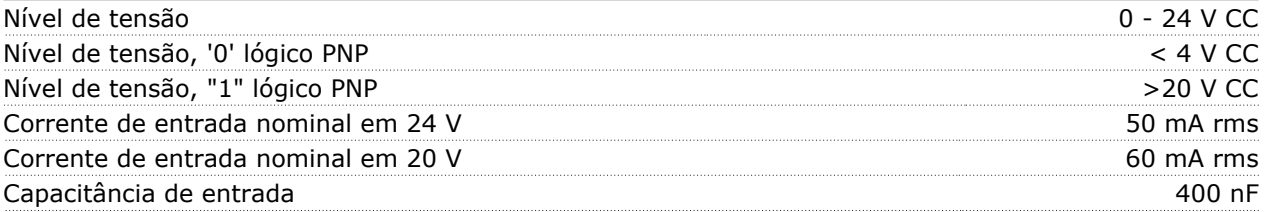

*Todas as entradas digitais são galvanicamente isoladas da tensão de alimentação (PELV) e de outros terminais de alta tensão.*

*1) Os terminais 27 e 29 também podem ser programados como saídas.*

*2) Exceto o Terminal 37 de entrada da parada segura.*

*3) O terminal 37 está disponível somente no FC 302 e no FC 301 A1 com Parada Segura. Ele somente pode ser utilizado como entrada da parada segura. O terminal 37 é apropriado para instalações de categoria 3, de acordo com a norma EN 954-1 (parada segura de acordo com a categoria 0 EN 60204-1), como requerido pela Diretiva de Maquinário EU 98/37/EC. O Terminal 37 e a função de Parada Segura estão projetados em conformidade com a EN 60204-1, EN 50178, EN 61800-2, EN 61800-3 e EN 954-1. Para o uso correto e seguro da função Parada Segura, siga as informações e instruções relacionadas, no Guia de Design.*

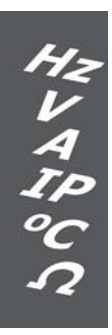

Danfoss

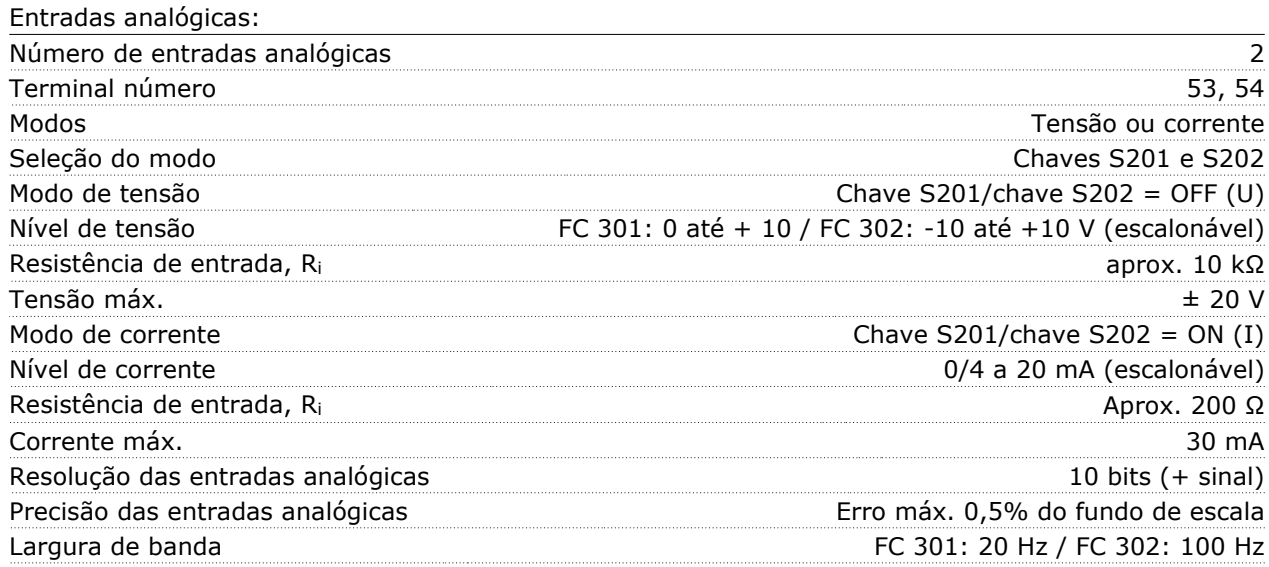

*As entradas analógicas são galvanicamente isoladas de tensão de alimentação (PELV) e de outros terminais de alta tensão.*

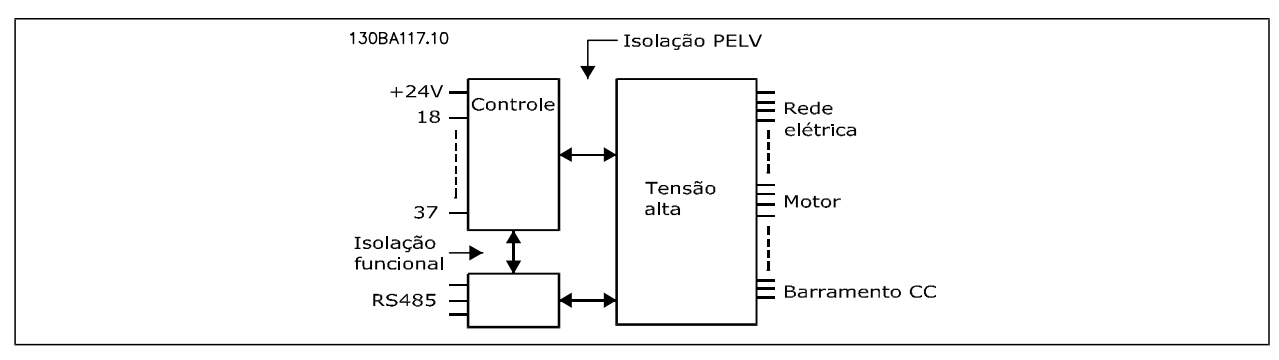

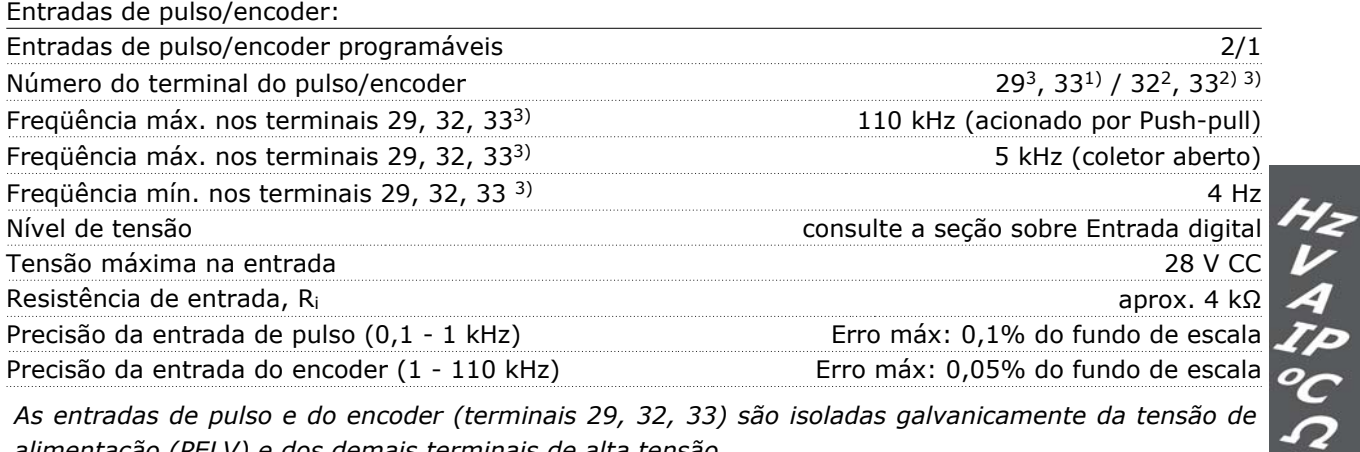

*As entradas de pulso e do encoder (terminais 29, 32, 33) são isoladas galvanicamente da tensão de alimentação (PELV) e dos demais terminais de alta tensão.*

*1) As entradas de pulso são 29 e 33*

- *2) Entradas do encoder: 32 = A e 33 = B*
- *3) Terminal 29: Apenas FC 302*

Danfoss

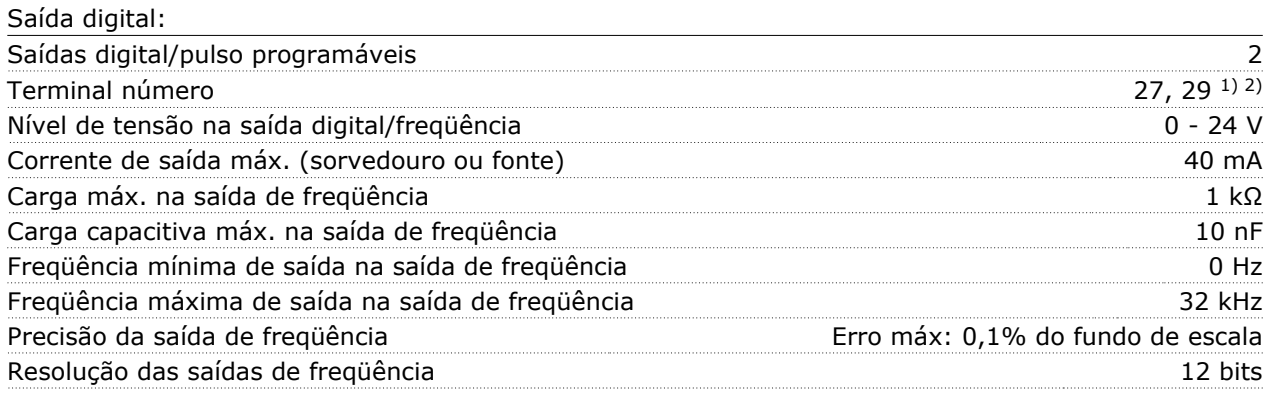

*1) Os terminais 27 e 29 podem também ser programados como entrada. 2) Terminal 29: Apenas FC 302.*

*A saída digital está galvanicamente isolada da tensão de alimentação (PELV) e de outros terminais de alta tensão.*

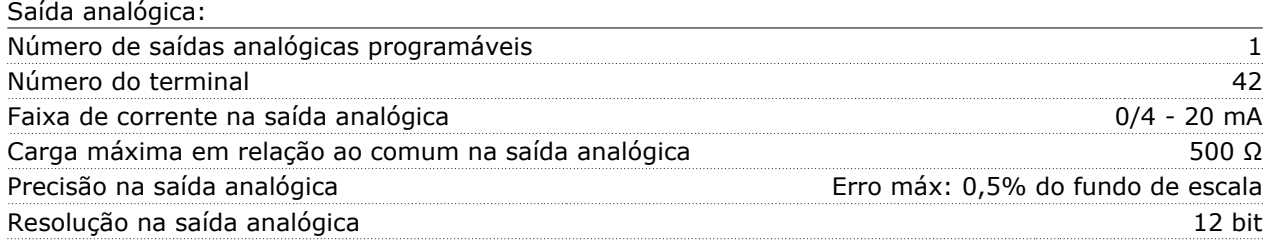

*A saída analógica está isolada galvanicamente da tensão de alimentação (PELV) e dos demais terminais de alta tensão.*

#### Cartão de controle, saída de 24 V CC:

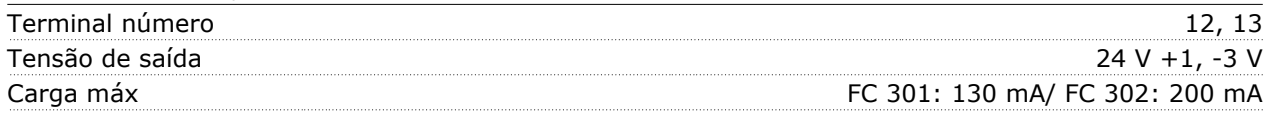

*A fonte de alimentação de 24 V CC está galvanicamente isolada da tensão de alimentação (PELV), mas está no mesmo potencial das entradas e saídas digital e analógica.*

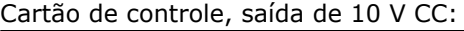

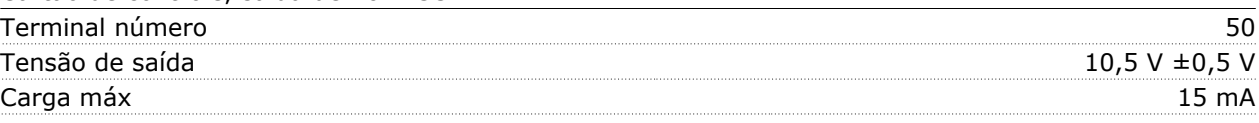

*A fonte de alimentação de 10 V CC está isolada galvanicamente da tensão de alimentação (PELV) e de outros terminais de alta tensão.*

#### Cartão de controle, comunicação serial RS-485:

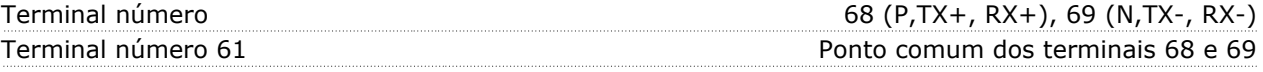

*A comunicação serial RS-485 está funcionalmente separada de outros circuitos centrais e galvanicamente isolada da tensão de alimentação (PELV).*
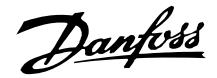

Cartão de controle, comunicação serial USB:

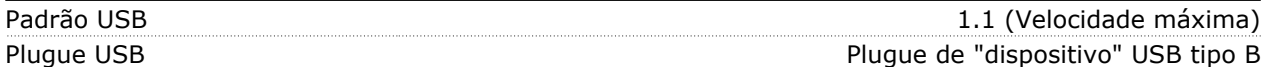

*A conexão ao PC é realizada por meio de um cabo de USB host/dispositivo.*

*A conexão USB está isolada galvanicamente da tensão de alimentação (PELV) e de outros terminais de alta tensão.*

*A conexão do terra do USB não está isolada galvanicamente do ponto de aterramento de proteção. Utilize somente laptop isolado para conectar-se à porta USB do drive do FC 300.*

Saídas de relé:

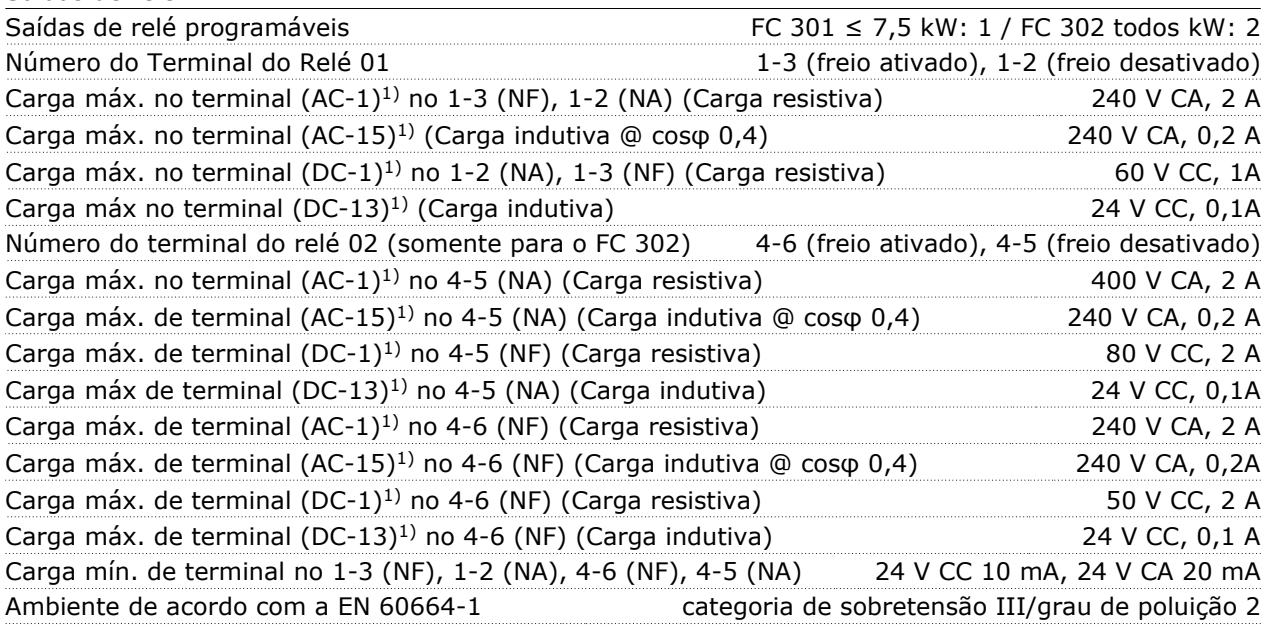

*1) IEC 60947 partes 4 e 5*

*Os contactos do relé são isolados galvanicamente do resto do circuito por isolação reforçada (PELV).*

Comprimentos de cabo e seções transversais:

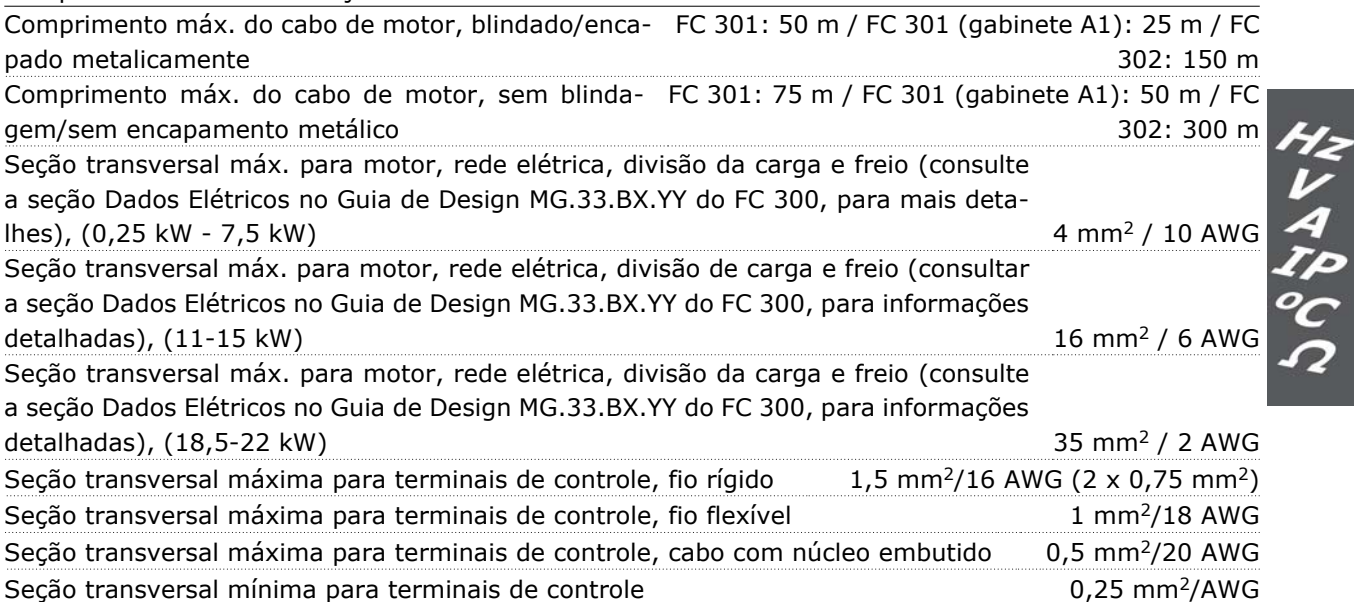

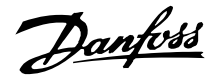

Desempenho do cartão de controle:

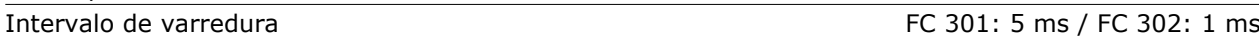

#### Características de controle:

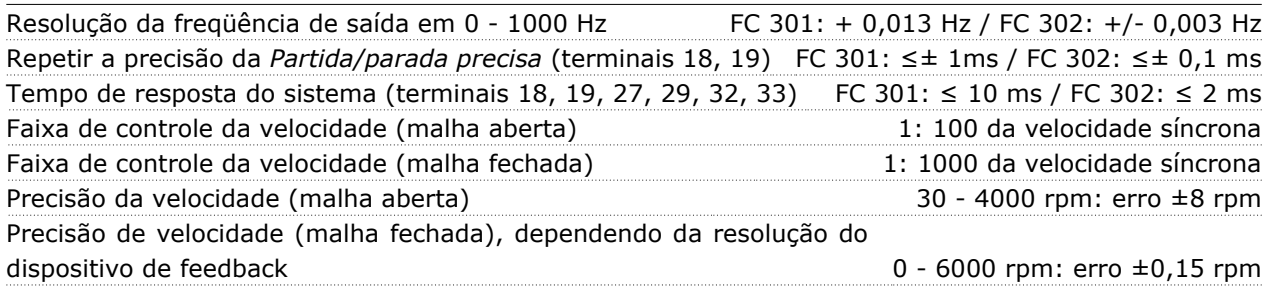

*Todas as características de controle são baseadas em um motor assíncrono de 4 pólos*

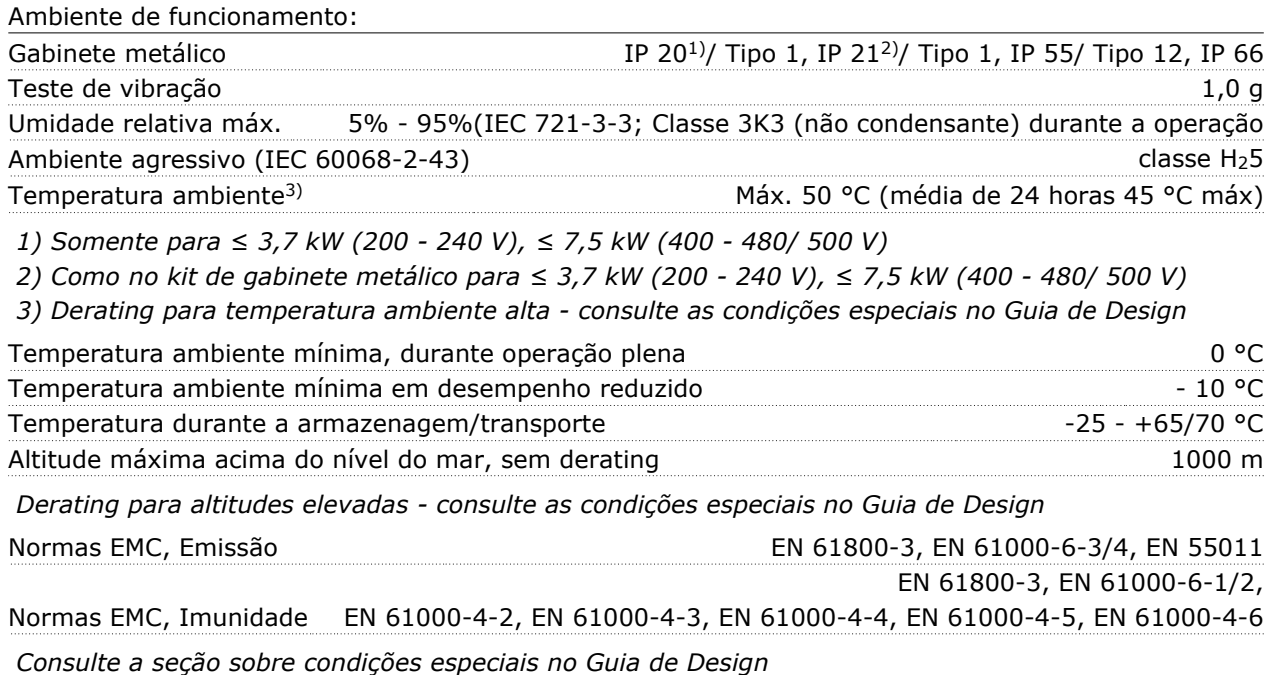

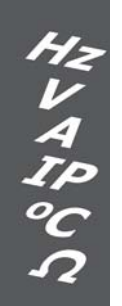

#### Proteção e Recursos:

- Dispositivo eletrônico para proteção térmica do motor contra sobrecarga.
- O monitoramento da temperatura do dissipador de calor assegura o desarme do conversor de freqüência, caso a temperatura atinja 95 °C  $\pm$  5 °C. Um superaquecimento não permitirá a reinicialização até que a temperatura do dissipador de calor esteja abaixo de 70 °C ± 5 °C (Orientação: estas temperaturas podem variar dependendo da potência, gabinetes metálicos, etc.).
- O conversor de freqüência está protegido contra curtos-circuitos nos terminais U, V, W do motor.
- Se uma fase da rede elétrica estiver ausente, o conversor de freqüência desarma ou emite uma advertência (que depende da carga).
- O monitoramento da tensão do circuito intermediário garante que o conversor de freqüência desarme, se essa tensão estiver excessivamente baixa ou alta.

Danfoss

Instruções Operacionais do VLT® AutomationDrive FC 300 Especificações Gerais

• O conversor de freqüência constantemente verifica os níveis críticos de temperatura, corrente de carga, tensão alta no circuito intermediário e de velocidades baixas do motor. Em resposta a um nível crítico, o conversor de freqüência pode ajustar a freqüência de chaveamento e/ou alterar o esquema de chaveamento a fim de assegurar o desempenho do drive.

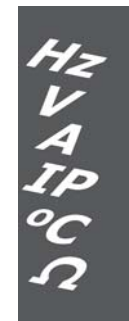

Danfoss

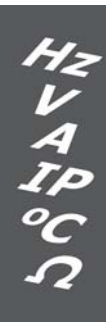

Danfoss

# **Advertências e Alarmes**

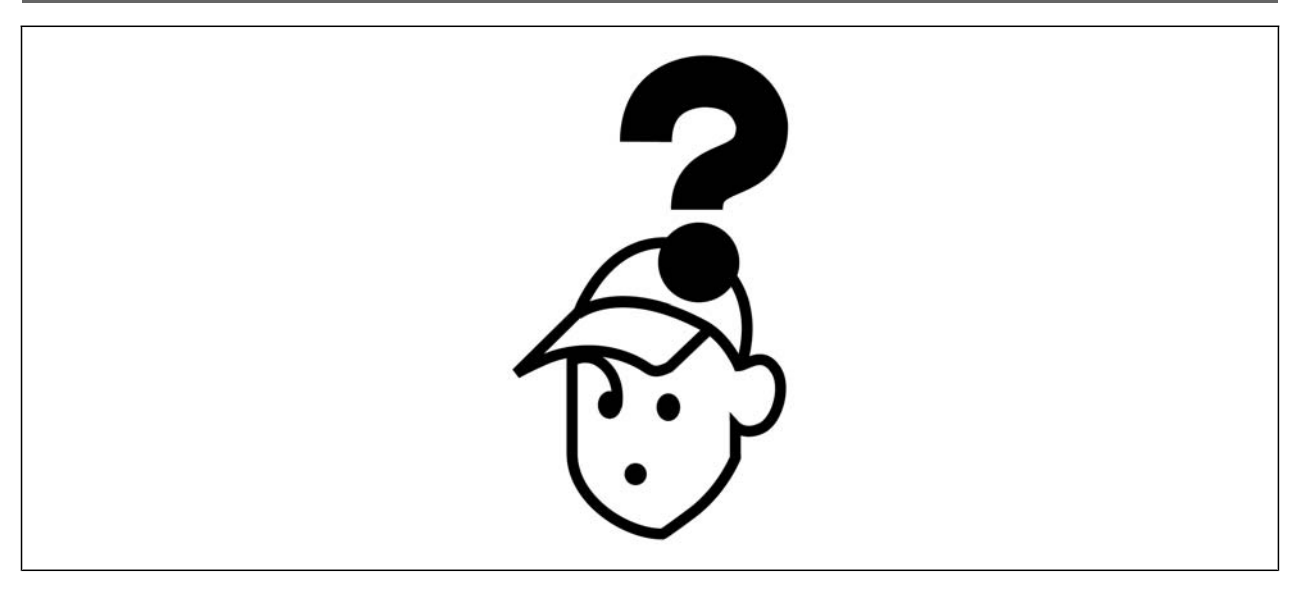

#### **Mensagens de Alarme/Advertência**

Uma advertência ou um alarme é sinalizado pelo respectivo LED, no painel do conversor de freqüência e indicado por um código no display.

Uma advertência permanece ativa até que a sua causa seja eliminada. Sob certas condições, a operação do motor ainda pode prosseguir. As mensagens de advertência podem referir-se a uma situação crítica, mas não necessariamente.

Na eventualidade de um alarme, o conversor de freqüência desarmará. Os alarmes devem ser reinicializados a fim de que a operação inicie novamente, assim que a sua causa tenha sido eliminada. Isto pode ser realizado de três modos:

- 1. Utilizando a tecla de controle [RESET] no painel de controle do LCP.
- 2. Através de uma entrada digital com a função "Reset".
- 3. Por meio da comunicação serial/Fieldbus opcional.

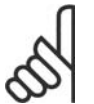

#### **NOTA!**

Após um reset manual, por meio da tecla [RESET] do LCP, deve-se acionar a tecla [AUTO ON] (Automático Ligado) para dar partida no motor novamente.

Se um alarme não puder ser reinicializado, provavelmente é porque a sua causa não foi eliminada ou porque o alarme está bloqueado por desarme (consulte também a tabela na próxima página).

Os alarmes que são bloqueados por desarme oferecem proteção adicional, pois a alimentação de rede elétrica deve ser desligada antes que o alarme possa ser reinicializado. Após ser novamente ligado, o FC 300 não estará mais bloqueado e poderá ser reinicializado, como descrito acima, assim que a causa for eliminada.

Os alarmes que não estão bloqueados por desarme podem também ser reinicializados utilizando a função de reset automático, nos parâmetros 14-20 (Advertência: é possível a ativação automática!)

Se uma advertência e um alarme forem indicados por um código na tabela da página a seguir, significa que ou uma advertência aconteceu antes de um alarme ou que é possível definir se uma advertência ou um alarme deve ser exibido para um determinado defeito.

Por exemplo, isto é possível no parâmetro 1-90 *Proteção Térmica do Motor.* Depois de um alarme ou desarme, o motor parará por inércia e o alarme e a advertência piscarão. Uma vez que o problema tenha sido eliminado, apenas o alarme continuará piscando até que o FC 300 seja reinicializado.

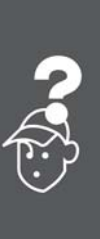

Danfoss

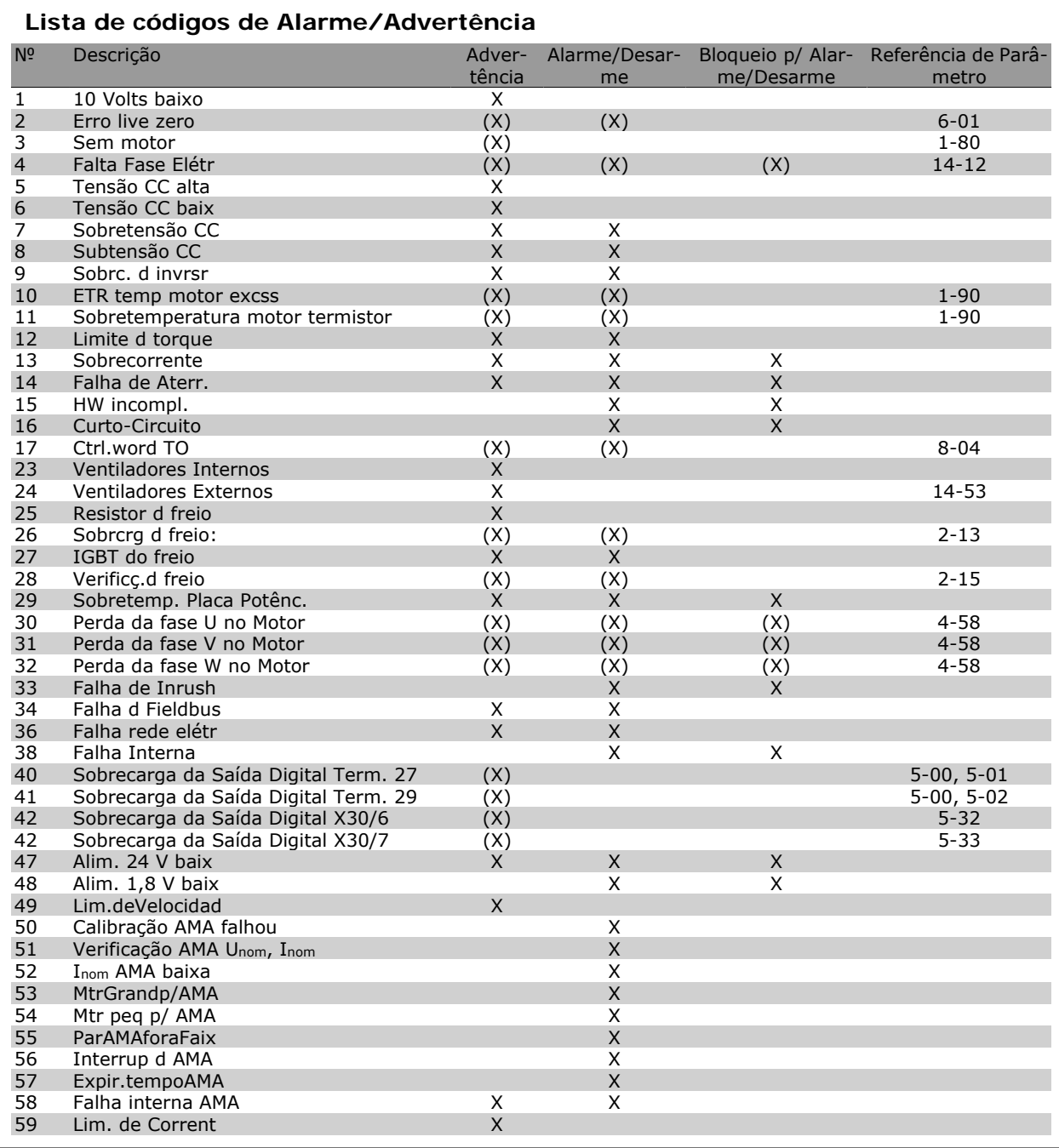

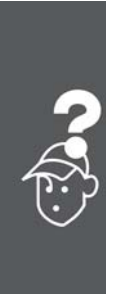

Danfoss

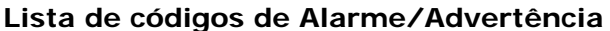

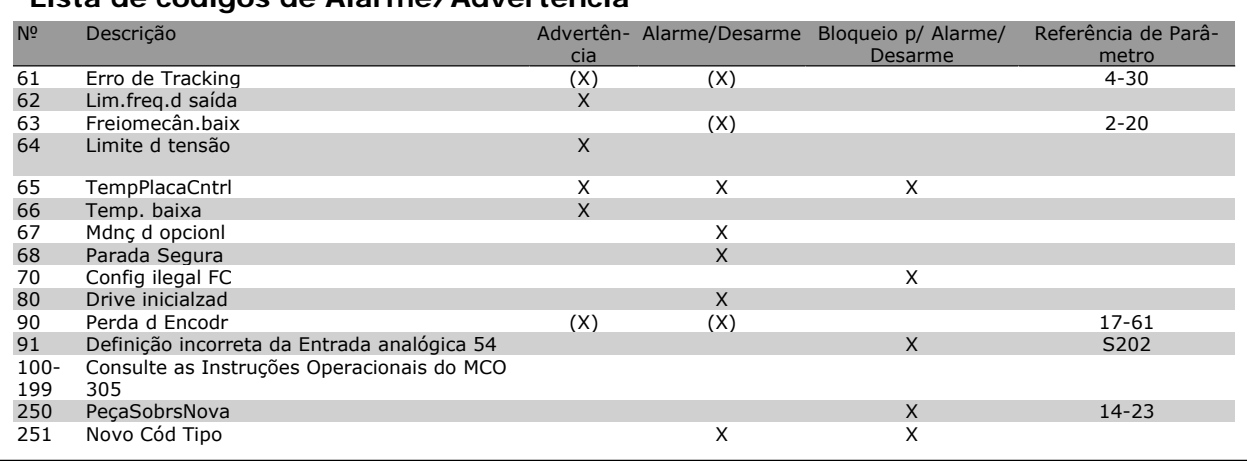

#### (X) Dependente do parâmetro

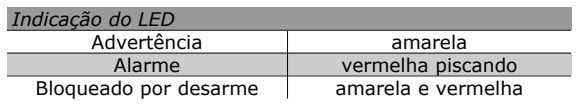

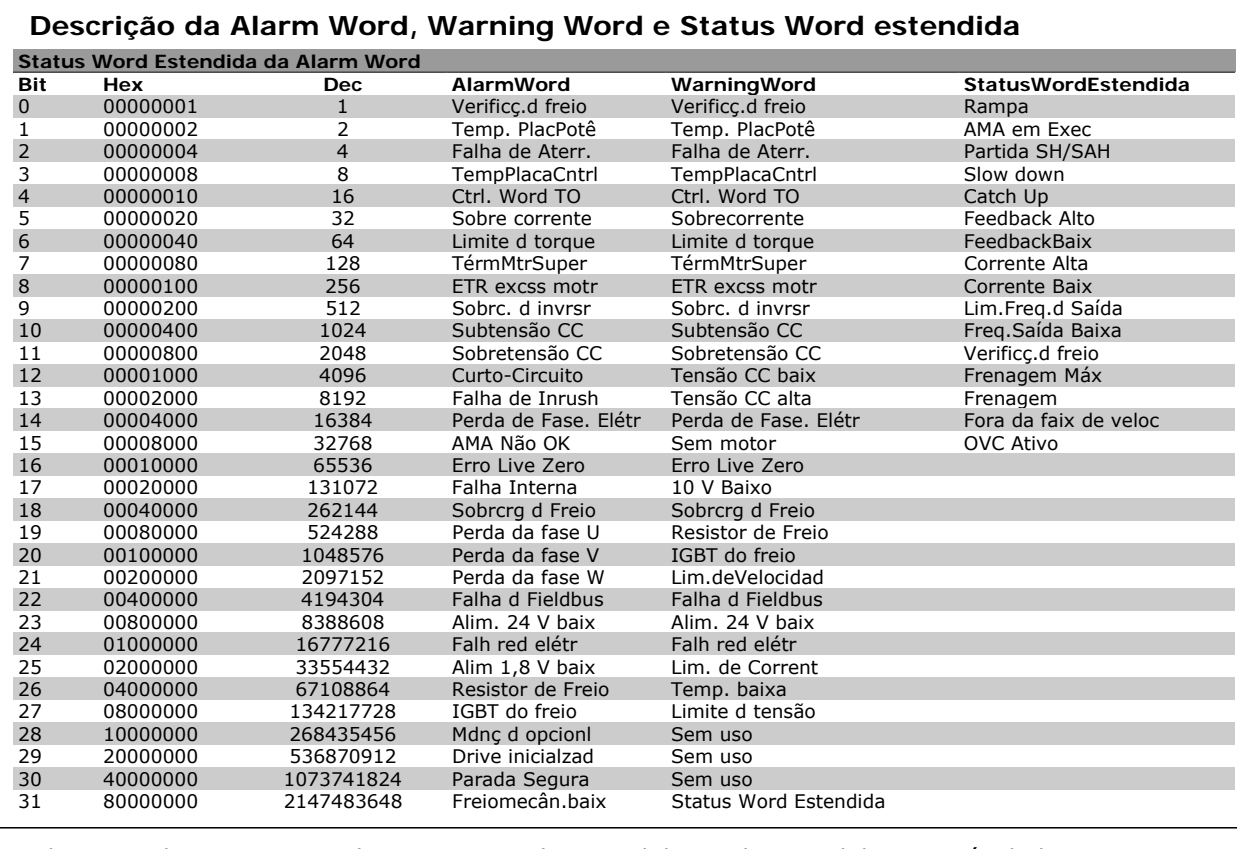

As alarm words, warning words e status words estendidas podem ser lidas através do barramento serial ou do fieldbus opcional para fins de diagnóstico. Consultar também os par. 16-90, 16-92 e 16-94.

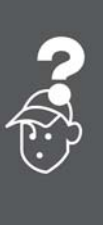

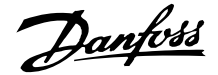

#### **WARNING (Advertência) 1 10 V baixo:**

A tensão de 10 V do terminal 50, no cartão de controle, está abaixo de 10 V.

Remova uma parte da carga do terminal 50, quando a fonte de alimentação de 10 V estiver com sobrecarga. Máx. de 15 mA ou mínimo de  $590 \Omega$ .

#### **WARNING/ALARM (Advertência/Alarme) 2 Erro live zero:**

O sinal no terminal 53 ou 54 é menor que 50% do valor programado nos pars. 6-10, 6-12, 6-20 ou 6-22, respectivamente.

**WARNING/ALARM (Advertência/Alarme) 3 Sem motor:**

Não há nenhum motor conectado na saída do conversor de freqüência.

**WARNING/ALARM (Advertência/Alarme) 4 Falta Fase Elétr:**

Uma das fases está ausente no lado da alimentação ou o desbalanceamento na tensão de rede está muito alto.

Esta mensagem também será exibida no caso de um defeito no retificador de entrada do conversor de freqüência.

Verifique a tensão de alimentação e as correntes de alimentação do conversor de freqüência.

### **WARNING (Advertência) 5**

**Tensão do barramento CC alta:**

A tensão (CC) do circuito intermediário está acima do limite de sobretensão do sistema de controle. O conversor de freqüência ainda está ativo.

#### **WARNING (Advertência) 6**

**Tensão CC baix**

A tensão no circuito intermediário (CC) está abaixo do limite de subtensão do sistema de controle. O conversor de freqüência ainda está ativo.

#### **WARNING/ALARM (Advertência/Alarme) 7 Sobretensão CC:**

Se a tensão do circuito intermediário exceder o limite o conversor de freqüência desarmará, após um tempo.

Correções possíveis:

- Conectar um resistor de freio
- Aumentar o tempo de rampa
- Ativar funções no par. 2-10
- Aumentar o par. 14-26

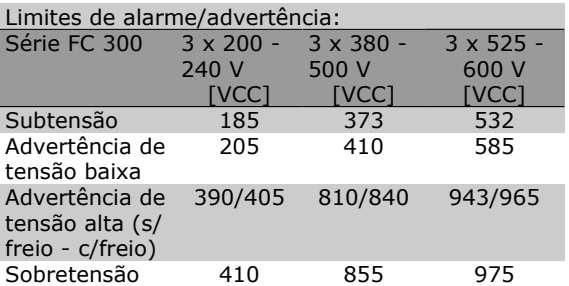

As tensões especificadas são as tensões do circuito intermediário do FC 300, com tolerância de ± 5 %. A tensão de rede correspondente é a tensão do circuito intermediário (barramento CC) dividida por 1,35.

**WARNING/ALARM (Advertência/Alarme) 8 Subtensão CC:**

Se a tensão (CC) do circuito intermediário cair abaixo do limite de "advertência de tensão baixa" (consulte a tabela acima), o conversor de freqüência verifica se a fonte de alimentação backup de 24 V está conectada.

Se não houver nenhuma alimentação backup de 24 V conectada, o conversor de freqüência desarma após algum tempo, dependendo da unidade.

Para verificar se a tensão de alimentação corresponde à do conversor de freqüência, consulte as *Especificações Gerais*.

#### **WARNING/ALARM (Advertência/Alarme) 9 Sobrc. d invrsr**

O conversor de freqüência está prestes a desligar devido a uma sobrecarga (corrente muito alta durante muito tempo). O contador para proteção térmica eletrônica do inversor emite uma advertência em 98% e desarma em 100%, aciona um alarme. O conversor de freqüência não pode ser reinicializado antes do contador estar abaixo de 90%.

A falha indica que o conversor de freqüência está sobrecarregado acima de 100%, durante um tempo excessivo.

#### **WARNING/ALARM (Advertência/Alarme) 10 ETR excss motr temp.:**

De acordo com a proteção térmica eletrônica (ETR), o motor está superaquecido. Pode-se selecionar se o conversor de freqüência deve emitir uma advertência ou um alarme quando o contador atingir 100%, no par. 1-90. A falha se deve ao motor estar sobrecarregado por mais de 100% durante muito tempo. Verifique se o par. 1-24 do motor foi programado corretamente.

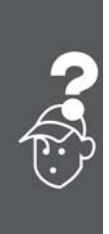

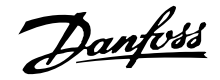

#### **WARNING/ALARM (Advertência/Alarme) 11 TermMtrSuperTemp:**

O termistor ou a sua conexão foi desconectado. Pode-se selecionar se o conversor de freqüência deve emitir uma advertência ou um alarme quando o contador atingir 100%, no par. 1-90. Certifique-se de que o termistor está conectado corretamente, entre os terminais 53 ou 54 (entrada de tensão analógica) e o terminal 50 (alimentação de + 10 V), ou entre os terminais 18 ou 19 (somente para entrada digital PNP) e o terminal 50. Se for utilizado um sensor KTY, verifique se a conexão entre os terminais 54 e 55 está correta.

#### **WARNING/ALARM (Advertência/Alarme) 12 Limite d torque:**

O torque é maior que o valor no parâmetro 4-16 (na operação do motor) ou maior que o valor no parâmetro 4-17 (em funcionamento como gerador).

#### **WARNING/ALARM (Advertência/Alarme) 13 Sobrecorrente:**

O limite da corrente de pico do inversor (aprox. 200% da corrente nominal) foi excedido. A advertência irá durar de 8 a 12 s, aproximadamente, e, em seguida, o conversor de freqüência desarmará e emitirá um alarme. Desligue o conversor de freqüência e verifique se o eixo do motor pode ser girado, e se o tamanho do motor é compatível com esse conversor.

Se o controle de frenagem mecânica estendida estiver selecionado, o desarme pode ser reinicializado externamente.

#### **ALARM (Alarme) 14 Falha de Aterr.:**

Há uma descarga das fases de saída para o terra, localizada no cabo entre o conversor de freqüência e o motor, ou então no próprio motor.

Desligue o conversor de freqüência e elimine a falha do ponto de aterramento.

#### **ALARM (Alarme) 15 HW incompl.:**

Um opcional instalado não pode ser acionado pela placa de controle (hardware ou software).

#### **ALARM (Alarme) 16**

#### **Curto-circuito:**

Há um curto-circuito no motor ou nos terminais deste.

Desligue o conversor de freqüência e elimine o curto-circuito.

#### **WARNING/ALARM (Advertência/Alarme) 17 Ctrl.word TO**

Não há comunicação com o conversor de freqüência.

A advertência somente estará ativa quando o par. 8-04 NÃO estiver programado para *OFF* (Desligado).

Se o par. 8-04 estiver programado como *Parada* e *Desarme*, uma advertência será emitida e o conversor de freqüência desacelerará até desarmar, emitindo um alarme.

O par. 8-03 *Tempo de Timeout da Control Word* poderia provavelmente ser aumentado.

#### **WARNING (Advertência) 23 Ventiladores Internos:**

A função de advertência de ventilador é uma função de proteção extra que verifica se o ventilador está girando / instalado. A advertência de ventilador pode ser desativada em *Mon.Ventld*r, par. 14-53, (programado para [0] Desativado).

### **WARNING (Advertência) 24 Falha de ventiladores externos:**

A função de advertência de ventilador é uma função de proteção extra que verifica se o ventilador está girando / instalado. A advertência de ventilador pode ser desativada em *Mon.Ventld*r, par. 14-53, (programado para [0] Desativado).

#### **WARNING (Advertência) 25 Resistor d freio:**

O resistor de freio é monitorado durante a operação. Se ele sofrer um curto-circuito, a função de frenagem será desconectada e será exibida uma advertência. O conversor de freqüência ainda funciona, mas sem a função de frenagem. Desligue o conversor e substitua o resistor de freio (consulte o par. 2-15 *Verificação do Freio*).

#### **ALARM/WARNING (Alarme/Advertência) 26 Sobrcrg d freio:**

A energia transmitida ao resistor do freio é calculada como uma porcentagem, um valor médio dos últimos 120 s, baseado no valor de resistência do resistor do freio (par. 2-11) e na tensão do circuito intermediário. A advertência estará ativa quando a energia de frenagem dissipada for maior que 90%. Se *Desarme* [2] estiver selecionado, no par. 2-13, o conversor de freqüência corta e emite este alarme, quando a potência de frenagem dissipada for maior que 100%.

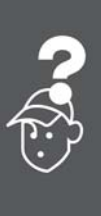

Instruções Operacionais do VLT® AutomationDrive FC 300 Advertências e Alarmes

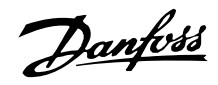

### **WARNING (Advertência) 27 IGBT do freio:**

O transistor de freio é monitorado durante a operação e, em caso de curto-circuito, a função de frenagem é desconectada e a advertência é emitida. O conversor de freqüência ainda poderá funcionar, mas, como o transistor de freio está curtocircuitado, uma energia considerável é transmitida ao resistor de freio, mesmo que este esteja inativo.

Desligue o conversor de freqüência e remova o resistor de freio.

Advertência: Há risco de uma quantidade considerável de energia ser transmitida ao resistor de freio, se o transistor de freio entrar em curto-circuito.

**ALARM/WARNING (Alarme/Advertência) 28 Verificç.d freio:**

Falha do resistor de freio: o resistor de freio não está conectado/funcionando.

# **ALARM (Alarme) 29**

### **TempPlacPotê:**

Se o gabinete utilizado for o IP 20 ou IP 21/Tipo 1, a temperatura de corte do dissipador de calor será 95 °C  $\pm$  5 °C. O defeito devido à temperatura não pode ser reinicializado até que a temperatura do dissipador de calor esteja abaixo de 70 °C  $\pm$  5 oC.

O defeito pode ser devido a:

- **-** Temperatura ambiente alta demais
- **-** Cabo do motor comprido demais

### **ALARM (Alarme) 30**

**Perda da fase U:**

A fase U do motor, entre o conversor de freqüência e o motor, está ausente.

Desligue o conversor e verifique a fase U do motor.

#### **ALARM (Alarme) 31**

#### **Perda da fase V:**

A fase V do motor, entre o conversor de freqüência e o motor, está ausente.

Desligue o conversor e verifique a fase V do motor.

**ALARM (Alarme) 32 Perda da fase W:**

A fase W do motor, entre o conversor de freqüência e o motor, está ausente.

Desligue o conversor e verifique a fase W do motor.

**ALARM (Alarme) 33 Falha de Inrush:**

Houve um excesso de energizações durante um curto período de tempo. No capítulo *Especificações Gerais* consulte o número de energizações permitidas durante um minuto.

#### **WARNING/ALARM (Advertência/Alarme) 34 Falha d Fieldbus:**

O fieldbus, na placa do opcional de comunicação, não está funcionando.

**WARNING/ALARM (Advertência/Alarme) 36 Falh red elétr:**

Esta advertência/alarme estará ativa somente se a tensão de alimentação do conversor de freqüência for perdida e se o parâmetro 14-10 NÃO tiver sido programado para OFF (Desligado). Correções possíveis: verifique os fusíveis do conversor de freqüência.

#### **ALARM (Alarme) 38 Falha interna:**

Caso este alarme seja acionado, talvez seja necessário entrar em contacto com o seu fornecedor Danfoss. Algumas mensagens de alarme típicas:

- 0 A porta de comunicação serial não pode ser inicializada: Falha séria de hardware
- 256 Os dados da EEPROM de potencia está com defeito ou são obsoletos.
- 512 Os dados da placa de controle de controle da EEPROM estão com defeito ou são obsoletos.
- 513 Timeout de comunicação na Leitura dos dados da EEPROM
- 514 Timeout de comunicação na Leitura dos dados da EEPROM
- 515 O Controle Orientado a Aplicação não consegue reconhecer os dados da EE-PROM
- 516 Não foi possível gravar na EEPROM porque há um comando de gravação em execução
- 517 O comando de gravar está sob timeout
- 518 Falha na EEPROM
- 519 Dados do Código de Barras ausentes ou inválidos na EEPROM 1024 – 1279 telegrama CAN não pode ser enviado. (1027 indica uma possível falha de hardware)
- 1281 Time-out do flash do Processador de Sinal Digital.

Danfoss

- 1282 Discordância da versão do software de energia
- 1283 Discordância da versão dos dados da EE-PROM de energia
- 1284 Não foi possível ler a versão do software do Processador de Sinal Digital
- 1299 O SW do opcional no slot A é muito antigo
- 1300 O SW do opcional no slot B é muito antigo
- 1301 O SW do opcional no slot C0 é muito antigo
- 1302 O SW do opcional no slot C1 é muito antigo
- 1315 O SW do opcional no slot A não é suportado (não permitido)
- 1316 O SW do opcional no slot B não é suportado (não permitido)
- 1317 O SW do opcional no slot C0 não é suportado (não permitido)
- 1318 O SW do opcional no slot C1 não é suportado (não permitido)
- 1536 Foi registrada uma exceção no Controle Orientado para Aplicação. Informações de correção de falhas gravados no LCP.
- 1792 DSP watchdog está ativa. A correção de falhas da seção de potência, dos dados de Controle Orientado ao Motor, não foi transferido corretamente.
- 2049 Dados de potência reiniciados
- 2315 Versão de SW ausente da unidade de energia
- 2816 Módulo da placa de Controle do excesso de empilhamento
- 2817 Tarefas lentas do catalogador
- 2818 Tarefas rápidas
- 2819 Encadeamento de parâmetro
- 2820 Excesso de empilhamento do LCP
- 2821 Excesso da porta serial
- 2822 Excesso da porta USB
- 3072-5 O valor do parâmetro está fora dos seus
- 122 limites. Execute uma inicialização. Número do parâmetro causador do alarme: Subtraia o código de 3072. Ex. de Código de erro 3238: 3238-3072 = 166 está fora do limite
	- 5123 Opcional no slot A: Hardware incompatível com o hardware da Placa de controle
	- 5124 Opcional no slot B: Hardware incompatível com o hardware da Placa de controle
- 5125 Opcional no slot C0: Hardware incompatível com o hardware da Placa de controle
- 5126 Opcional no slot C1: Hardware incompatível com o hardware da Placa de controle

5376-6 Mem. Insufic.

#### 231

**WARNING (Advertência) 40**

**Sobrecarga da Saída Digital Term. 27:**

Verifique a carga conectada ao terminal 27 ou remova a conexão de curto circuito. Verifique os parâmetros 5-00 e 5-01.

#### **WARNING (Advertência) 41**

**Sobrecarga da Saída Digital Term. 29:** Verifique a carga conectada ao terminal 29 ou remova a conexão de curto circuito. Verifique os parâmetros 5-00 e 5-02.

#### **WARNING (Advertência) 42**

**Sobrecarga da Saída Digital Do X30/6:** Verifique a carga conectada no X30/6 ou remova o curto circuito. Verifique o parâmetro 5-32.

#### **WARNING (Advertência) 42**

**Sobrecarga da Saída Digital Do X30/7:** Verifique a carga conectada no X30/7 ou remova o curto circuito. Verifique o parâmetro 5-33.

#### **WARNING (Advertência) 47 Alim. 24 V baix:**

A fonte de alimentação backup de 24 V CC externa pode estar sobrecarregada. Se não for este o caso, entre em contacto com o fornecedor Danfoss.

**WARNING (Advertência) 48 Alim. 1,8 V baix:**

Entre em contacto com o fornecedor Danfoss.

**WARNING (Advertência) 49 Lim.deVelocidad:**

A velocidade está fora da faixa especificada nos par. 4-11 e par. 4-13.

**ALARM (Alarme) 50 Calibração AMA:**

Entre em contacto com o fornecedor Danfoss.

#### **ALARM (Alarme) 51**

**Verificação AMA Unom,Inom:**

As configurações da tensão, corrente e potência do motor provavelmente estão erradas. Verifiqueas.

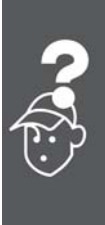

Danfoss

## **ALARM (Alarme) 52**

**Inom AMA baixa:**

A corrente do motor está baixa demais. Verifiqueas.

**ALARM (Alarme) 53**

**MtrGrandp/AMA:**

O motor usado é muito grande para que a AMA possa ser executada.

**ALARM (Alarme) 54 Mtr peq p/ AMA:**

O motor usado é muito grande para que a AMA possa ser executada.

**ALARM (Alarme) 55**

**ParAMAforaFaix:**

Os valores de par. encontrados no motor estão fora do intervalo aceitável.

**ALARM (Alarme) 56 Interrup d AMA:** A AMA foi interrompida pelo usuário.

#### **ALARM (Alarme) 57 Expir.tempoAMA:**

Tente reiniciar a AMA algumas vezes, até que ela seja executada. Observe que execuções repetidas da AMA podem aquecer o motor, a um nível em que as resistências Rs e Rr aumentam de valor. Na maioria dos casos, no entanto, isso não é crítico.

**ALARM (Alarme) 58 AMA interna:**

Entre em contacto com o fornecedor Danfoss.

**WARNING (Advertência) 59 Lim. de corrent:**

Entre em contacto com o fornecedor Danfoss.

**WARNING (Advertência) 61 Perda d Encodr:** Entre em contacto com o fornecedor Danfoss.

**WARNING (Advertência) 62 Lim.freq.d saída:**

A freqüência de saída está maior que o valor programado no par. 4-19

**ALARM (Alarme) 63 Freiomecân.baix:**

A corrente real de motor não excedeu a corrente de "liberar freio", dentro do intervalo de tempo do "Retardo de partida".

#### **WARNING (Advertência) 64 Limite d tensão:**

A combinação da carga com a velocidade exige uma tensão de motor maior que a tensão do barramento CC real.

**WARNING/ALARM/TRIP (Advertência/Alarme/Desarme) 65**

**TempPlacaCntrl:**

Superaquecimento do cartão de controle: A temperatura de corte do cartão de controle é 80° C.

**WARNING (Advertência) 66 Temp baixa:**

A medida da temperatura do dissipador de calor é 0 °C. Isto pode ser uma indicação de que o sensor de temperatura está defeituoso e, portanto, que a velocidade do ventilador está no máximo, no caso da seção de potência do cartão de controle estar muito quente.

#### **ALARM (Alarme) 67**

**Mdnç d opcionl:**

Um ou mais opcionais foram acrescentados ou removidos desde o último ciclo de desenergização.

### **ALARM (Alarme) 68 Parada Segura:**

A Parada Segura foi ativada. Para retomar a operação normal, aplique 24 V CC ao terminal 37 e, em seguida, envie um sinal de reset (pelo Barramento, E/S Digital ou pressionando a tecla [RE-SET]). Para o uso correto e seguro da função de Parada Segura, siga as informações e instruções no Guia de Design.

#### **ALARM (Alarme) 70**

**Config ilegal FC:**

A combinação real da placa de controle e da placa de power é ilegal.

#### **ALARM (Alarme) 80**

Drive inicialzad:

As configurações dos parâmetros serão inicializadas com a configuração padrão, após um reset manual (três dedos).

#### **ALARM 91**

Definição incorreta da Entrada analógica 54:

A chave S202 deve ser programada na posição OFF (desligada) (entrada de tensão) quando um sensor KTY estiver instalado no terminal de entrada analógica 54.

**ALARM (Alarme) 250** PeçaSobrsNova:

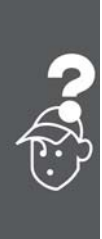

Danfoss

Instruções Operacionais do VLT® AutomationDrive FC 300 de VIII Advertências e Alarmes —

A potência ou a Fonte de Potência do Modo Chaveado foi trocada. O código do tipo de conversor de freqüência deve ser regravado na EEPROM. Selecione o código correto do tipo no Par 14-23, de acordo com a plaqueta da unidade. Lembre-sede selecionar 'Salvar na EEPROM' para completar a alteração.

**ALARM (Alarme) 251** Novo Cód Tipo: O Conversor de Freqüência ganhou um novo código tipo.

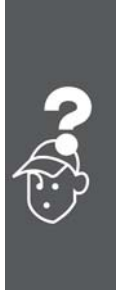

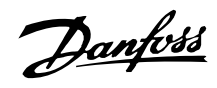

# **Índice**

# **A**

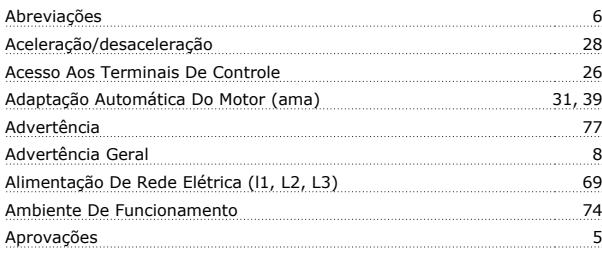

## **B**

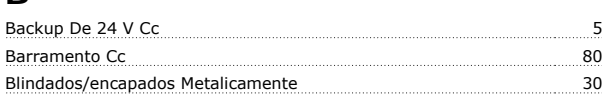

# **C**

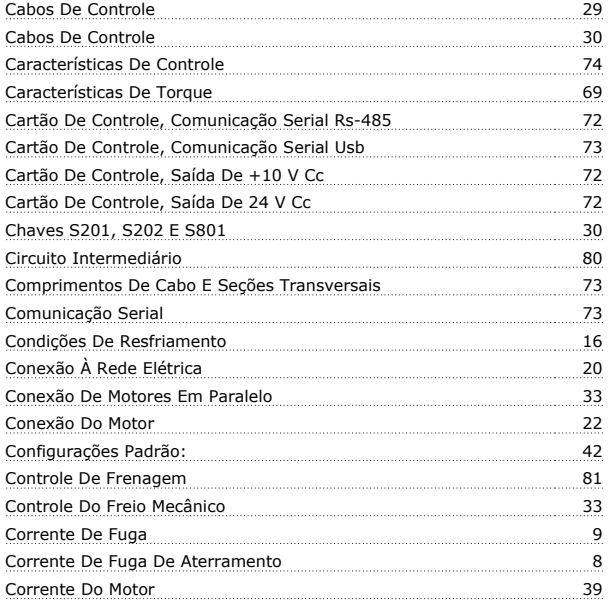

# **D**

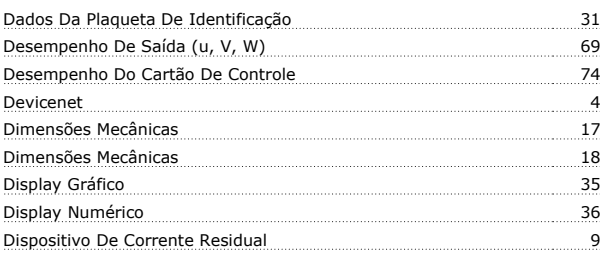

# **E**

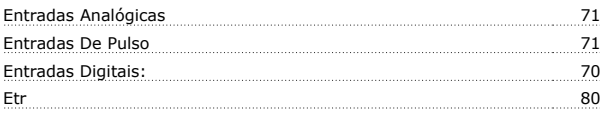

# **F**

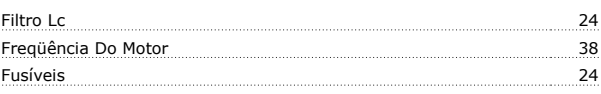

# **I**

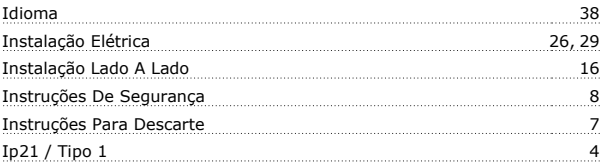

### **L**

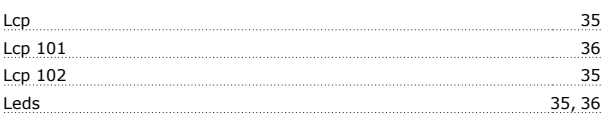

# **M**

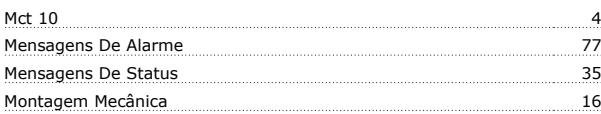

# **N**

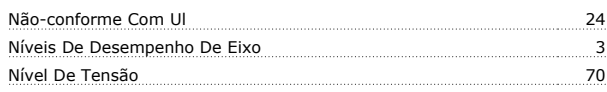

# **O**

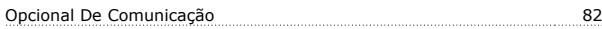

## **P**

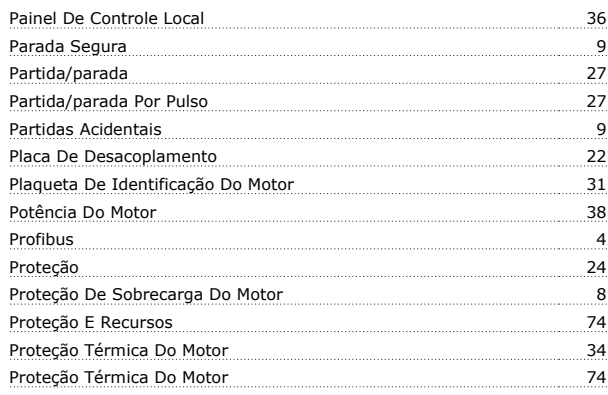

### **R**

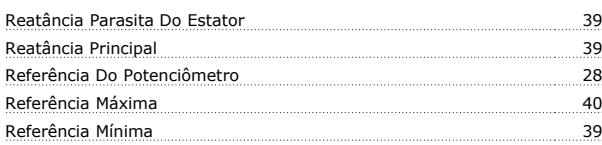

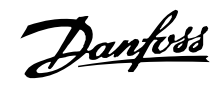

Remoção De Protetores Para Cabos Adicionais

### **S**

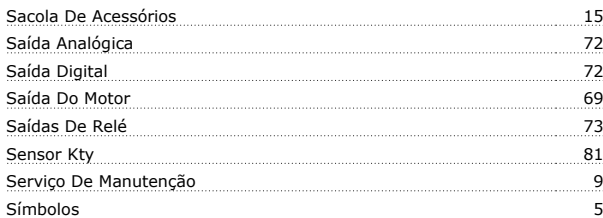

### **T**

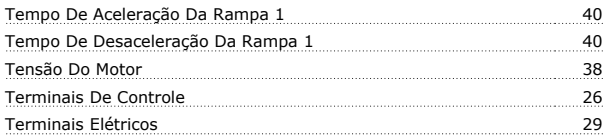

### **V**

Velocidade Nominal Do Motor